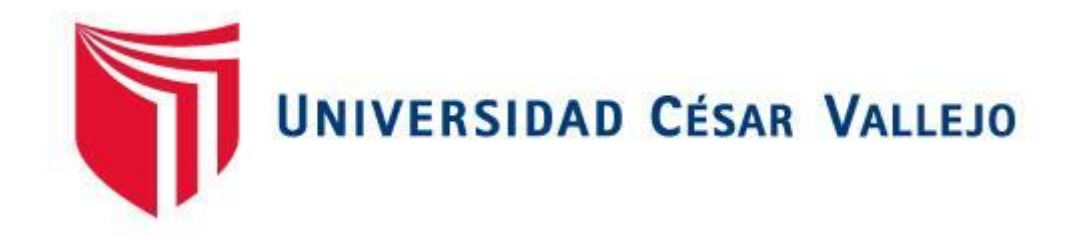

# **FACULTAD DE INGENIERÍA**

# ESCUELA ACADÉMICO PROFESIONAL DE INGENIERÍA DE **SISTEMAS**

Virtualización de Servidores con Hyper-V para la Gestión de la Continuidad del Servicio en la Red de Agencias MIBANCO

# **TESIS PARA OBTENER EL TÍTULO PROFESIONAL DE INGENIERO DE SISTEMAS**

### **AUTOR:**

Huaillas García, Germán Alex

### **ASESOR:**

Dr. Hilario Falcon, Francisco Manuel

## **LÍNEA DE INVESTIGACIÓN:**

Infraestructura Y Servicios De Redes Y Comunicaciones

**LIMA – PERÚ 2018**

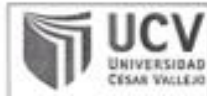

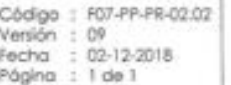

El Jurado encargado de evaluar la tesis presentada por don (a) HUAILLAS GARCIA GERMAN ALEX cuyo título es:

Virtualización de Servidores con Hyper-V para la Gestión de la Continuidad del Servicio en la Red de Agencias MIBANCO

Reunido en la fecha, escuchó la sustentación y la resolución de preguntas por el estudiante, otorgándole el calificativo de: 14 (número) CATORCE (letras)

Lima, San Juan de Lurigancho 02 de dicembre del 2018

Mg. Rehee Rivera Crisostomo

PRESIDENTE

Dr. Manuel Hilario Falcon

SECRETARIO

Mg. María Acuña Meléndez

VOCAL

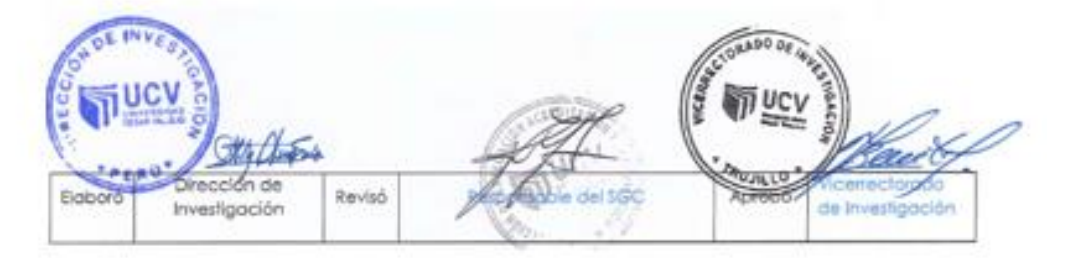

### **DEDICATORIA**

A Dios por ser mi guía, darme la sabiduría y ser mi guía para seguir adelante.

A mis padres quienes han sido mis guías y apoyo incondicional cada día, siempre aconsejándome y llevándome por el camino correcto, siendo mi ejemplo de vida, con constante esfuerzo, sacrificio y deseo de superación constante.

A mis hermanos Pilar, Moisés, Abel y toda mi familia; por el apoyo brindado para seguir adelante; y quienes son mi fuerza para seguir adelante y poder ser un ejemplo para ellos de superación y perseverancia.

A mis amigos del entorno profesional que me apoyaron brindándome información de gran apoyo para este proyecto.

A mi novia Rocio quien siempre me apoyo para seguir adelante; dándome fuerza y ánimos para lograr este objetivo muy importante en mi vida profesional.

A la Universidad Cesar Vallejo que me brindó la oportunidad de presentar esta tesis.

A todos ellos, les agradezco en el desarrollo de este documento y lograr este objetivo.

### **AGRADECIMIENTO**

En primer lugar, quiero dar gracias a Dios por la vida, salud y gran familia que me ha brindado, siempre unidos y luchando juntos para salir adelante, superándonos día a día, y a todas las personas que confiaron en mi persona y apoyaron en este proyecto dándome su apoyo, con la finalidad de lograr mis metas profesionales y personales.

Agradecer a mi asesora que confió en mi capacidad y el constante apoyo; compartiendo sus conocimientos para aplicarlo en el desarrollo de mi tesis, guiándome en el camino para lograr este objetivo profesional.

#### **DECLARATORIA DE AUTENTICIDAD**

Yo, Germán Alex Huaillas García, con DNI Nº 44508955 a efecto de cumplir con las disposiciones vigentes consideradas en el Reglamento de Grados y Títulos de la Universidad César Vallejo, Facultad de Ingeniería, Escuela de Ingeniería de Sistemas, declaro bajo juramento que toda la documentación que acompaño es veraz y auténtica.

Asimismo, declaro también bajo juramento que todos los datos e información que se presenta en la presente tesis son auténticos y veraces. En tal sentido, asumo la responsabilidad que corresponda ante cualquier falsedad, ocultamiento u omisión tanto de los documentos como de información aportada por lo cual me someto a lo dispuesto en las normas académicas de la Universidad César Vallejo.

Lima, 02 de diciembre del 2018

auah

Germán Alex Huaillas García DNI: 44508955

### **PRESENTACIÓN**

Estimados señores miembros del Jurado, presento ante ustedes la tesis titulada "Virtualización de Servidores con Hyper-V para la Gestión de la Continuidad del Servicio en la Red de Agencias Mibanco", la misma que someto a su vuestra consideración, esperando que cumpla con las exigencias de aprobación para obtener el título Profesional de Ingeniero de Sistemas. El presente trabajo de investigación realizado consta de siete capítulos que a continuación presento.

El capítulo número uno, presenta la introducción del proyecto, donde se exhibe la realidad problemática, los trabajos previos y teorías relacionadas al tema, que son el sustento base de esta tesis, asimismo se presentan los problemas, las justificaciones, los objetivos y las hipótesis que persigue la investigación.

En el capítulo número dos, detalla la metodología aplicada detallando el diseño de la investigación, las variables y su operacionalización, al mismo tiempo se determinan la población y muestra sobre la cual se realizaron las pruebas de pre-test y post-test, se exponen las técnicas e instrumentos de recolección de datos y se describen los métodos de análisis de datos.

En el capítulo número tres, se muestran los resultados conseguidos por cada indicador al realizar las pruebas respectivas tanto antes como después de la implementación de la Virtualización de Servidores con Hyper-V, los cuales fueron explicados en el capítulo anterior, con sus tablas y gráficos correspondientes.

En el capítulo número cuatro, se realizaron las comparaciones de los resultados del trabajo con los resultados de otras investigaciones con la intención de respaldar estos trabajos o discrepar de ellos en el caso de no coincidir con la solución planteada.

En el capítulo número cinco, se dan a conocer las conclusiones finales del proyecto de investigación por cada indicador según los resultados obtenidos.

El capítulo número seis contiene las recomendaciones para las futuras investigaciones tomando como base la experiencia del proyecto y las observaciones que surgieron en su desarrollo.

Finalmente, en el capítulo número siete se muestran las referencias bibliográficas de la presente Tesis.

## ÍNDICE GENERAL

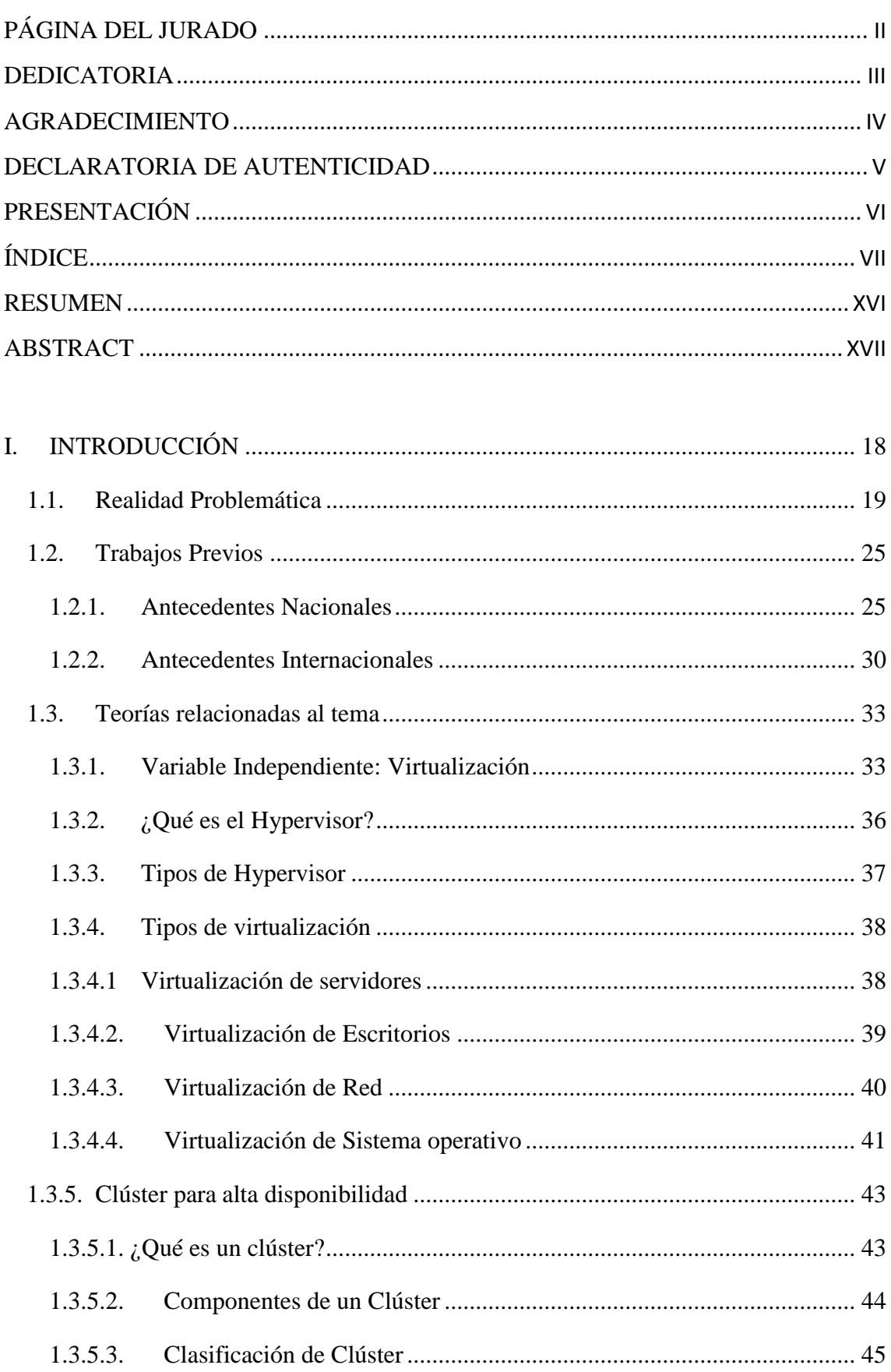

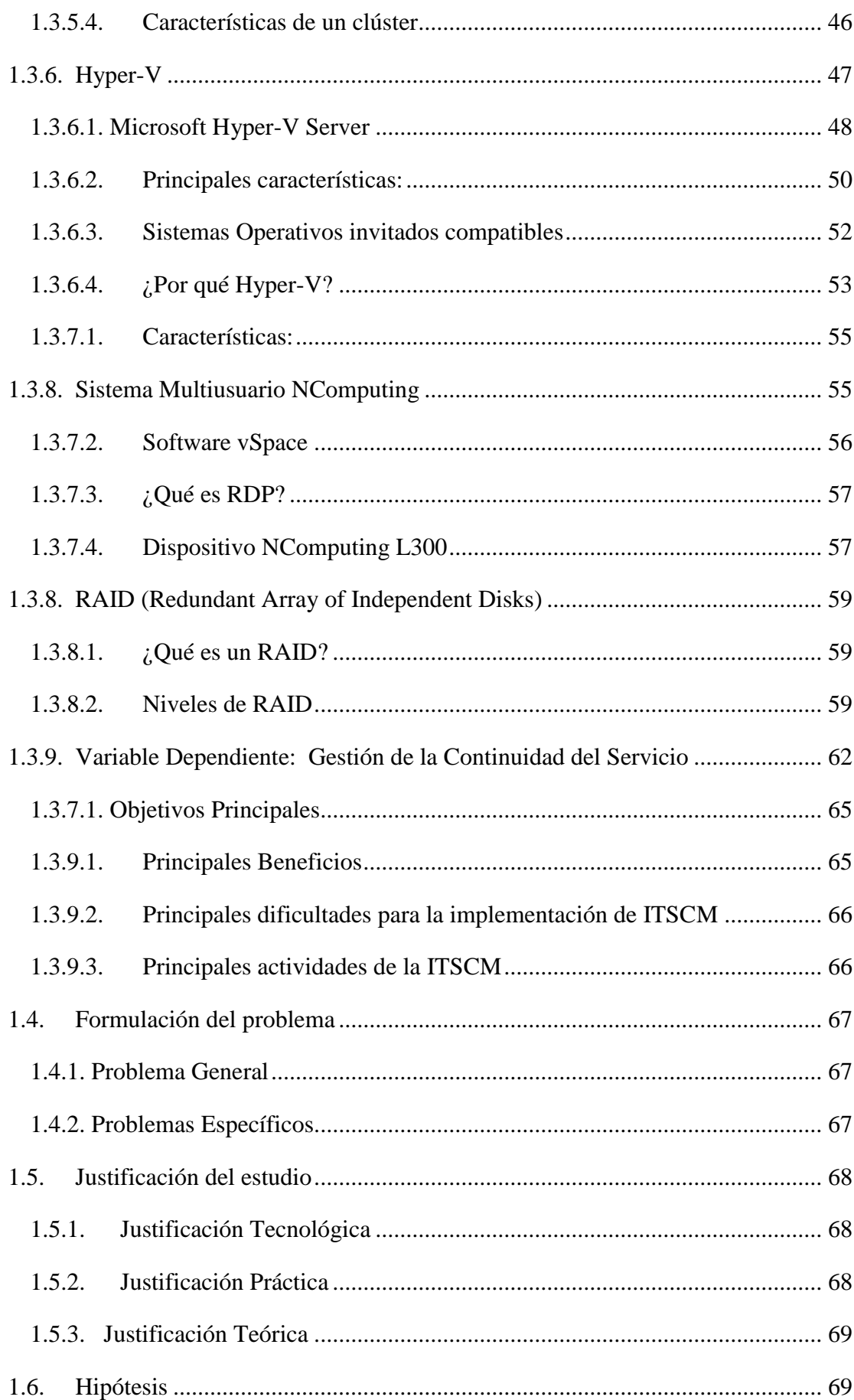

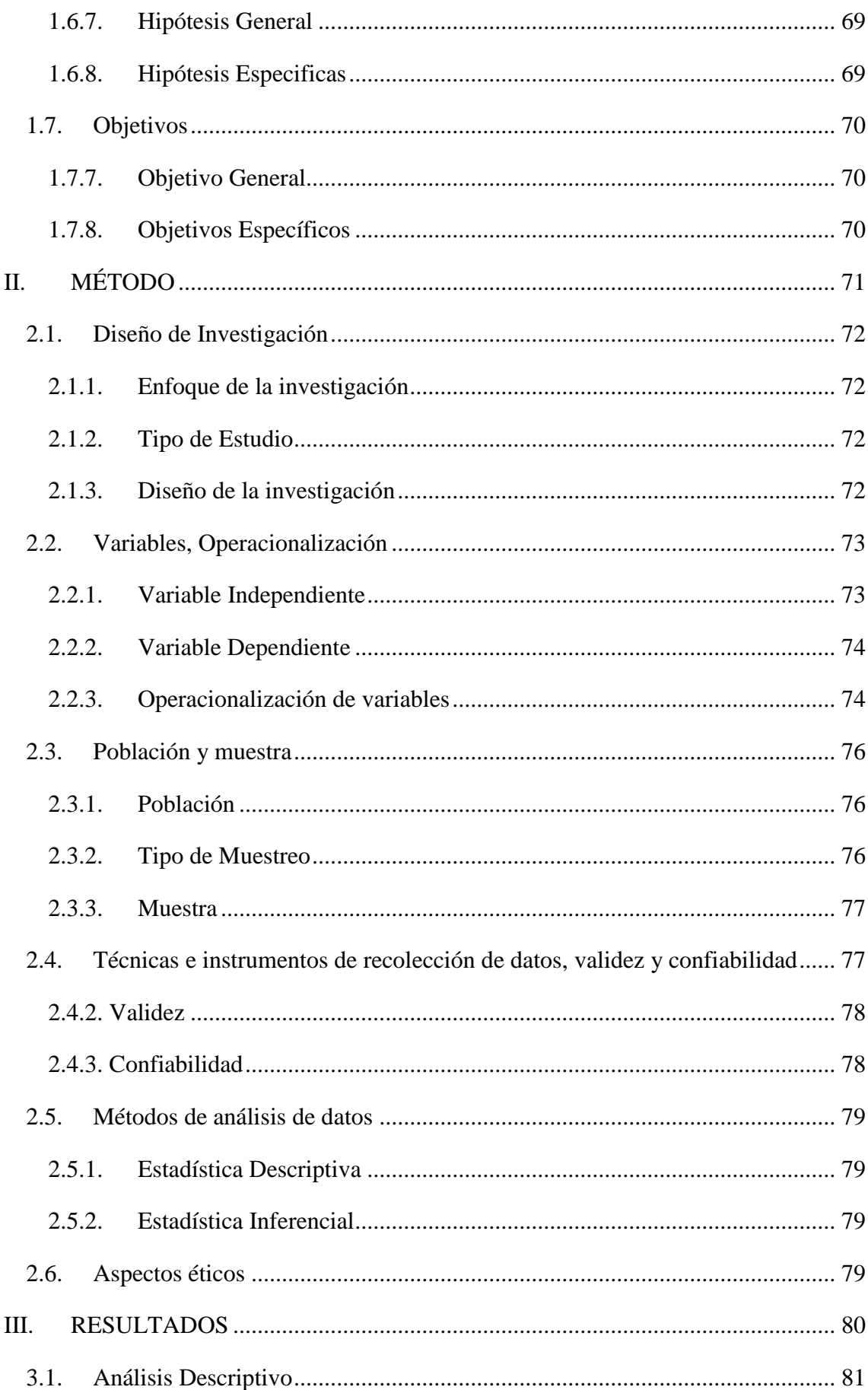

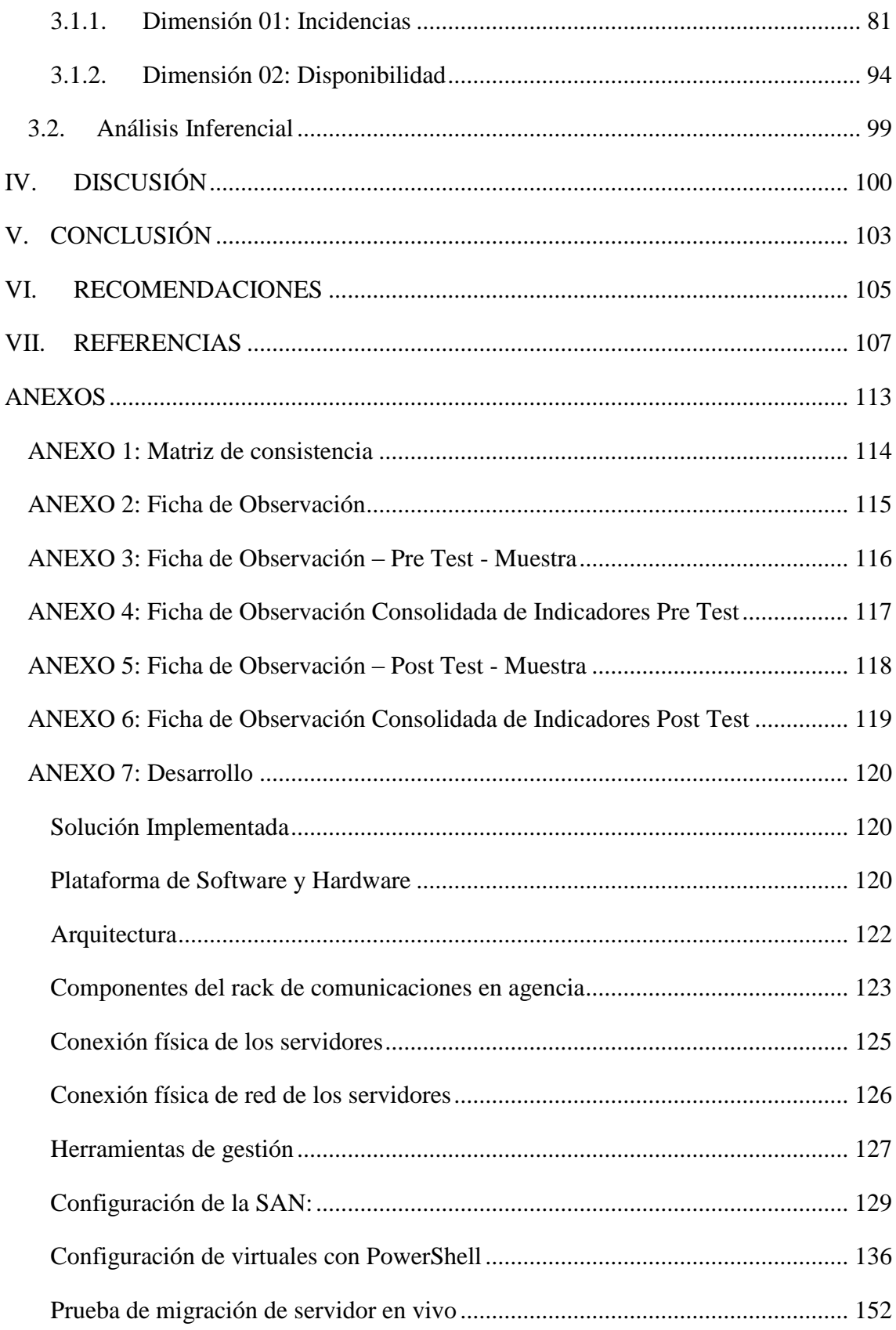

## **ÍNDICE DE TABLAS**

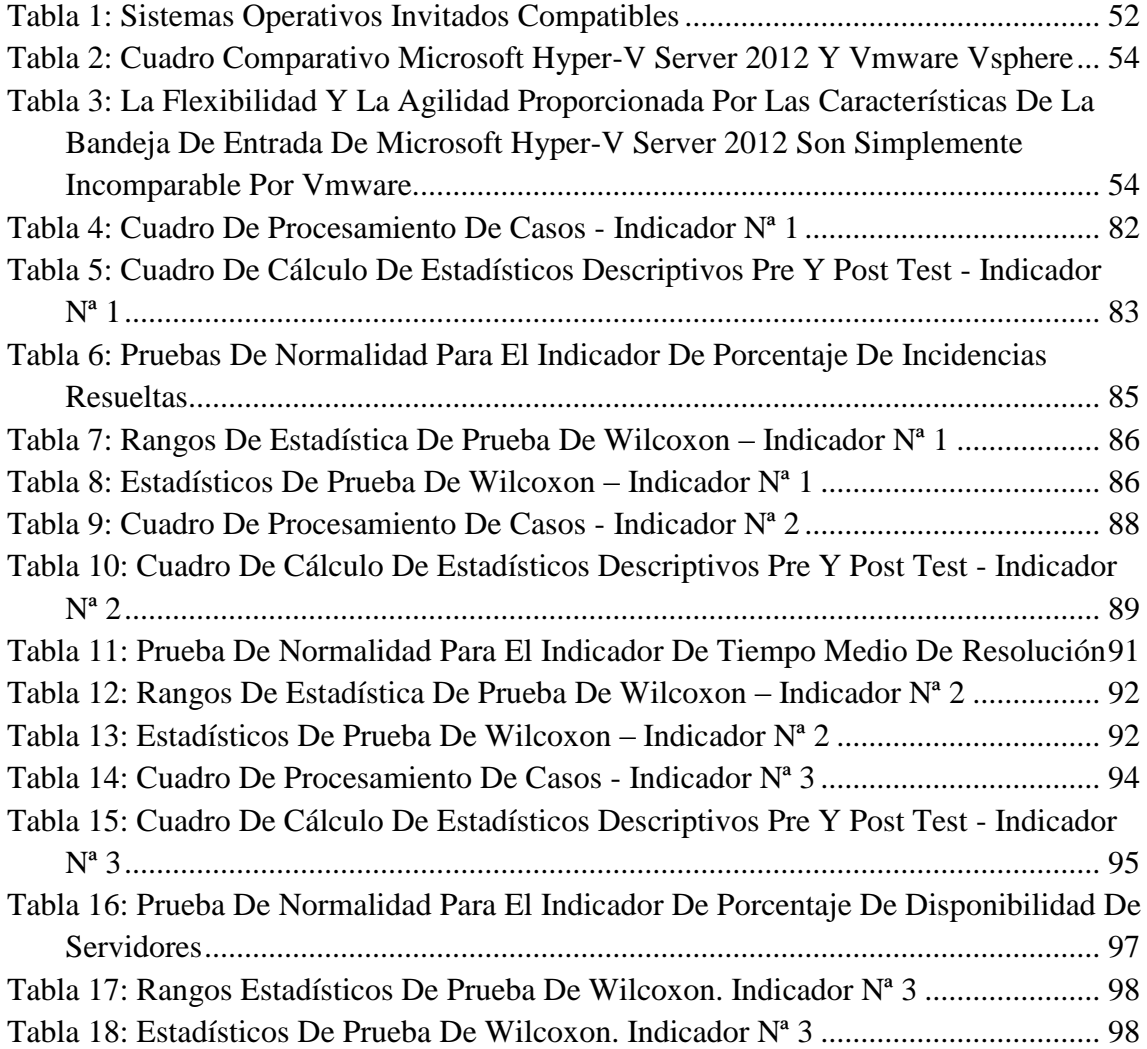

# **ÍNDICE DE FIGURAS**

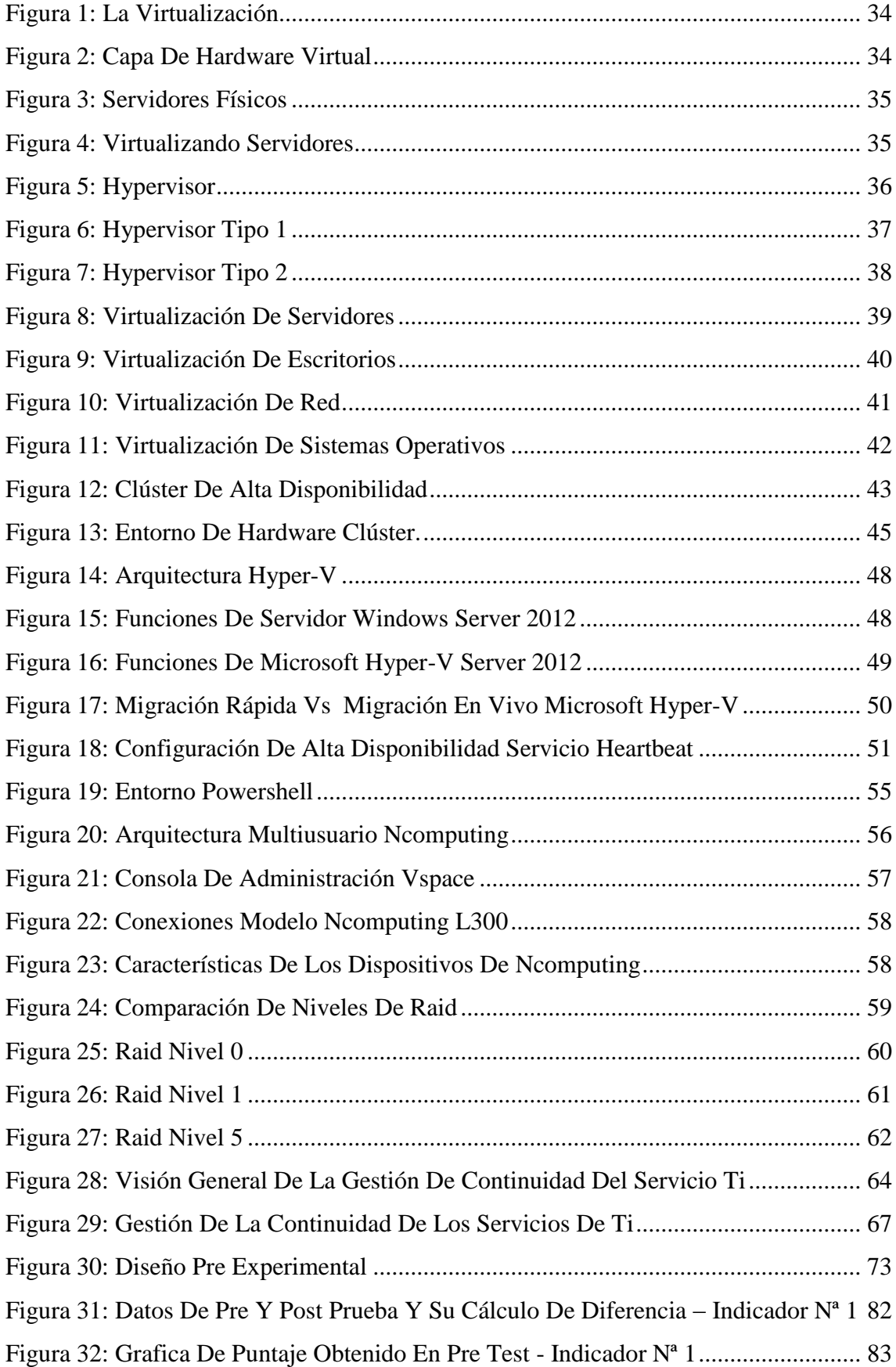

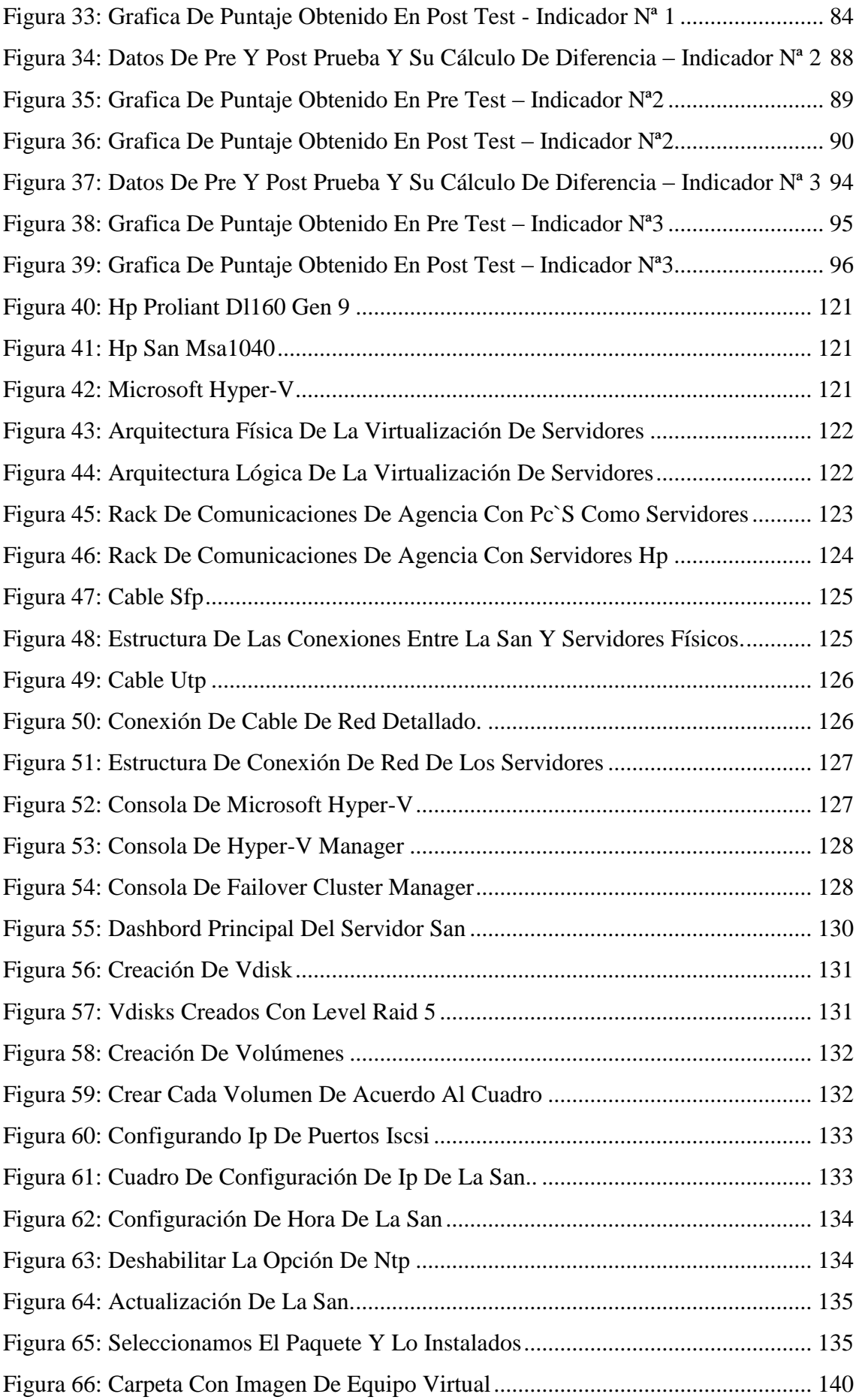

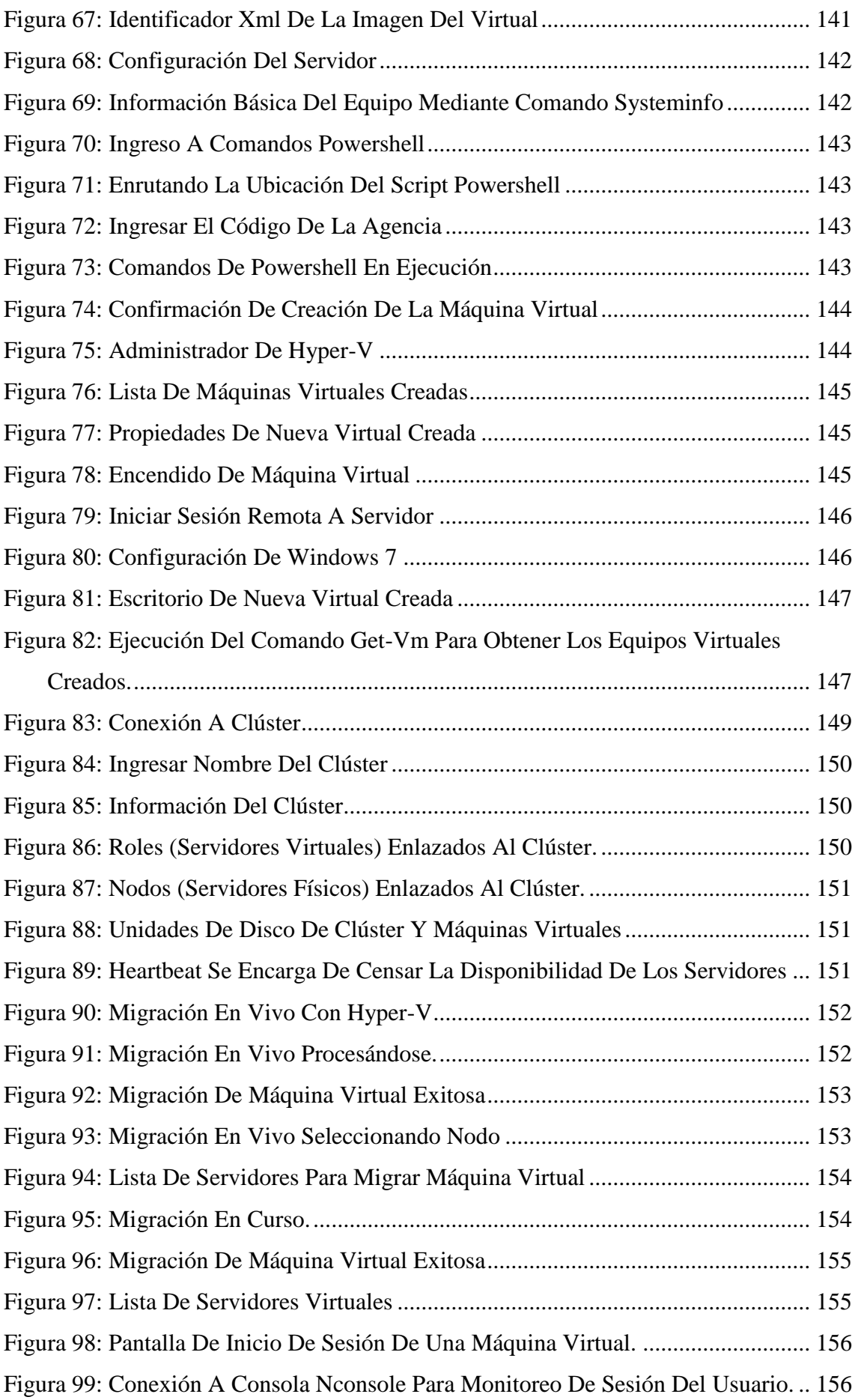

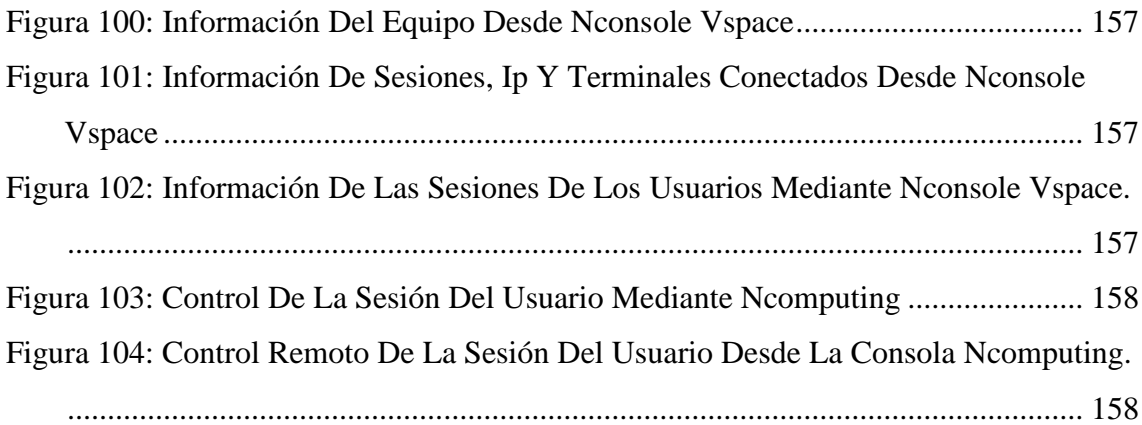

### **RESUMEN**

La presente investigación comprende el desarrollo e implementación la virtualización de servidores con hyper-v para la gestión de la continuidad del servicio en la red de agencias Mibanco, el cual presenta problemas con el estándar de software y hardware; teniendo muchas incidencias reportadas por los usuarios, la demora en el tiempo de atención de la incidencias presentadas, siendo muy bajo el % de disponibilidad de uso de los equipo de cómputo para los usuarios en la red de agencias de Mibanco.

El objetivo principal fue determinar como la virtualización de servidores con hyper-v mejora la gestión de la continuidad del servicio en la red de agencias Mibanco, y su efecto en la reducción de la cantidad de incidencias generadas antes de la implementación, la mejora de los tiempos de resolución de las incidencias, logrando incrementar el % de disponibilidad de los servidores en agencias Mibanco. La muestra estuvo conformada por los procesos de gestión de continuidad del servicio en la red de agencias Mibanco en un periodo de 30 días. El tipo de estudio es aplicada y el diseño de la investigación pre experimental.

Como resultados se obtuvo que con la implementación la virtualización de servidores con hyper-v, incrementa la disponibilidad de los servidores de agencia en un 15.89%; permitiéndonos pasar 83.86% a un 99.75% de disponibilidad. Además, con la implementación de la virtualización de servidores con hyper-v se ha reducido en un 98.49% el tiempo de resolución de incidencias y a su vez también se redujo en un 80.99% el porcentaje de incidencias presentadas. Por lo tanto, se concluye que la virtualización de servidores con hyper-v mejora la gestión de la continuidad del servicio en la red de agencias Mibanco.

En la presente investigación se utilizó como sistema operativo Microsoft Hyper-V Server para el servidor de virtualización, Microsoft Windows 7 para los servidores virtuales y el lenguaje de consola Windows PowerShell para la configuración de servidores.

**Palabras clave:** Virtualización, Hyper-V, Hypervisor, clúster, continuidad del servicio.

### **ABSTRACT**

The present investigation includes the development and implementation of virtualization of servers with hyper-v for the management of the continuity of the service in the network of Mibanco agencies, which presents problems with the software and hardware standard; having many incidents reported by the users, the delay in the attention time of the incidents presented, being very low the% availability of use of the computer equipment for the users in the network of Mibanco agencies.

The main objective was to determine how the virtualization of servers with hyper-v improves the management of service continuity in the Mibanco network of agencies, and its effect in reducing the number of incidents generated before implementation, improving the times of resolution of the incidents, managing to increase the% of availability of the servers in Mibanco agencies. The sample consisted of the continuity management processes of the service in the network of Mibanco agencies in a period of 30 days. The type of study is applied and the design of pure experimental research.

As results, it was obtained that with the implementation of server virtualization with hyperv, it increases the availability of the agency servers by 15.89%; allowing us to spend 83.86% at 99.75% availability. In addition, with the implementation of server virtualization with hyper-v, the incident resolution time was reduced by 98.49% and the percentage of incidents presented was also reduced by 80.99%. Therefore, it is concluded that the virtualization of servers with hyper-v improves the management of the continuity of the service in the network of Mibanco agencies.

In the present investigation, Microsoft Hyper-V Server was used as the operating system for the virtualization server, Microsoft Windows 7 for virtual servers and the Windows PowerShell console language for configuring servers.

**Keywords:** Virtualization, Hyper-V, Hypervisor, cluster, continuity of service.

# <span id="page-17-0"></span>**I. INTRODUCCIÓN**

### <span id="page-18-0"></span>**1.1. Realidad Problemática**

En la actualidad el crecimiento tecnológico se encuentra avanzando a grandes pasos; para lo cual las empresas adquieren cada día más equipamiento tecnológico para sus centros de cómputo que les permitan mantenerse a la vanguardia y a la altura de las grandes corporaciones a nivel nacional y mundial, este impulso ha logrado el desarrollo y fabricación de tecnología cada vez más potente y robusta, que permita satisfacer sus necesidades tecnológicas.

Hoy en día el mundo empresarial tiene un crecimiento constante, muy relacionado y muy cercano a la evolución de la tecnología aplicado en el mercado profesional, facilitando las tareas de las empresas y generando innovación, haciendo que empresas que no se sumen o adapten al cambio de las nuevas tecnologías, queden relegadas en el mercado. (Alfatec Sistemas, 2017).

En los últimos años, hemos sido testigos que el tema de innovación tecnológica y su aplicación en compañías independientemente de su tamaño; han tenido un gran impacto y un gran éxito, permitiéndoles sostener la continuidad de sus servicios y aumentar su productividad. (Solares, R. 2013).

Las empresas apuestan por el uso y adquisición de nueva tecnología para ser más competitivos y mantener una estabilidad la continuidad del negocio; para lo cual invierten en el equipamiento de equipos de la última tecnología, para la implementación de servidores en su Datacenter y levantar sus servicios de correo, proxy, aplicaciones, web, base de datos, impresiones, file server, active directory, etc., sin embargo los recursos no son aprovechados en su totalidad y estos son solamente utilizados con un propósito en particular. Para poder explotar y dar el uso a todos los recursos al máximo como son procesamiento y memoria con la virtualización. (Solares, R. 2013).

En Latinoamérica el sector educativo, el farmacéutico, petrolero y el gobierno han encontrado grandes oportunidades y ventajas con la implementación de la virtualización. Debido a la capitalización de inversiones en la ejecución de aplicaciones de misión crítica y la rentabilidad de estas son algunos de los

beneficios que permite la virtualización, con bajos costes en soporte, reducción de uso de electricidad y espacio, eficiencia operativa, asegurar la continuidad del servicio, mitigar riesgos que podrían afectar el negocio contribuyendo al retorno de la inversión. (Ruiz, R. 2018)

La virtualización ha pasado de ser una tendencia hace unos años a ser una realidad y una necesidad ante la que han sucumbido las empresas. Pero, ¿qué es lo que aporta a las organizaciones todo lo relacionado con la virtualización? El punto más resaltante es el ahorro de costos que ofrece esta solución a las organizaciones, pero no es lo fundamental ya que nos permitirá resolver muchos otros problemas. Nos permite garantizar la continuidad de los servicios, mejorar el soporte, alinear la tecnología con las necesidades del negocio, reducir el consumo de energía, entre otros. (Navarro, M. 2014)

Ahora nos hacemos otra pregunta, ¿cuál es la situación del mercado virtual? Los presupuestos anuales en las Gerencias de Sistemas de las organizaciones siguen siendo ajustados y es necesario presentar una justificación muy bien sustentada ante un comité de presupuesto para poder obtenerlo. Sin embargo, la tecnología de virtualización nos permite un ahorro de corto, mediano y largo plazo y es por eso que son más las organizaciones que apuestan cada vez más por esta tecnología, ya que les permite ahorrar costos y lograr ser más eficientes. De hecho, desde hace años estamos siendo testigos de cómo la virtualización se ha convertido en uno de los proyectos TIC más prioritarios. (García, A. 2014)

Hay que destacar que la virtualización de servidores se ha convertido actualmente en un producto y hay una clara tendencia en el mercado de TI pronosticando su crecimiento de más del 27% en el período 2013-2018, durante ese periodo la virtualización seguirá creciendo y evolucionando. Tengamos en cuenta también que cuando hablamos de virtualización, no solo abarcamos el mundo de servidores, si no de contar con un ambiente de TI que sea eficiente al nuevo concepto de centro de datos unificado, que consiste en combinar las capacidades de cómputo, almacenamiento, red, virtualización y gestión, en una única plataforma. (Prieto, J. 2014)

"La virtualización es una herramienta de gran utilidad que te ayuda a ser más efectivo, competitivo y eficiente para el negocio. La diversidad de empresas (a nivel local – Perú) comprenden que una forma de ahorrar costos fortísima es la virtualización. De esta forma, es posible lograr un ahorro del 80% de energía eléctrica, una reducción de hasta un 60% el costo capex (nuevo hardware) y un 30% de opex (gastos de operación o mantenimiento). Sin embargo, para el medio de [empresas](http://gestion.pe/noticias-de-pymes-peruanas-14502?href=nota_tag) del Perú, la inversión en soluciones tecnológicas como la virtualización puede ser un poco costosa, pero no cara". (Chávez, C. 2014)

"El mercado de la virtualización es muy rentable debido al gran ahorro de costos que permite, los cuales van entre un 30% a 70% de los costos de capital, también permite el ahorro en costos de operaciones gracias a la automatización que facilitan estas tecnologías permitiendo un uso mucho más eficiente de la infraestructura, energía eléctrica y refrigeración. En términos medioambientales, un CPD sin virtualizar es un lugar de alta contaminación, con servidores al 5% de uso estos generan grandes cantidades de CO2. Así mismo existen otros beneficios que los clientes consideran muy importantes para el crecimiento de su empresa. Uno de ellos es el incremento de la agilidad del negocio para el despliegue de nuevas aplicaciones en menor tiempo, trayendo como consecuencia la reducción del impacto sobre la continuidad del negocio y mejorando la imagen de la empresa". (Verdugo, F. 2014)

La empresa MiBanco – Banco de la Microempresa S.A. con su sede principal ubicada en el departamento y ciudad de Lima – Perú, es un banco peruano que nace de la fusión de las instituciones financieras Edyficar y MiBanco a inicios del 2015, la cual cuenta actualmente con más de 10000 colaboradores a nivel nacional y por los menos con 1 agencia en cada departamento del país; siendo reconocido como el quinto banco en el Perú.

Siendo su actividad principal brindar apoyo financiero en microfinanzas a los empresarios de la micro, pequeña y mediana empresa, transformando la vida de sus clientes y colaboradores, promoviendo la inclusión financiera e impulsando el crecimiento del Perú.

Siendo la oficina principal en la ciudad Lima desde la cual se administra el

soporte a la red de agencias a nivel nacional, cuenta con la Gerencia de Producción de Sistemas; en el cual se encuentra el personal encargado de velar por la disponibilidad de las aplicaciones, base de datos, redes y administra la infraestructura de equipos TI de la red de agencias del banco; donde en este último se tiene problemas luego de la fusión de Financiera Edyficar y MiBanco, donde nos encontramos con la problemática de diferente estándar a nivel hardware y software, presentándose dificultades para poder brindar el soporte correspondiente, lo cual genera sobre carga de atención de los incidentes, demora, recurrencia y reclamos por la atención de los incidentes reportados por los usuarios de agencias, quienes se ven afectados su productividad, así también la continuidad del servicio y principalmente la demora en la atención a los clientes, afectando la imagen del banco.

De acuerdo al estudio realizado, las agencia que correspondían a Financiera Edyficar cuentan con puestos de trabajo que se conectan a uno o más equipos denominados servidores (PC-Host con Windows 7) mediante terminales ncomputing modelos L130/L300, los cuales les permite conectarse mediante escritorio remoto y para el personal de cajas se virtualizan equipos mediante (virtual box) dentro de los denominados servidores (PC-Host con Windows 7) utilizando recursos de procesamiento y memoria de estos equipos lo cual genera lentitud a los usuarios, demorando sus labores y atención a los clientes. A nivel de software se cuenta con un estándar definido, debido a que se ha creado una imagen para la preparación de equipos con el software estándar necesario para el personal de agencia.

En cuanto a la información del personal y de la empresa los usuarios la almacenan en la unidad D: siendo esta de acceso público; ya que no cuenta con carpetas por área, con restricciones por grupos de seguridad, al cual puede acceder cualquier persona de la agencia y depurar o usar la información inadecuadamente, perdiéndose así información valiosa para el usuario y la empresa.

En el caso de problemas de inicio de s.o., por reinicio eléctrico u otro motivo es necesario nos apoyemos con el personal de agencia para que ingrese al rack de comunicaciones y pueda conectar un monitor y un teclado al (PC-Host con Windows 7) para poder ver el motivo por el cual no inicio el S.O., guiando al usuario para continuar el inicio o intentar la recuperación del mismo, o en otros se confirma que el equipo presenta fallas físicas como disco, memoria o placa dañada. Todas estas actividades mencionadas demandan tiempo, disposición y conocimiento del usuario de agencia, siendo el tiempo de atención del incidente muy extenso, el cual nos puede llevar a la recuperación del servidor (PC-Host con Windows 7) o que este se encuentre averiado y sea necesario su cambio (PC-Host). Revisando el flujo mencionado para el descarte del incidente, no es el óptimo ya que en el afán de querer solucionar el incidente conectando equipos en el rack de comunicaciones podría llegar a afectarse otros equipos. En el caso de que el equipo (PC-Host) no encienda o la avería amerite el cambio de equipo, el personal de agencia que utilizaba dicho servidor no tendrá donde conectarse para continuar sus labores, para lo cual en la oficina principal se deberá preparar otro equipo (PC-Host) para el cambio el cual demanda tiempo en la preparación y el tiempo de envió mediante courier teniendo en cuanta si es Lima o provincia, siendo en muchos casos días en los cuales los usuarios no tienen un puesto para realizar sus labores o deben desplazarse a otras agencias cercanas para poder continuar con sus labores.

En cuanto a las agencias del Ex MiBanco se ha identificado que cada usuario en agencia cuenta con una PC, Laptop o ambas en sus puestos de trabajo, pero estos equipos tienen diferentes s.o. (Ms. Windows XP/Ms. Windows 7), Microsoft Office (2003, 2007, 2010) por mencionar lo más relevante, pues en general no cuentan con estándar de software definido, esta diferencia de software ha afectado en la migración del servicio de correo ya que como cliente debe ser Microsoft Office 2010 mínimo con Windows 7, y al encontrarnos con la diversidad software y sin un inventario de los equipos se vienen atendiendo a demanda de incidentes, instalando parches para Windows XP y Office los cuales no son estables y en otros casos es necesario migrar a Windows 7 o cambiar de equipo a los usuarios de acuerdo a como van reportando.

Por parte de los recursos de hardware también se ha encontrado diversidad de los mismos, con equipos con procesadores Pentium 4, Celeron, Dual Core, con memoria RAM de 2GB, 4GB y espacio en disco de 20GB, 40GB evidenciando que no se ha venido realizando mantenimiento, ni renovación de equipos, presentando problemas de rendimiento debido a su antigüedad.

En cuanto a la información del personal o de la empresa se ha identificado que los usuarios tienen permisos en la unidad D: de sus equipos para compartir carpetas en red entre ellos y almacenar información como si fuese un FileServer sus equipos sin nivel de seguridad alguno. Así mismo de acuerdo a lo indicado en el punto anterior debido a las deficiencias de hardware esta información puede perderse debido a las fallas físicas por antigüedad, perdiéndose así información valiosa para el usuario y la empresa.

De mantenerse esta realidad problemática en la red agencias; se corre el riesgo de perder información relevante para la empresa, se vea afectada la continuidad del servicio, la productividad del personal disminuirá, así como los ingresos en colocaciones de préstamos, siendo el cliente el más afectado por nuestras deficiencias tecnológicas; sin poder ser atendido oportunamente, dañando la imagen de la empresa.

Por lo expuesto se desea ayudar a la empresa MiBanco – Banco de la Microempresa S.A., a que tenga conocimiento de los riesgos que se presentan de acuerdo a la problemática encontrada desde ambos frentes como Edyficar y Ex Mi Banco luego del proceso de fusión; ya que estos factores afectan la satisfacción del cliente; así como también la continuidad del servicio.

Por eso atendiendo la problemática acerca del estándar de software y hardware que permita la correcta administración de la infraestructura de TI en la red de agencias y permita el crecimiento de la empresa de forma segura, confiable y ordenada, una forma de llegar a este fin es emplear la virtualización de servidores con hyper-v.

Aplicando esta solución, se desea mantener un estándar de software y hardware, asegurando la continuidad del servicio, reduciendo el tiempo de atención de incidencias en un 50% y el porcentaje de incidencias en un 60%, incrementando la disponibilidad de servidores a más 90%, reduciendo las deficiencias y vulnerabilidades que existen actualmente en la red de agencias, recuperando la administración y garantizando el crecimiento de la empresa.

### <span id="page-24-0"></span>**1.2. Trabajos Previos**

### <span id="page-24-1"></span>**1.2.1. Antecedentes Nacionales**

En la tesis de Mikeh Choquehuanca Olvea, con el título *"Virtualización para la gestión de información de la infraestructura de servidores en la Corte Superior de Justicia de Puno"* con motivo de optar por el título de Ingeniero de Sistemas de la Universidad Nacional del Altiplano en el año 2017 en la ciudad de Puno-Perú; busca determinar que la virtualización de la Infraestructura de Servidores mejorara la gestión de la información de la Corte Superior de Justicia de Puno para lo cual ha realizo una investigación de las características del problema, los objetivos a los cuales desea llegar y su hipótesis, en esta investigación es del tipo experimental debido a que realizan evaluaciones en situaciones controladas y mediante un diseño de investigación permitiendo de manera objetiva, elegir y evaluar alternativas de solución para la problemática planteada. En conclusión, el autor de acuerdo al análisis realizado a la situación inicial y luego de implementar virtualización se ha mejorado notablemente la gestión de la información, demostrándolo mediante el cotejo de los Pre y Post Test, el cual indica que ha mejorado claramente la gestión de la información. Así mismo se realizó una evaluación de la tecnología y software de virtualización a utilizar siendo los más resaltantes y con mayor soporte VMWare, Microsoft Hyper-V y Citrix XenServer, siendo el que se adapta a las necesidades por su funcionalidad, rendimiento, estabilidad, simple y más administrable VMWare vSphere ESXi 5.0 en su versión Enterprise. También se realizó el monitoreo del control de incidencias en los servidores virtualizados mejorando los tiempos promedios de recuperación de los servidores por un incidente con la infraestructura siendo antes de la virtualización un tiempo de 283.90min y luego de la virtualización un tiempo de 98.44min. Por lo tanto, con la implementación de la virtualización permite reducir el tiempo y esfuerzo en gestión del centro de datos, así también permite la reducción de costos de mantenimiento de hardware y software utilizados. (Choquehuanca, M. 2017)

Este antecedente nos muestra como la virtualización de servidores permite la mejora de la calidad de los servicios de TI implementando la virtualización, así como también reducir de forma notable los tiempos de recuperación de los servicios ante alguna incidencia, permitiendo en corto tiempo recuperar la disponibilidad de los servicios TI y una mejor atención al cliente.

En la tesis de Edwin Monzón Llempén y Javier Sánchez Arroyo, con el título *"Uso de la virtualización para alta disponibilidad aplicada a servidores web de la Universidad Nacional de Trujillo"* con motivo de optar por el título de Ingeniero de Sistemas de la Universidad Nacional de Trujillo en el año 2017 en la ciudad de Trujillo-Perú; quien implemento un servicio de alta disponibilidad sobre los servidores web en la Universidad Nacional de Trujillo mediante la utilización de virtualización. La cual resalta que nuestra realidad tecnológica ha cambiado, ya que hoy la red es un componente esencial y estratégico para cualquier empresa, lo que hace indispensable que se asegure una alta disponibilidad, así como también un ambiente con buenas condiciones de seguridad y confiabilidad. Para poder lograr este nivel de infraestructura de TI es necesario el desarrollo del conocimiento especializado sumado a la experiencia. El autor utilizó la metodología Life Cycle Services (ciclo de vida del servicio) son metodologías y prácticas que soportan la evolución de la red hacia sistemas de negocios y ayudando a las empresas a lograr incrementar el (ROI) retorno de inversión con la aplicación estas tecnologías. Debido a ello optó por utilizar la metodología LIFE CYCLE SERVICES, elaborada de acuerdo a estándares ITIL. Aunque la metodología LIFE CYCLE SERVICES es usada exitosamente para tecnologías cisco, es posible adaptarse a cualquier proyecto de TI que esté relacionado con ofrecer un servicio ya que ha sido diseñada para mejorar la seguridad, escalabilidad, disponibilidad y estabilidad de esos servicios.

En conclusión, luego de la implementación de la virtualización para garantizar la alta disponibilidad se obtenido grandes resultados en cuanto a satisfacción, rendimiento y ahorro. De acuerdo al análisis del indicador de nivel satisfacción usuario encontramos que antes de su implementación era del 40.80% representando un nivel de desaprobación; y luego de la implementación se obtuvo un nivel de satisfacción del 87.20% representando un nivel de acuerdo, obteniendo así un incremento de satisfacción del 46,40%. Se evaluó también el tiempo de aprovisionamiento de servicios antes de la implementación siendo un tiempo promedio de 63 minutos y con el sistema implementado se redujo a 50.9 minutos encontrándonos con una reducción significativa de tiempo de 12.1 minutos. Así también se hizo el análisis del indicador tiempo de recuperación ante desastres siendo el tiempo antes de implementación de 63.3 minutos y con el sistema propuesto de 49.1 minutos encontrándonos con un ahorro significativo de tiempo de 14.2 minutos. De igual forma se hizo un análisis del indicador nivel de eficiencia de hardware siendo antes de su implementación de 16.5 (100%) y con el sistema implementado se incrementó al 74.5 (451.5%) por lo que encontramos un incremente en el nivel de eficiencia de hardware de 58 (351.5%). Así mismo y también muy importante se realizó el análisis del indicador nivel de consumo eléctrico antes de su implementación siendo de 4.66 KWh y con el sistema implementado se redujo a 3.45 KWh por lo que encontramos un ahorro significativo de consumo de energía de 1.21 (25.97%) y costos. (Monzón, E., & Sánchez, J.2017).

Este antecedente nos muestra con números como la implementación de ambientes virtualizados mejoro la satisfacción del cliente en un casi 50%, la reducción de tiempos para el aprovisionamiento, la recuperación ante incidentes, la eficiencia del hardware permitiendo garantizar la continuidad del servicio; con un sistema de alta disponibilidad así como también la reducción del consumo eléctrico contribuyendo con la protección del medio ambiente y permitiendo ahorro en costos, todos estos factores contribuyen con los metas, objetivos y crecimiento de las

empresas permitiéndoles llegar a más clientes y brindándoles una calidad de atención de forma oportuna, satisfaciendo sus necesidades.

En la tesis de Abel Vilca Quispe, con el título *"Implementación de servidores virtuales en la Corte Superior de Justicia de Puno sub sede San Román utilizando la herramienta VMWare"* con motivo de optar por el título de Ingeniero de Sistemas de la Universidad Andina Néstor Cáceres Velásquez del año 2016 en la ciudad de Juliaca-Perú, busca optimizar los recursos de los servidores adquiridos, implementando la virtualización de servidores en la Corte Superior de Justicia de Puno sub sede San Román Juliaca, utilizó la metodología de tipo descriptiva, tecnológica; donde se describe los objetivos técnicos que se tomaron en cuenta para implementar una herramienta de virtualización que cumpla con las necesidades de los usuarios.

En conclusión, el autor consiguió optimizar la utilización de los recursos de los servidores de la Corte, al utilizar todos los servicios que se requiere sobre el hardware adquirido virtualizando servidores, logrando mejorar los tiempos de atención de soporte y administración de los aplicativos. Gracias a la implementación servidores utilizando la virtualización, se ha logrado brindar un gran aporte a la investigación para la creación de nuevos sistemas, una diversidad de sistemas operativos, brindando a los informáticos un ambiente óptimo para sus diversos requerimientos; aportando con el uso de la tecnología, bajo los estándares que la corte requiere. Se logró optimizar el control de sesiones de las máquinas virtuales ya que se encuentran centralizadas para una mejor administración; así ahorrando tiempo en soporte. Así también mejoró el control sobre las aplicaciones y también la administración sobre el sistema mejoro, reduciendo los cuellos de botella y permitiendo que los servicios funcionen perfectamente. (Vilca, A. 2016)

Este antecedente nos muestra como la virtualización permite optimizar al máximo el uso de los recursos de hardware, para implementar nuevos servicios de acuerdo a los requerimientos solicitados y bajo estándares de calidad, brindando tiempos de atención óptimos y bajo una administración centralizada de los recursos necesarios.

En la tesis de Bruno Rojas Lozano, con el título *"Diseño de una infraestructura de ti virtual para mejorar la gestión de los servicios de ti para la empresa agroindustrias L3M S.A.C."* con motivo de optar por el título de Ingeniero de Sistemas Computacionales de la Universidad Privada del Norte en el año 2014 en la ciudad de Trujillo-Perú, realizo el diseño de una infraestructura de TI virtual para mejorar la gestión y el performance de los servicios de TI, quien ha realizado una investigación cuasi – experimental, realizando un estudio de las tecnologías de virtualización vigentes del mercado, identificando los recursos necesarios de acuerdo a sus requerimientos, llegando a realizar el diseño de la infraestructura virtual. Para ello, se presentaron tres propuestas como las tecnologías de virtualización: Hyper-V, VMWare y Xen Server, pero luego de las evaluaciones realizadas y con respecto a la situación actual del negocio y cumpliendo con sus requisitos, se concluyó que VMWare es la tecnología más adecuada.

En conclusión, el autor demostró la reducción del tiempo promedio para la realización de los backups de información debido a que todas las máquinas virtuales se encuentran montadas y ejecutándose sobre un solo equipo. Así también se logró la reducción del tiempo de recuperación para la continuidad del servicio ante un incidente y esto se logró gracias a la automatización de las copias espejo de los sistemas y servicios, almacenándose en el storage y ante cualquier incidente con el restablecimiento de la copia se restaurará el servicio. Así mismo se realizó una 2da encuesta post implementación a los principales usuarios de TI y se logró un nivel de satisfacción alto. (Rojas, B. 2014)

Este antecedente nos permite resaltar que virtualizando servidores sobre la misma plataforma física optimiza los tiempos en copias de respaldo y en recuperación de los servicios en caso de incidentes que afectan la continuidad del servicio, siendo el nivel de aceptación alto por parte de los usuarios de TI.

### <span id="page-29-0"></span>**1.2.2. Antecedentes Internacionales**

En la tesis de Cesar Moreira Zambrano, con título "*Mecanismo de Alta Disponibilidad y Virtualización con Soluciones de Bajo Costo usando el modelo infraestructura como servicios (IaaS). Caso de estudio ESPAM MFL"* con el motivo de optar por la maestría de Redes de Comunicaciones de la Pontificia Universidad Católica en el año 2015 en la ciudad de Quito-Ecuador; el cual busco la implementación de mecanismos de virtualización y alta disponibilidad aplicando soluciones de bajo costo empleando el modelo infraestructura como servicio, se realizó una investigación del mecanismo de alta disponibilidad y virtualización, los tipos de S.O. de infraestructura como servicio que se podrían utilizar; así como identificar el S.O. que permitirá la disponibilidad de almacenamiento del storage generado por los diferentes raid y encontrar las ventajas de la infraestructura como servicio. Llegando a concluir que mediante la implementación de un sistema de infraestructura como servicio y la virtualización con mecanismos de alta disponibilidad mejoró de forma notable los servicios brindados a la entidad estudiantil; utilizando la virtualización realizada es posible reducir y ampliar los recursos informáticos físicos en muy corto tiempo y los periodos de tiempo de recuperación de los servidores en caso de problemas son más agiles, en comparación con los sistemas tradicionales. (Moreira, C. 2015). Este antecedente nos permite conocer como aplicando la virtualización e infraestructura como servicio como solución se puede optimizar y obtener el mayor provecho al uso de los recursos de los servidores, reduciendo carga operativa y minimizando los tiempos de recuperación en caso de incidentes; mejorando no solo la infraestructura de la empresa sino también satisfacción de nuestros clientes internos y externos, garantizando la continuidad del servicio.

En la tesis de Karina Gordillo Tutiven, con el título "*Diseño y configuración de una arquitectura de alta disponibilidad para el servicio de clúster de base de datos Microsoft SQL server 2008r2, orientadas a empresas medianas con productos Microsoft que brindan servicios al sector público y la implementación de un prototipo de servidores virtuales con Tecnologías hyper-v*" con motivo de optar por el título de Ingeniero de Sistemas Computacionales de la Universidad de Guayaquil en el año 2014 en la ciudad de Guayaquil-Ecuador; quien propuso el diseño y configuración de una arquitectura de alta disponibilidad (high availability) para garantiza la continuidad de su servicio de base de datos creada sobre Microsoft SQL Server, para lo cual se basa en el uso de las mejores prácticas para el diseño e implementación en tecnologías de Microsoft utilizando Microsoft Server, Microsoft SQL Server, Microsoft Hyper–V. La investigación ha sido realizada con la factibilidad de la empresa en su desarrollo e implementación, debido a que el 40% del proyecto es en base a investigación, para lo cual se debe investigar las tecnologías que se desean aplicar, un 10% se recolectara bibliográficamente ya que aplicara la información que proponga una solución más óptima y en un 50% en el desarrollo de un prototipo de solución de servidores virtuales con tecnologías Microsoft Hyper-V. Cerda (1995) opina que "La factibilidad de un proyecto tiene como objetivo permitir seleccionar entre las variantes, determinando las características técnicas de la operación, establecer los costos de operación, fijar los medios a implementar y realizar una evaluación de los recursos disponibles, potenciales y reales." La autora llego a concluir de que realizando la implementación de un clúster de bases de datos les permite a las empresas comprender y conocer el valor que tiene la adquisición de nuevas infraestructuras tecnológicas con alta disponibilidad el cual permite resguardar los sistemas informáticos e información crítica, así como también mantener la continuidad del servicio, lo cual fue demostrado mediante una prueba, que el diseño y configuración de clúster de base de datos la cual brindó continuidad de servicios. Así también se debe contar con una infraestructura de red robusta. Para que el área técnica pueda comprender y atender con mayor detalle el funcionamiento al implementar una infraestructura de alta

disponibilidad se elabora y entregara documentación técnica de los diseños que se utilizaron y configuración realizada para implementar el clúster de Base de Datos. (Gordillo, K. 2014).

Este antecedente nos brindar mayor conocimiento de cómo la implementación de la virtualización con Microsoft hyper-v y la configuración de un clúster permite optimizar la continuidad del servicio garantizando una alta disponibilidad, apoyando a los objetivos de la empresa donde se está implementando.

En la tesis de José Álvaro Cornejo, con el título *"Análisis, diseño e implementación de virtualización de escritorios utilizando thin y thick clients para el grupo TVCable*" con el motivo de optar por el título Ingeniero en Sistemas Informáticos de la Universidad Tecnológica Israel en el año 2014 en la ciudad de Quito-Ecuador, quien ha realizado un análisis, diseño e implementación de escritorios virtuales para realizar una renovación tecnológica de sus equipos de cómputo, para lo cual se utilizara la tecnología de virtualización (VDI) a través thin y thick client's, bajo la aplicación de las buenas prácticas de ITIL v3.0, utilizando la metodología inductiva – deductiva, realizando una investigación mediante entrevistas. En conclusión, el proyecto ha logrado un ahorro de costos ya que si bien es cierto al principio se realiza una inversión fuerte en la compra de equipamiento, a corto plazo es más rentable económicamente, tomando en cuenta el ahorro en costos operativos (OPEX) y Ahorro en costos de capital (CAPEX). Con la virtualización el departamento de TI ha logrado una administración automatizada de escritorios virtuales y aplicaciones controladas; así como un mejor control y seguridad de la información al tener un ambiente centralizado y con protocolos de seguridad propios de un Datacenter y así elevando los niveles de servicio, como también generando reducción de los costos operativos a nivel de TI. Así mismo indica que se puede utilizar esta tecnología en universidades y centros de educación así los alumnos pueden tener disponible su información y aplicaciones necesarios para desarrollar sus actividades en cualquier ubicación dentro de su centro es estudio. Adicionalmente en un futuro la empresa puede generar una oportunidad de negocio rentable como Grupo TVCable los cuales pueden ofrecer a sus clientes un valor agregado al servicio de internet. (Álvaro, J. 2014).

Este antecedente propone la implementación de la virtualización como alternativa a no tener que renovar sus equipos (PC-Host), sino migrar dichos equipos a un ambiente virtualizado, la cual requiere una inversión grande para la implementación del servicio, pero esto a corto plazo tiene grandes beneficios económicos para la empresa como la reducción gastos operativos de mantenimiento, así mismo se tendrá un control más centralizado de la información. También se ve como una posibilidad de negocios agregándolo como una solución a su portafolio de productos ingresando a un nuevo mercado, gracias al desarrollo y utilización de nuevas tecnologías como lo es la virtualización.

### <span id="page-32-0"></span>**1.3. Teorías relacionadas al tema**

#### <span id="page-32-1"></span>**1.3.1. Variable Independiente: Virtualización**

Según Red Hat (2018), "es una tecnología la cual permite la creación de diversos ambientes simulados o de recursos dedicados a partir de un sistema de hardware, dividiendo los recursos en uno o más entornos de ejecución. El software conocido como "hipervisor" se enlaza de forma directa con el hardware y le permite dividir un sistema en ambientes divididos, distintos y seguros, los cuales se conocen como "máquinas virtuales o VM. Las VM funcionan de acuerdo a la capacidad del hipervisor de dividir los recursos del hardware para realizar una distribución adecuada. Esto quiere decir que cuando se utiliza correctamente la virtualización nos permite utilizar al máximo la inversión en el hardware adquirido".

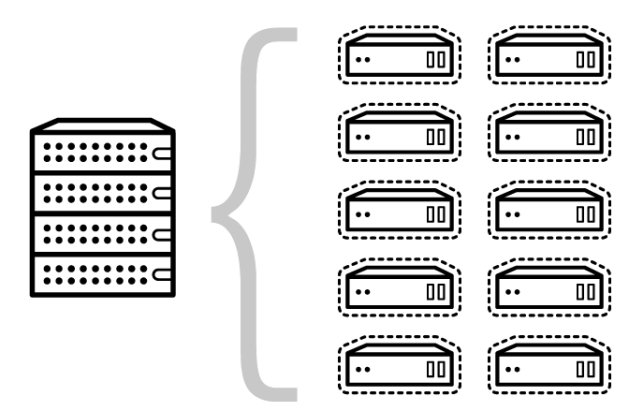

<span id="page-33-0"></span> *Figura 1:* La Virtualización

Según Red Hat (2018), "la máquina o servidor físico original equipado con un hipervisor es llamado **"host"**, y las Virtual Machine "máquinas virtuales" que usan estos recursos son llamados **"guests"**. Los guests utilizan recursos informáticos, como almacenamiento, memoria RAM y CPU, como un depósito de recursos que pueden transportarse con facilidad. El especialista puede controlar los recursos virtuales de almacenamiento, memoria RAM, CPU y demás recursos para que los guests tomen los recursos que requieren cuando sean necesarios de acuerdo a la configuración realizada".

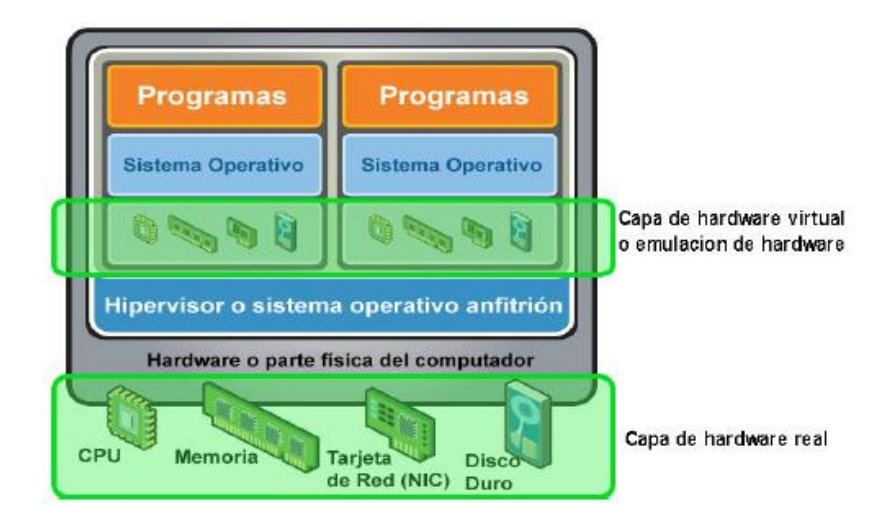

<span id="page-33-1"></span> *Figura 2:* Capa de Hardware Virtual

Según Red Hat (2018), "lo idóneo es que el total de las Virtual Machine relacionadas sean administradas desde una única consola administrativa de virtualización basada en entorno web, que permita acelerar la totalidad de procesos. La virtualización te permite fijar el potencial de almacenamiento, procesamiento y memoria que decida establecer a las Virtual Machine, y los ambientes tienen una mejor protección debido a que las Virtual Machine están aisladas entre sí y del hardware. Imaginemos que tenemos 3 servidores físicos, cada uno con diferentes propósitos individuales. Uno de ellos es un servidor de email, el otro un servidor web y el ultimo un servidor de aplicaciones históricas internas. Done es utilizado solamente el 30% de la capacidad de cada uno de los servidores, es decir, solo la tercera parte de su potencial de trabajo. Pero debido a que las aplicaciones históricas continúan siendo igual de importantes para algunos procesos internos, es necesario que se conserven junto con el 3er servidor que los aloja".

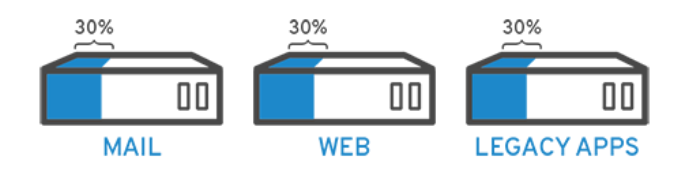

<span id="page-34-0"></span>*Figura 3:* Servidores Físicos

Generalmente, es mucho más confiable y fácil poder ejecutar tareas de forma individual en cada servidor; utilizando un solo servidor, un solo s.o. y una sola tarea. Hace unos años no era tan fácil asignar múltiples tareas en un solo servidor. Y ahora con la virtualización nos permite partir el servidor de email en 2 únicos servidores los cuales pueden administrar tareas de forma independiente para que el servidor de aplicaciones históricas se pueda migrar, utilizando un mismo hardware, pero de forma más eficiente.

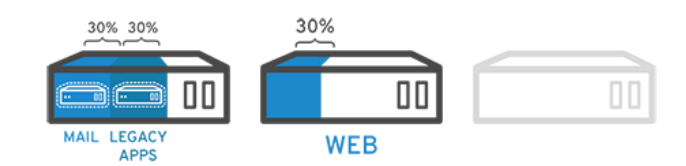

<span id="page-34-1"></span> *Figura 4:* Virtualizando servidores

### <span id="page-35-0"></span>**1.3.2. ¿Qué es el Hypervisor?**

Según Red Hat (2018), "el software llamado hipervisor permite separa los recursos de hardware de los entornos virtuales. El hipervisor es el elemento principal de un sistema operativo (como una laptop) o también puede ser instalado de forma directa en el hardware (como un en servidor), la cual es la forma que hoy en día la mayoría de las empresas realizan la virtualización. Los hipervisores utilizan los recursos de hardware del servidor y los separan de tal forma que los entornos virtuales puedan utilizarlos".

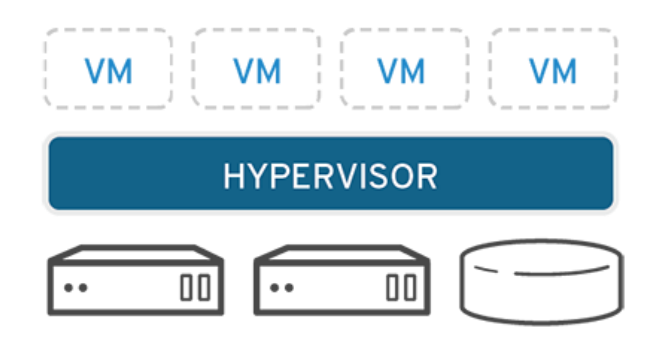

<span id="page-35-1"></span> *Figura 5:* Hypervisor

Según Red Hat (2018), "los recursos del servidor se fraccionan de acuerdo a las necesidades, a partir del entorno físico hasta los numerosos entornos virtuales. Así como un archivo digital, es posible se trasladada de una computadora a otra, ejecutar en cualquier computadora y prever que funcione de igual manera. Si en un entorno virtualizado se está ejecutando y es emitida una instrucción en el cual se requiere recursos añadidos del entorno físico, el hipervisor realiza la transmisión de la solicitud al hardware y guarda los cambios en la caché."
## **1.3.3. Tipos de Hypervisor**

Según Zeppelinux (2017), tenemos 2 tipos de hipervisores:

### **Hypervisor de Tipo 1**

Conocido también como **nativo**, **unhosted** o **bare metal** (sobre el metal desnudo). Este tipo de software es ejecutado de forma directa sobre el hardware, como Citrix Xen Server que es [software propietario,](https://es.wikipedia.org/wiki/Software_propietario) Microsoft Hyper-V, [XenServer](http://xenserver.org/) que es de [código abierto](https://es.wikipedia.org/wiki/C%C3%B3digo_abierto) y VMWare que es [software propietario](https://es.wikipedia.org/wiki/Software_propietario) y [software de pago,](https://es.wikipedia.org/wiki/Software_de_pago) pero te permite una licencia especial con limitaciones para uso gratuito.

| <b>Aplicacion</b>                                                               | <b>Aplicacion</b> | <b>Aplicacion</b><br><b>Aplicacion</b> |  |  |  |  |  |
|---------------------------------------------------------------------------------|-------------------|----------------------------------------|--|--|--|--|--|
| Sistema Operativo<br>virtual 1                                                  |                   | Sistema Operativo<br>virtual 2         |  |  |  |  |  |
| <b>Hardware virtual</b>                                                         |                   | <b>Hardware virtual</b>                |  |  |  |  |  |
| Software de Virtualización (hypervisor Tipo 1)<br>(VMware ESX, XenServer, etc.) |                   |                                        |  |  |  |  |  |
| <b>Hardware</b> real<br>CPU Memoria Disco-Duro Red                              |                   |                                        |  |  |  |  |  |

**Hypervisor de Tipo 1** 

 *Figura 6:* Hypervisor Tipo 1

## **Hypervisor de Tipo 2**

Conocido como hosted. Este tipo de software se ejecuta sobre un sistema operativo anfitrión. Entre las versiones gratuitas se encuentran: [VirtualBox,](https://es.wikipedia.org/wiki/VirtualBox) [QEMU,](https://es.wikipedia.org/wiki/QEMU) [KVM,](https://es.wikipedia.org/wiki/Kernel-based_Virtual_Machine) [OpenVZ,](https://es.wikipedia.org/wiki/OpenVZ) [Xen](https://es.wikipedia.org/wiki/Xen) y VMWare.

| <b>Aplicacion</b>                              | <b>Aplicacion</b> | <b>Aplicacion</b>                              | <b>Aplicacion</b>                           |                              |  |  |
|------------------------------------------------|-------------------|------------------------------------------------|---------------------------------------------|------------------------------|--|--|
| Sistema Operativo virtual<br>Huésped (Guest) 1 |                   | Sistema Operativo virtual<br>Huésped (Guest) 2 | Resto de<br>aplicaciones<br>que se ejecutan |                              |  |  |
| Hardware virtual                               |                   | Hardware virtual                               |                                             | en el SO<br>Anfitrión (Host) |  |  |
| Software de Virtualización (hypervisor Tipo 2) |                   |                                                |                                             |                              |  |  |
| Sistema Operativo Anfitrión (Host)             |                   |                                                |                                             |                              |  |  |
| Hardware real<br>CPU Memoria Disco-Duro Red    |                   |                                                |                                             |                              |  |  |

**Hypervisor de Tipo 2** 

 *Figura 7:* Hypervisor Tipo 2

#### **1.3.4. Tipos de virtualización**

### **1.3.4.1 Virtualización de servidores**

Según VMWare (2018), "la gran mayoría de servidores son utilizados a menos de un 15 % del total de su capacidad real, lo cual genera el incremento de servidores y amplía su complejidad, por ello gracias al desarrollo de la virtualización de servidores, es posible tratar estas ineficiencias a través de la ejecución de diversos s.o. como máquinas virtuales a través de un solo servidor físico, donde cada máquina virtual creada tiene acceso a los recursos; como el de procesamiento, siendo siguiente el paso añadir a un clúster de servidores un solo recurso consolidado y único, y debido a ello permite aumentar la eficiencia y con ello también se reducen los costos. La virtualización de servidores nos permite también la implementación de las cargas de trabajo mucho más rápidas, así como un incremento del rendimiento de aplicaciones y de su disponibilidad".

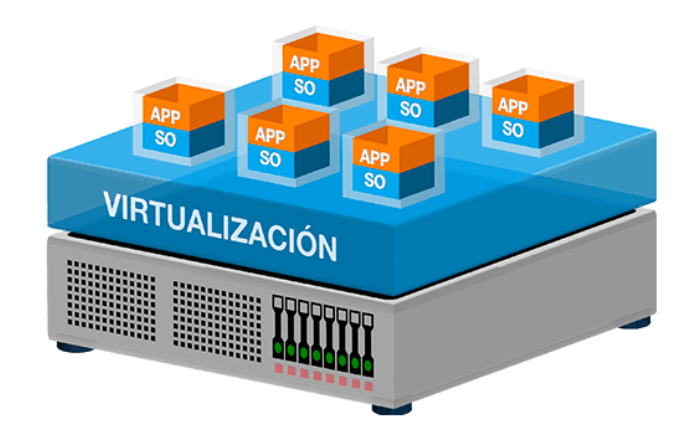

 *Figura 8:* Virtualización de servidores

## **1.3.4.2. Virtualización de Escritorios**

Según Red Hat (2018), la virtualización de escritorios nos permite tener un administrador centralizado, o implementar una herramienta de administración automatizada, permita la implementación de entornos simulados de escritorio en miles de máquinas físicas en poco tiempo, el cual muchas veces es confundida con facilidad con la virtualización de los s.o. que permite a su vez implementar múltiples s.o. en una sola máquina. La diferencia de los ambientes de escritorio clásicos las cuales se instalan, configuran y actualizan físicamente máquina por máquina, la virtualización de escritorios permite a los administradores de plataforma puedan realizar instalaciones, configuraciones, actualizaciones y controles de seguridad de una forma masiva hacia todos los escritorios virtualizados.

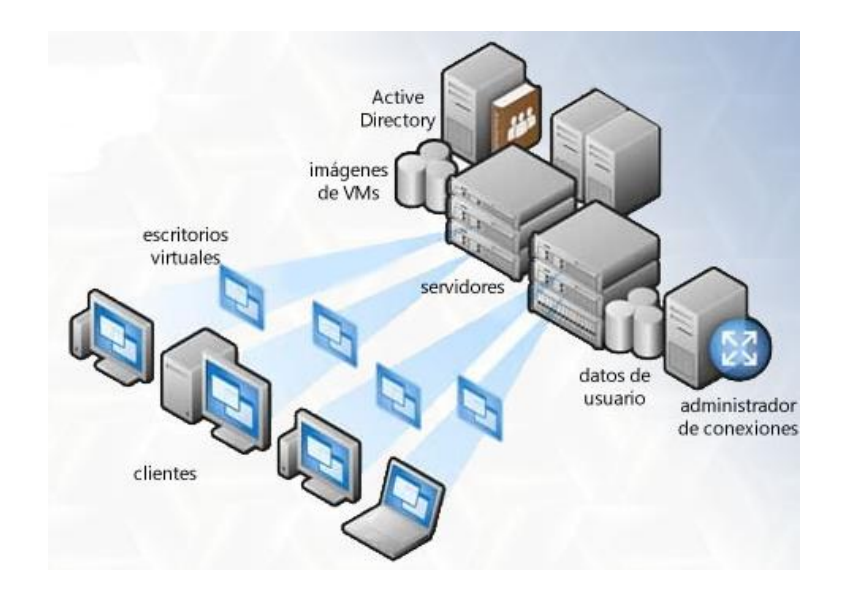

 *Figura 9:* Virtualización de escritorios

## **1.3.4.3. Virtualización de Red**

Según VMWare (2018), la virtualización de redes es el duplicado completo de una red física mediante el software. Todos los servicios se ejecutan en una red virtualizada diseñada de forma exacta a la red física. La virtualización de redes nos brinda dispositivos y servicios de red de forma lógica, quiere decir que, switches, puertos lógicos, enrutadores, firewalls, redes VPN y una gama de dispositivos conectados en nuestra red física. Las redes virtuales nos brindan idénticas funciones y garantías que una red física, junto con las mismas ventajas de operación y con la independencia de hardware propias de la tecnología de virtualización.

Según Red Hat (2018), "la virtualización de las funciones de red (Network Functions Virtualization, NFV) divide las funciones principales de una red (tal como el servicio de Active Directory, la utilización compartida de archivos a través de un File Server y la configuración de IP por un DHCP) para distribuirlas en los ambientes. La virtualización de redes en la actualidad permite reducir la cantidad de hardware tales como routers, conmutadores, servidores y cableado los cuales son necesarios para la creación de

diversas redes independientes y que son conocidos en el mundo de las telecomunicaciones".

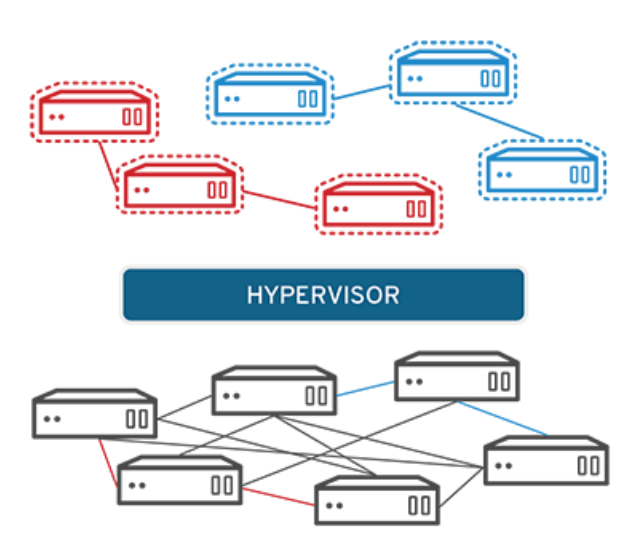

 *Figura 10:* Virtualización de Red

### **1.3.4.4. Virtualización de Sistema operativo**

Según Red Hat (2018), la virtualización del sistema operativo, es una forma rentable de ejecutar ambientes como Linux, Windows y AIX, así como otros sistemas operativos de manera paralela. La mayoría de empresas insertan s.o. virtuales en las computadoras, lo cual les permite:

- Reducción de costos de hardware, pues las computadoras no demandan capacidades tan inmediatas.
- Aumento de la seguridad debido a que las instancias virtuales se pueden aislar y supervisar.
- Reduce el tiempo que se invierte en los servicios de TI, como la actualización de software.

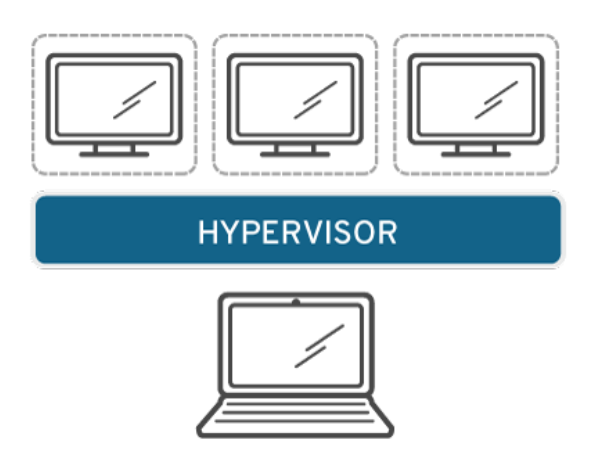

 *Figura 11:* Virtualización de sistemas operativos

## **1.3.4.5. Ventajas de la virtualización**

Según JMG Virtual Consulting. (2017), las ventajas de la virtualización más significativas son las siguientes:

- Aumento de la disponibilidad (uptime).
- Utilización óptima de los recursos hardware.
- Eficiencia en el uso de la energía.
- Ahorro de costos.
- Seguridad y aislamiento.
- Migración y clonación de sistemas operativos en caliente.
- Ahorro de espacio físico en el Data Center.
- Administración única de todas las máquinas virtuales.

### **1.3.4.6. Desventajas de la virtualización**

Según López, J. (2014) las desventajas de la virtualización son las siguientes:

- Rendimiento menor comparado con un equipo dedicado.
- Avería en el servidor físico donde se ejecuta la virtualización afectaría a la totalidad de las máquinas virtuales.
- La curva de aprendizaje para esta nueva tecnología.
- No se podrá utilizar la virtualización con tecnología que no se soportada por el hypervisor.
- Problemas de compatibilidad con los dispositivos
- Licenciamiento.
- Costos iniciales altos.

#### **1.3.5. Clúster para alta disponibilidad**

#### **1.3.5.1. ¿Qué es un clúster?**

Según Villar, L. (2014), "un clúster es un conjunto de al menos dos computadoras unidos mediante el uso de componentes de hardware compartidos y permite que se comporten como una única computadora, siendo responsables de mantener los servicios activos, los cuales están unidos a través de una red de alta velocidad, de forma manera que unidos es notado como un único ordenador, siendo mucho más potente que uno común de escritorio. Son utilizados para optimizar el rendimiento y la disponibilidad de forma superior a la que brinda un solo computador".

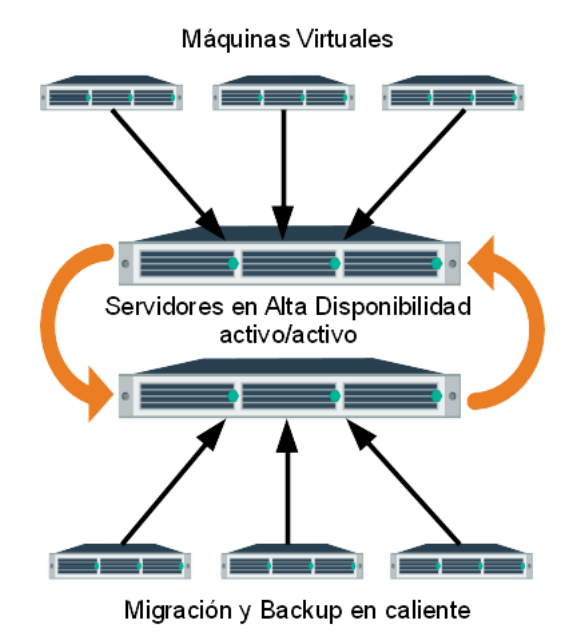

 *Figura 12:* Clúster de alta disponibilidad

### **1.3.5.2. Componentes de un Clúster**

**Nodos:** Son cada una de las máquinas que se encuentran interconectadas dentro de una red, estas pueden tener diferentes características, pero es recomendable que todos tengan los mismos recursos para no tener problemas de compatibilidad.

**Almacenamiento:** El sistema de almacenamiento puede ser interno y externo.

Interno: Discos IDE o ATA, SATA o SCSI.

Externo: NAS (Network Attached Storage) con soporte TCP/IP para transferencia de datos a través de la red.

DAS (Direct Attached Storage) el cual consiste en la interconexión de varias unidades de almacenamiento SCSI a través de un canal de fibra con conexiones dedicadas.

**Sistema Operativo:** Windows Server, Linux, etc.

**Conexiones de Red:** Es necesario que los servidores se encuentren interconectados para que puedan ofrecer un mayor rendimiento, utilizando tecnologías como: Fast Ethernet las más común, Gigabit Ethernet mejor alternativa, Myrinet tiene baja latencia, Infinity-Band soporta hasta 96 Gbit/s y SCI (Scalable Coherent Interface) de una velocidad de hasta 5333 Mbit/s facilitando la configuración de clúster medianos y pequeños.

**Middleware:** Es un software que permite comunicación entre las aplicaciones, hardware u otros sistemas operativos, permitiendo facilitar el trabajo de los desarrolladores para que permite generar diferentes conexiones entre sistemas.

**Ambiente de programación paralela:** Permite que se pueda hacer uso de los diferentes recursos con los que se cuenta dentro del clúster, entre estos podemos mencionar al CPU, la memoria RAM y los datos.

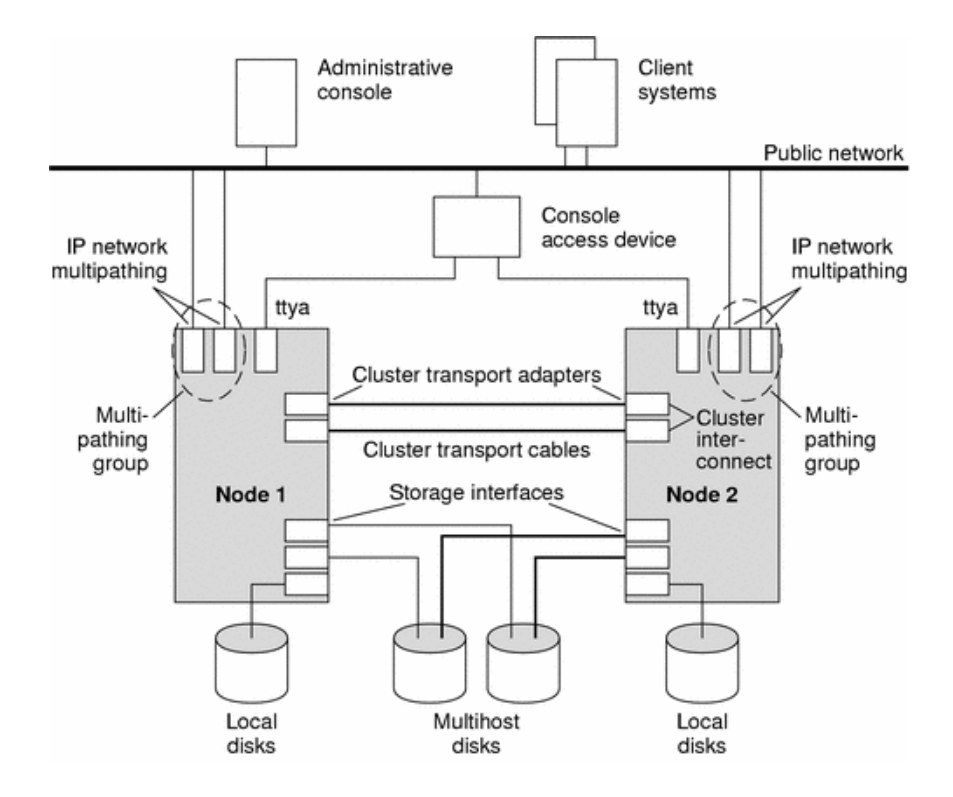

 *Figura 13:* Entorno de hardware Clúster.

## **1.3.5.3. Clasificación de Clúster**

**High performance (Alto Rendimiento):** Son aquellos clústeres a través de los cuales son ejecutados múltiples tareas las cuales demandan una gran capacidad de cómputo, recursos de memoria o ambos a su vez.

**High availability (Alta Disponibilidad):** Son aquellos clústeres que tienen como objetivo proveer confiabilidad y disponibilidad. Estos clústeres buscan ofrecer disponibilidad al máximo a los servicios que ofrece; así como también la confiabilidad mediante un software de detección de fallos y permite recuperarse frente a ellos.

**High throughput (Alta Eficiencia):** Son aquellos clústeres que tienen como objetivo la ejecución de la mayor cantidad de tareas enviadas durante el menor tiempo posible; existiendo independencia en los datos de cada una de las tareas individuales.

## **1.3.5.4. Características de un clúster**

Entre las características de un clúster tenemos las siguientes:

- Un clúster requiere de 2 o más nodos conectados entre sí a través de un canal de comunicación.
- Cada nodo de clúster requiere un elemento de procesamiento, memoria y una interfaz de comunicación con la red del clúster.
- Los clústeres requieren de un software especial, en el nivel de aplicación o en el nivel de núcleo.
- La totalidad de los elementos del clúster trabajan para desempeñar única funcionalidad en conjunto, de acuerdo a lo que se desea. Esta es la funcionalidad que lo caracteriza.
- La disponibilidad de la comunicación de 2 o más computadoras trabajando en conjunto para solucionar un problema, permitiendo el incremento de la disponibilidad del servicio.
- Es escalable si el sistema operativo del clúster lo permite, solo sería necesario conectar más equipos al clúster, configurarlas educadamente y tendremos un clúster mucho más amplio y mejorado.
- Incluso realizando la mejora de algunos de los elementos que conforman cada nodo (memoria o disco duro), permite obtener una mejora del rendimiento y la disponibilidad.

#### **1.3.6. Hyper-V**

Según Microsoft (2016), es una tecnología de virtualización basada en hipervisor, siendo la virtualización nativa sobre 64bits la cual se basa sobre un hipervisor, en el cual es posible ejecutar de forma simultanea diversas máquinas virtuales con arquitectura de 32 y 64 bits. El hipervisor es fundamental para realizar la virtualización, la cual se trata sobre la plataforma de virtualización específica de procesador que permitirá que varios s.o. de forma aislada puedan compartir una misma plataforma de hardware.

Hyper-V realiza un aislamiento en términos de una partición. Una partición es la unidad lógica de aislamiento donde el hipervisor ejecuta los sistemas operativos. El hipervisor Hyper-V debe tener al menos una partición raíz o primaria en la que se ejecute Windows, la cual tiene permiso a los dispositivos de hardware, luego esta partición raíz se crea las particiones secundarias mediante una interfaz de programación de aplicaciones (API) llamado hiperllamada que permite la comunicación con el hipervisor, permitiendo que se hospeden los s.o. invitados.

Las particiones secundarias no tienen permisos sobre el procesador físico ni control sobre las interrupciones del procesador, solo tienen una vista virtual del procesador y se ejecuten segmentos de la memoria virtual ya que es privada para cada partición invitada. El hipervisor es el que controla las interrupciones del procesador y las redirige a la partición correspondiente. Asimismo, las particiones secundarias creadas no tienen acceso directo a otros recursos de hardware y solamente se muestra una vista virtual de los recursos, la totalidad del proceso de hardware es transparente para el sistema operativo invitado.

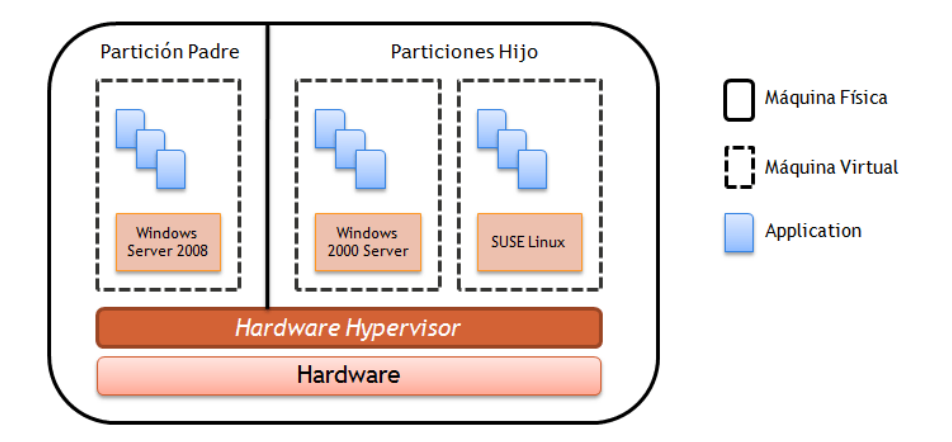

 *Figura 14:* Arquitectura Hyper-V

### **1.3.6.1. Microsoft Hyper-V Server**

Según Microsoft (2013), Microsoft Hyper-V Server es un producto que permite la virtualización de servidores basada en hipervisor que permite a las organizaciones la consolidación de cargas de trabajo, mejorar el aprovechamiento del servidor y la reducción de costos. Microsoft Hyper-V Server contiene un hipervisor, modelo de controlador de Windows Server con capacidad de virtualización y componentes de apoyo como la conmutación por errores, sin embargo, no cuenta con el mismo conjunto de características y funciones de un

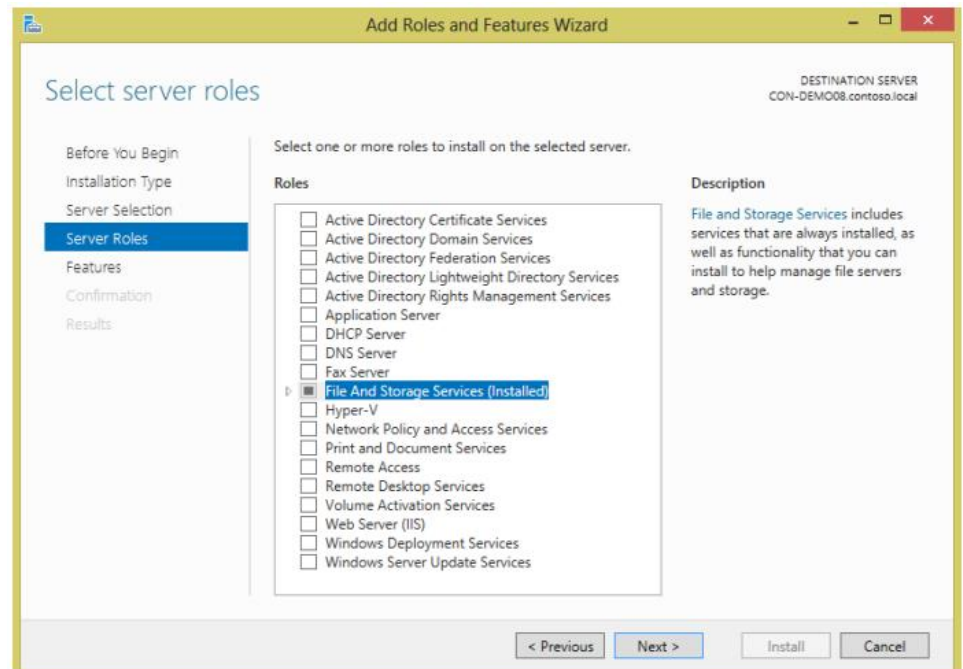

*Figura 15:* Funciones de servidor Windows Server 2012

sistema operativo Windows Server. Como resultado, Microsoft Hyper-V Server tiene un tamaño reducido y una sobrecarga mínima.

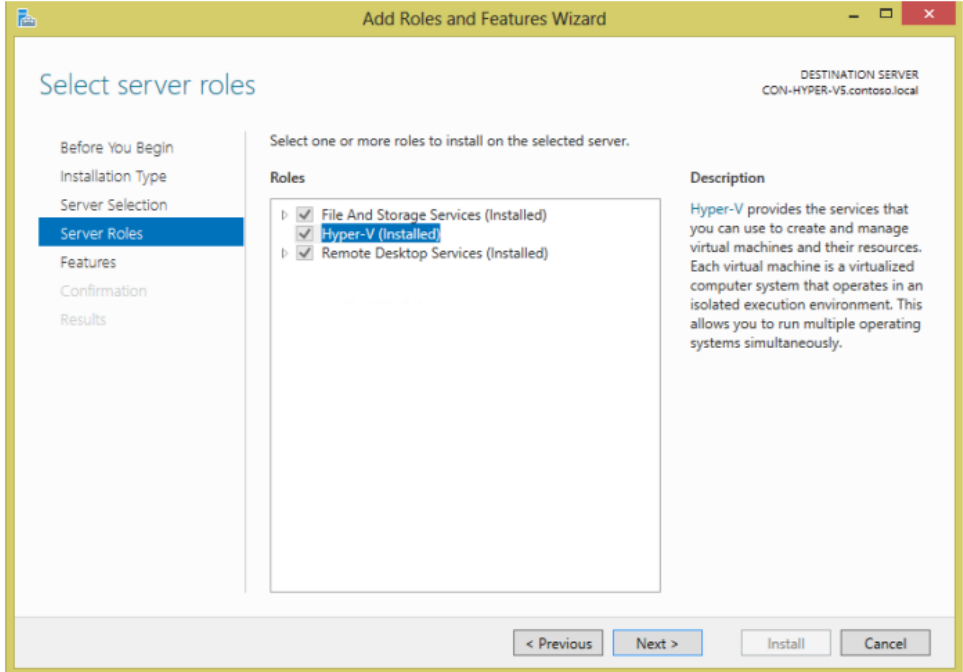

*Figura 16:* Funciones de Microsoft Hyper-V Server 2012

Microsoft Hyper-V Server 2012 es un entorno de infraestructura de escritorio virtual (VDI). Este entorno permite que un sistema operativo cliente de Windows permita su ejecución en máquinas virtuales basadas en servidores en nuestro centro de procesamient o de datos, al cual el usuario puede acceder desde un PC, thin client (cliente ligero), u otro tipo de dispositivo cliente. A través del despliegue de VDI con Microsoft Hyper-V Server 2012, los usuarios tendrán acceso sin problemas a un ambiente Windows que se ejecuta en el centro de datos, a través de cualquier dispositivo, también brinda una solución VDI rentable a través de una administración simplificada, almacenamiento flexible y una asignación de forma dinámica de recursos. Es importante también tener en cuenta que Microsoft Hyper-V Server 2012 no incluye licencias de sistema operativo invitado.

## **1.3.6.2. Principales características:**

- **Migración en vivo:** habilitación del movimiento de máquinas virtuales (VM) sin interrupción ni tiempo de inactividad.
- **Volúmenes compartidos de clúster:** uso altamente escalable y flexible de almacenamiento compartido (SAN) para máquinas virtuales.
- **Compatibilidad del procesador:** aumente la flexibilidad para la migración en vivo entre hosts con diferentes arquitecturas de CPU.
- **Adición de almacenamiento en caliente:** agregue o elimine de manera flexible el almacenamiento hacia y desde las VM.

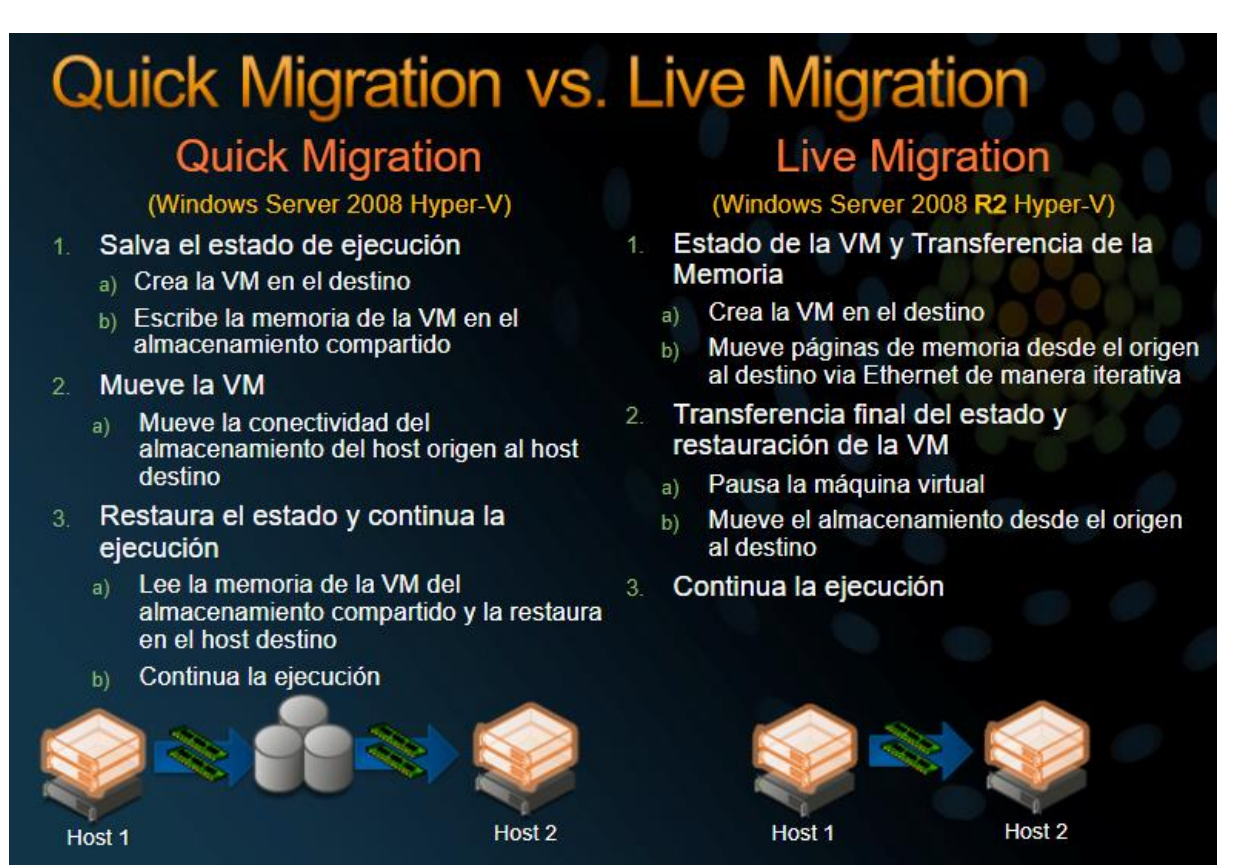

*Figura 17:* Migración Rápida vs Migración en Vivo Microsoft Hyper-V

- **Rendimiento mejorado de una red virtual:** Apoyo a las grandes tramas y cola de máquina virtual (VM)
- **Memoria dinámica:** uso más eficiente de la memoria a la vez que se mantiene un rendimiento constante de la carga de trabajo y escalabilidad.
- **Servicio Heartbeat:** dice al host de Hyper-V que la máquina virtual tiene un sistema operativo instalado y que se inició correctamente. El servicio de heartbeat le dice a Hyper-V que el s.o. dentro de la máquina virtual se ha iniciado.

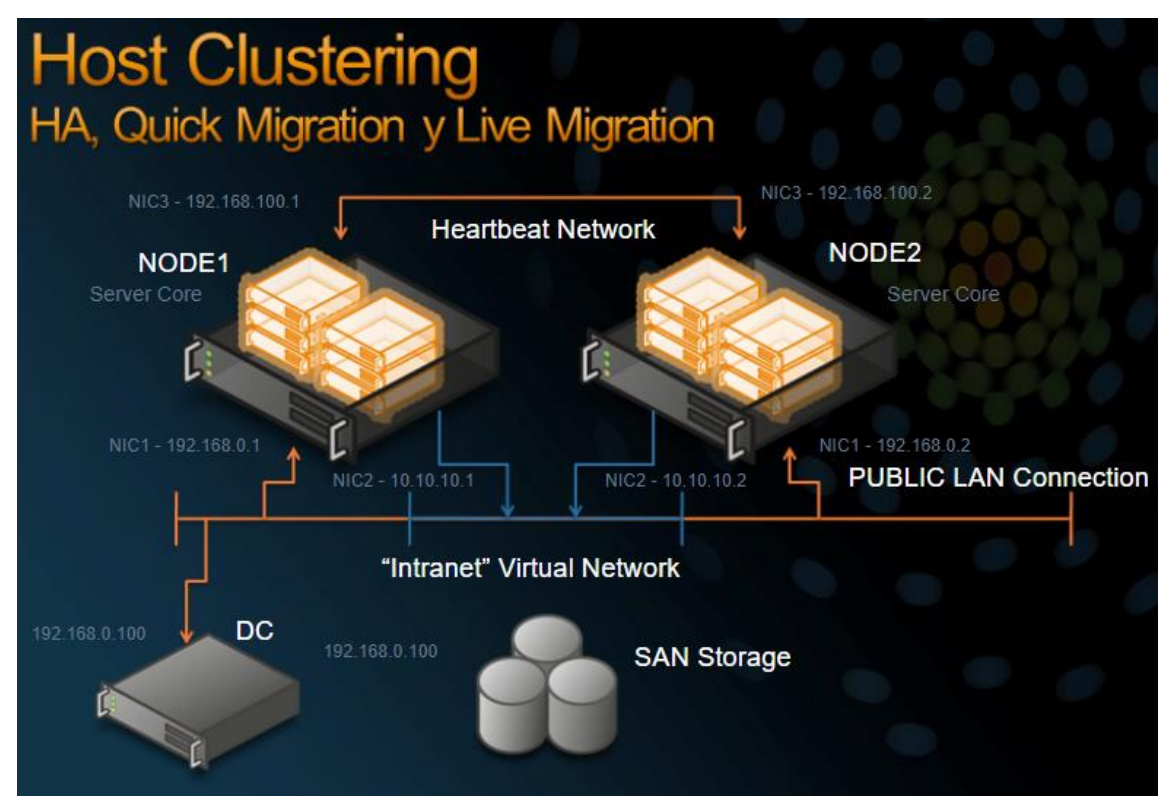

*Figura 18:* Configuración de Alta disponibilidad servicio Heartbeat

# **1.3.6.3. Sistemas Operativos invitados compatibles**

| S.O. invitado                                       | N° de procesadores<br>virtuales |  |  |
|-----------------------------------------------------|---------------------------------|--|--|
| Windows 10                                          | 32                              |  |  |
| Windows 8.1                                         | 32                              |  |  |
| Windows 8                                           | 32                              |  |  |
| Windows 7 con Service Pack 1<br>(SP1)               | $\overline{4}$                  |  |  |
| Windows 7                                           | $\overline{4}$                  |  |  |
| <b>Windows Server 2016</b>                          | 64                              |  |  |
| Windows Server 2012 R2                              | 64                              |  |  |
| Windows Server 2008 R2 con<br>Service Pack 1 (SP 1) | 64                              |  |  |
| Windows Home Server 2011                            | 4                               |  |  |

Tabla 1: *Sistemas operativos invitados compatibles*

Fuente: https://docs.microsoft.com/en-us/virtualization/hyper-v-on-windows/about/supported-guest-os

#### **Así mismo también es compatible con:**

- CentOS y Red Hat Enterprise Linux
- Máquinas virtuales Debian en Hyper-V
- SUSE
- Oracle Linux
- Ubuntu
- FreeBSD

## **1.3.6.4. ¿Por qué Hyper-V?**

Según Microsoft (2013), la tecnología de virtualización ayuda a la reducción de costos a los clientes, ofreciéndoles mayor agilidad, siendo una plataforma de virtualización con muchas características importantes y con la oportunidad de transformación hacia el cloud computing. Con Hyper-V, es ahora más fácil para las organizaciones aprovechar los ahorros en los costos de la virtualización, haciendo uso óptimo de las inversiones en el hardware de servidor consolidando las múltiples funciones del servidor como máquinas virtuales de forma independiente ejecutándose en una única máquina física.

Los clientes pueden hacer uso de Hyper-V para ejecutar múltiples s.o. como; Windows, Linux, AIX y otros, en paralelo, en un único servidor. Con Hyper-V se amplía más funciones, mayor escalabilidad y fiabilidad. Haremos una comparación entre Microsoft Hyper-V Server 2012, con la versión autónoma de VMWare vSphere Hypervisor, también conocido como ESXi.

|                | Resource                  | Microsoft Hyper-V Server 2012 | <b>VMware vSphere Hypervisor</b> |
|----------------|---------------------------|-------------------------------|----------------------------------|
| <b>Host</b>    | <b>Logical Processors</b> | 320                           | 160                              |
|                | <b>Physical Memory</b>    | 4TB                           | 32GB                             |
|                | Virtual CPUs per Host     | 2,048                         | 2,048                            |
| VM             | Virtual CPUs per VM       | 64                            | 8                                |
|                | Memory per VM             | 1TB                           | 32GB                             |
|                | Active VMs per Host       | 1.024                         | 512                              |
|                | <b>Guest NUMA</b>         | Yes                           | Yes                              |
| <b>Cluster</b> | <b>Maximum Nodes</b>      | 64                            | N/A                              |
|                | Maximum VMs               | 8,000                         | N/A                              |

Tabla 2*: Cuadro comparativo Microsoft Hyper-V Server 2012 y VMware vSphere*

Fuente: [https://blogs.technet.microsoft.com/chrisavis/2013/08/14/vmware-or-microsoft](ttps://blogs.technet.microsoft.com/chrisavis/2013/08/14/vmware-or-microsoft-s)[si](ttps://blogs.technet.microsoft.com/chrisavis/2013/08/14/vmware-or-microsoft-s)mplified-microsoft-hyper-v-server-2012-host-patching-greater-security-and-more-uptime/

Tabla 3*: La flexibilidad y la agilidad proporcionada por las características de la bandeja de entrada de Microsoft Hyper-V Server 2012 son simplemente incomparable por VMware.*

| Capability                                 | Microsoft Hyper-V Server 2012 | VMware vSphere Hypervisor |
|--------------------------------------------|-------------------------------|---------------------------|
| <b>Virtual Machine Live Migration</b>      | Yes                           | No.                       |
| <b>1GigE Simultaneous Live Migrations</b>  | <b>Unlimited</b>              | N/A                       |
| <b>10GigE Simultaneous Live Migrations</b> | <b>Unlimited</b>              | N/A                       |
| <b>Live Storage Migration</b>              | Yes                           | No.                       |
| <b>Shared-Nothing Live Migration</b>       | Yes                           | No                        |
| <b>Network Virtualization</b>              | Yes                           | <b>No</b>                 |

Fuente: [https://blogs.technet.microsoft.com/chrisavis/2013/08/14/vmware-or-microsoft](ttps://blogs.technet.microsoft.com/chrisavis/2013/08/14/vmware-or-microsoft-s)[si](ttps://blogs.technet.microsoft.com/chrisavis/2013/08/14/vmware-or-microsoft-s)mplified-microsoft-hyper-v-server-2012-host-patching-greater-security-and-more-uptime/

## **1.3.7. PowerShell**

Según Microsoft (2018), PowerShell es un lenguaje de secuencia de comandos basados en tareas que tiene como base el lenguaje de .NET. Este lenguaje permite a los administradores de sistemas y usuarios de nivel avanzado poder automatizar de una forma rápida sus tareas de administración desde una línea de comandos.

PowerShell permite el acceso a los almacenes de datos y registros a los cuales accede de una forma fácil; este lenguaje tiene expresiones enriquecidas y un lenguaje de script muy desarrollado, ya que es un lenguaje de código abierto el cual se puede encontrar disponible en fuente como GitHub.

### **1.3.7.1. Características:**

- **Descubribilidad:** PowerShell permite descubrir sus características de una forma muy amigable.
- **Consistencia:** Esta herramienta cuenta con una interfaz consistente que permite controlar la complejidad.
- **Entornos interactivos y scripting:** PowerShell cuenta con una combinación de Shell interactiva y un entorno para creación de scripting.
- **Orientación a objetos:** Este lenguaje está basado en objetos, siendo el resultado de un comando un objeto, así como un objeto ser una variable de entrada.
- **Fácil transición a scripting:** Al ser fácil la detección de comandos PowerShell facilita la transición de la escritura de una forma interactiva de comandos, permitiéndolos guardar en un archivo para volver a utilizarlos.

| <b>Windows PowerShell ISE</b>                                                |                                                                                                    |                                                                                      |                                                                                                    |                       |
|------------------------------------------------------------------------------|----------------------------------------------------------------------------------------------------|--------------------------------------------------------------------------------------|----------------------------------------------------------------------------------------------------|-----------------------|
| <b>Archivo</b><br>Editar<br><b>Ver</b>                                       | Herramientas<br>Depurar<br>Complementos<br>Ayuda<br>$ \mathbb{R}$ $\rightarrow$<br>$\Box$<br>$\rightarrow$<br>自入<br>昏<br>$\boldsymbol{\Xi}$<br>- 61 |                                                                                      | HEIO O 10 0 2                                                                                                    |                       |
|                                                                              |                                                                                                    |                                                                                      |                                                                                                    | Script                |
|                                                                              | PS C:\Users\GERMAN> Get-Command *-Service                                                                                                    |                                                                                      |                                                                                                    | $\mathcal{O}_\lambda$ |
| CommandType<br>-----------                                                   | Name<br>----                                                                                                    | Version<br>-------                                                                   | Source<br>-------                                                                                                    |                       |
| Cmdlet<br>Cmdlet<br>Cmdlet<br>Cmdlet<br>Cmdlet<br>Cmdlet<br>Cmdlet<br>Cmdlet | Get-Service<br>New-Service<br>Restart-Service<br>Resume-Service<br>Set-Service<br>Start-Service<br>Stop-Service<br>Suspend-Service                  | 3.1.0.0<br>3.1.0.0<br>3.1.0.0<br>3.1.0.0<br>3.1.0.0<br>3.1.0.0<br>3.1.0.0<br>3.1.0.0 | Microsoft.PowerShell.Management<br>Microsoft.PowerShell.Management<br>Microsoft.PowerShell.Management<br>Microsoft.PowerShell.Management<br>Microsoft.PowerShell.Management<br>Microsoft.PowerShell.Management<br>Microsoft.PowerShell.Management<br>Microsoft.PowerShell.Management |                       |

*Figura 19:* Entorno PowerShell

### **1.3.8. Sistema Multiusuario NComputing**

Según NComputing (2018), este sistema de multiusuario es una herramienta que permite una conexión de hasta 100 estaciones de trabajo hacia un mismo equipo de cómputo, permitiendo utilizar al máximo de sus capacidades; permitiendo un gran ahorro en la compra de PC`s y su mantenimiento.

El Sistema Multiusuario NComputing utiliza el protocolo de conexión propietario llamado UXP (User Extension Protocol), el cual aprovecha el protocolo RDP (Remote Desktop Protocol); el cual permite la gestión del escritorio de cada usuario de forma independiente como si tuviese su equipo personal. Este sistema multiusuario utiliza su propio software y hardware.

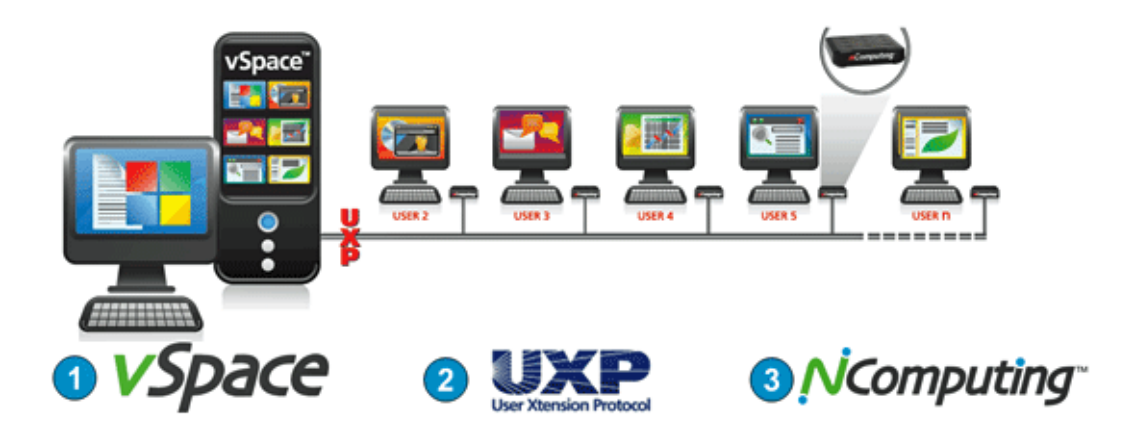

*Figura 20:* Arquitectura Multiusuario NComputing

### **1.3.7.2. Software vSpace**

Según NComputing (2018), el software vSpace de NComputing es el que permite la conectividad de sus dispositivos mediante escritorios virtuales a través su protocolo UXP; el cual proporciona a los usuarios un acceso de forma simultánea a una sesión del sistema operativo de la PC o Servidor, permitiendo la conexión de hasta 100 sesiones de usuarios. Desde esta consola es posible administrar los recursos y las sesiones remotas de los usuarios; permitiendo brindar el soporte necesario en caso se requiera.

| N NComputing vSpace Management Console<br>File Action                    |                                                                                                    |                                                                                                    |         |                                                                                                    |                                                                                          |                                                                                                    |                                                   |                                                                               |                                                              |                                                             | $  D $ $\times$                                                                                                    |
|--------------------------------------------------------------------------|----------------------------------------------------------------------------------------------------|----------------------------------------------------------------------------------------------------|---------|----------------------------------------------------------------------------------------------------|------------------------------------------------------------------------------------------|----------------------------------------------------------------------------------------------------|---------------------------------------------------|-------------------------------------------------------------------------------|--------------------------------------------------------------|-------------------------------------------------------------|----------------------------------------------------------------------------------------------------|
| $\odot$<br>a                                                             |                                                                                                    |                                                                                                    |         |                                                                                                    |                                                                                          |                                                                                                    |                                                   |                                                                               |                                                              |                                                             |                                                                                                    |
| <b>BN</b><br>NComputing vSpace<br>License Information<br>System Settings | L-series                                                                                                    |                                                                                                    |         |                                                                                                    |                                                                                          |                                                                                                    |                                                   |                                                                               |                                                              |                                                             | <b>N</b> Computing                                                                                                    |
| Profiles                                                                 | Client devices - Broadcast search                                                                                                    |                                                                                                    |         |                                                                                                    |                                                                                          | WASHINGTON                                                                                                    |                                                   |                                                                               |                                                              |                                                             |                                                                                                    |
| ė.<br><b>Sessions</b><br>Session 3                                       | All devices:                                                                                                    |                                                                                                    |         |                                                                                                    |                                                                                          |                                                                                                    |                                                   |                                                                               | Search Settings                                              |                                                             | Columns                                                                                                    |
| Devices<br>ė.                                                            | Device Name                                                                                                    | User Name                                                                                                    | Session | Serial Number                                                                                               | <b>Activation State</b>                                                                  | mmm<br>Device State                                                                                                    | Version                                           | <b>Build Number</b>                                                           | Schema ID                                                    | Device<br>$\check{~}$                                       | IP Address                                                                                                    |
| L-series<br>M-series<br><b>un wa</b><br>Nomputing vSpace Servers         | <b>Business Center 1</b><br>Device No 000FE01E289D<br>230 000FE01FD7AA<br>Device No. 000FE01F133B<br>۰<br>InlagInternet05-L230<br>٠<br>InlaoInternet07-L230<br>٠<br>L230-Marketing<br>Support-L300<br>marketing L300<br>$\left  \cdot \right $ | Reset Device<br>Refresh Device Information<br>Apply Configuration Profile<br>Store Configuration Profile<br>Update Device Firmware<br>Set/Reset Device Password |         | 1895132<br>1895105<br>7005465<br>1955177<br>1952682<br>1967737<br>1955556<br>12263602<br>693<br><b>TILL</b> | Registered<br>Not registered<br>Not registered<br>Registered<br>Registered<br>Registered | Session started<br>Power Off<br>Power Off<br>Power Off<br>Walting for connection 5.4<br>Waiting for connection 5.4<br>Power On<br>Power Off<br>Session started | 5,4<br>5.4<br>5.4<br>5.4<br>5.4<br>1.6.0<br>1.6.0 | 14601<br>14601<br>14574<br>14574<br>14574<br>14574<br>14574<br>10600<br>10600 | 76<br>76<br>2011<br>2011<br>2011<br>2011<br>2011<br>63<br>83 | 130<br>130<br>230<br>230<br>230<br>230<br>230<br>300<br>300 | 192.168.1.101<br>192.168.1.50<br>192.168.1.101<br>192.168.1.106<br>192.168.1.115<br>192.168.1.17<br>192.168.1.78<br>192.168.1.129<br>192.168.1.79<br>× |

*Figura 21:* Consola de administración VSpace

## **1.3.7.3. ¿Qué es RDP?**

Según Ivanti (2017), el protocolo de Microsoft RDP (Protocolo de escritorio remoto) permite la capacidad administrar de forma remota equipos Windows mediante la conexión en red a través del puerto 3389, permitiendo el acceso a archivos, programas y todos los recursos del equipo destino al que se conecta el usuario como si estuviese frente al mismo.

## **1.3.7.4. Dispositivo NComputing L300**

Según NComputing (2018), es un dispositivo cliente que permite la conexión mediante escritorio remoto potenciando la utilización de los recursos de un computador, creándose el perfil del usuario en el sistema operativo, permitiéndole utilizar todos los recursos y programas instalados en el equipo de forma independiente.

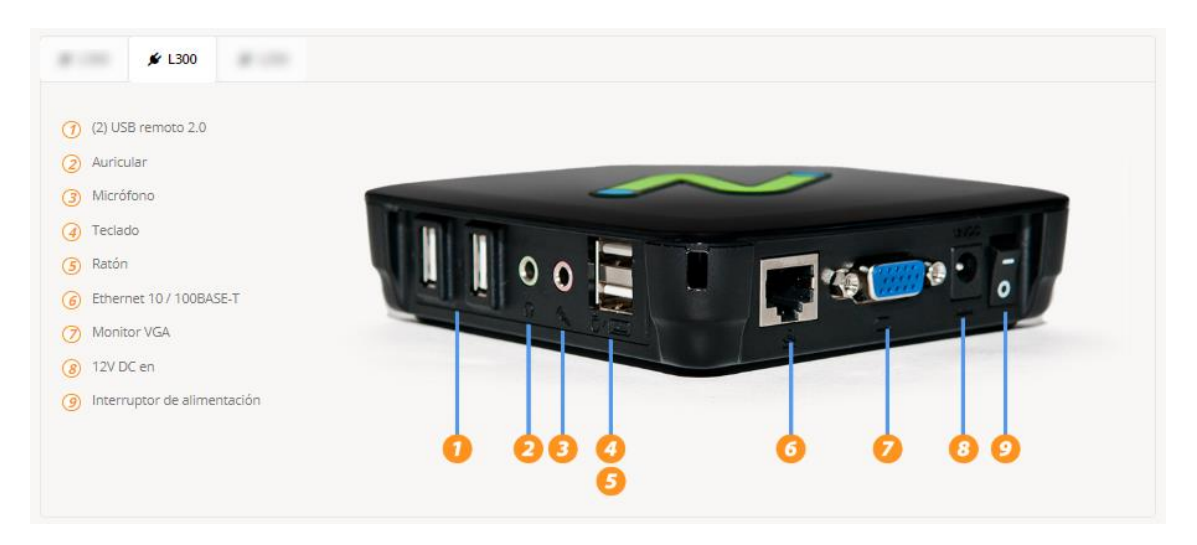

*Figura 22:* Conexiones Modelo NComputing L300

| Característica                          | L <sub>250</sub> | 1300             | 1350             |
|-----------------------------------------|------------------|------------------|------------------|
| Video de pantalla completa              | ဗ                | Ø                | o                |
| Inicio de sesión de alta disponibilidad | ⊗                | ల                | ⊗                |
| Herramientas de despliegue rápido       | ◎                | ◎                | ဗ                |
| Audio mejorado                          |                  |                  | ⊗                |
| Puerto de micrófono                     | ◔                | ◎                | ◔                |
| Resolución máxima de pantalla           | 1440x<br>900     | 1920x<br>1080    | 1920x<br>1200    |
| Puerto de video                         | <b>VGA</b>       | <b>VGA</b>       | DVI-D            |
| Máximo de usuarios por host *           | 100              | 100              | 100              |
| Salida de los altavoces                 | Ø                | ◎                | ల                |
| Soporte de montaje                      | ☎                | ల                | ల                |
| Baja potencia (3-5W)                    | ◎                | Ø                | ѻ                |
| Soporte periférico USB                  | $(1)$ USB<br>2.0 | $(2)$ USB<br>2.0 | $(2)$ USB<br>2.0 |
| Puertos de teclado y ratón              | $(2)$ USB<br>1.1 | $(2)$ USB<br>1.1 | $(2)$ USB<br>2.0 |

 *Figura 23:* Características de los dispositivos de NComputing

#### **1.3.8. RAID (Redundant Array of Independent Disks)**

#### **1.3.8.1. ¿Qué es un RAID?**

Según Tecnología & Informática (2018), una RAID con sus siglas en inglés "Redundant Array of Independent Disks", siendo la traducción al español de "Matriz Redundante de Discos Independientes", permite combinar varios discos rígidos (HD) para llegar a constituir una única unidad lógica (LUN), donde todos los datos serán almacenados en todos los discos (mediante la redundancia) que tengamos instalados.

La implementación de una RAID nos permite tener tolerancia alta contra fallas, tal es que, si un disco duro presenta problemas, los demás discos continuaran funcionando, manteniendo los datos de los usuarios a su disposición sin verse afectados, para ello se necesita como mínimo contar con dos discos rígidos.

Así también a través de la implementación de RAID, se garantiza la disponibilidad de los datos en caso de fallo de un disco, equilibrando el acceso a la información evitando los cuellos de botella.

### **1.3.8.2. Niveles de RAID**

La selección del nivel de RAID a utilizar dependerá de las necesidades del interesado como velocidad, seguridad, capacidad, coste, etc. Veamos los niveles más utilizados.

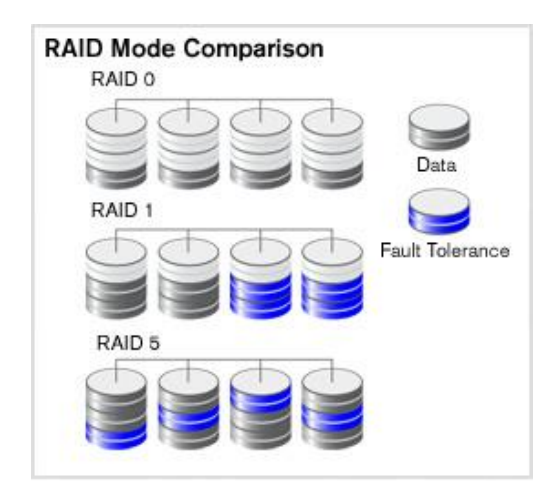

*Figura 24:* Comparación de niveles de RAID

#### **RAID Nivel 0:**

Conocido como "Fraccionamiento", debido a que los datos se dividen en pequeños segmentos siendo distribuidos entre los discos, por lo tanto, no se cuenta con tolerancia a fallos, puesto que no existe redundancia. Lo cual representa que de presentarse algún fallo en cualquiera de los discos llegara a presentarse pérdida de información. Por ello este nivel de RAID 0 es utilizado para la mejora del rendimiento, debido a la distribución de los datos entre los discos.

Debido a las características mencionadas es nivel, es muy utilizado para tratamiento de vídeos e imágenes.

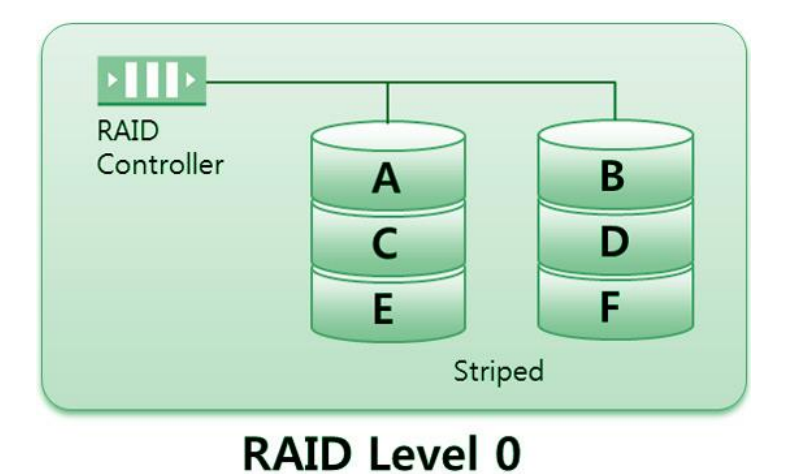

*Figura 25:* RAID Nivel 0

#### **RAID Nivel 1:**

Conocido como "Espejo", debido a que se deben agregar discos rígidos paralelos a los discos rígidos principales. Tal es así que, al agregar un disco rígido para cada uno de los discos principales, estos discos que han sido añadidos, trabajaran como copia fiel del principal. Es así que, si el disco principal recibe datos, el disco añadido también recibirá datos, por ello se denomina "espejo", pues un disco rígido pasa a ser una copia fiel del otro.

En este nivel si tenemos tolerancia a fallos, ya que si un disco se daña el otro seguidamente puede ocupar la operación y continuar, debido a que tiene la misma información. La desventaja que tiene es que la grabación de los datos es más lenta, debido a que se realiza dos veces, sin embargo, la lectura de esa información es más rápida, ya que accede a dos fuentes.

Debido a las características mencionadas es nivel, es muy utilizado para File Server.

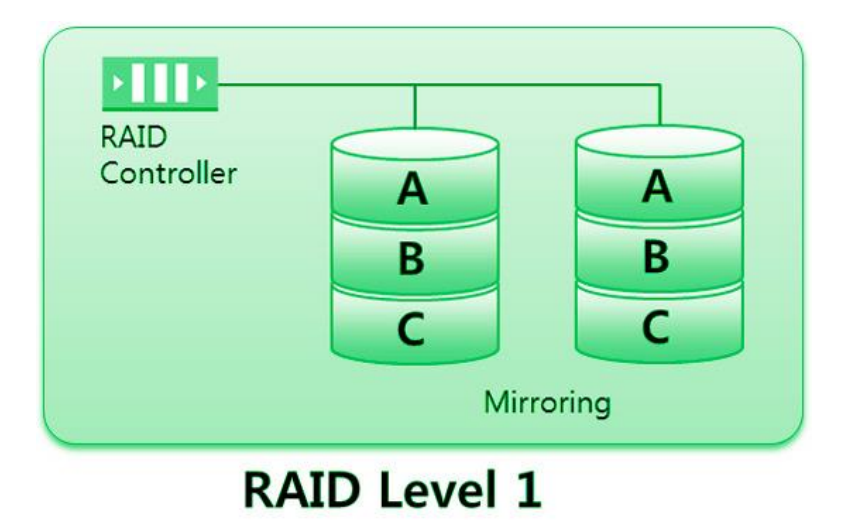

*Figura 26:* RAID Nivel 1

### **RAID Nivel 5:**

Este es nivel de RAID es mucho más eficaz y de utilización preferente, esto debido a la combinación de la segmentación de datos y la uniformidad como método para la recuperación de datos en caso de fallas, lo que constituye una solución perfecta para ambientes en los que se maneja gran información de forma aleatoria, y donde es necesaria la protección y la disponibilidad de los datos, para este nivel se necesita un mínimo de 3 unidades de disco para la implementación de esta solución.

En este nivel de RAID se combina las bondades del RAID 0 y 1, que son velocidad de escritura de datos y la protección de los mismos.

Cabe precisar que para este proyecto se está utilizando este nivel de RAID.

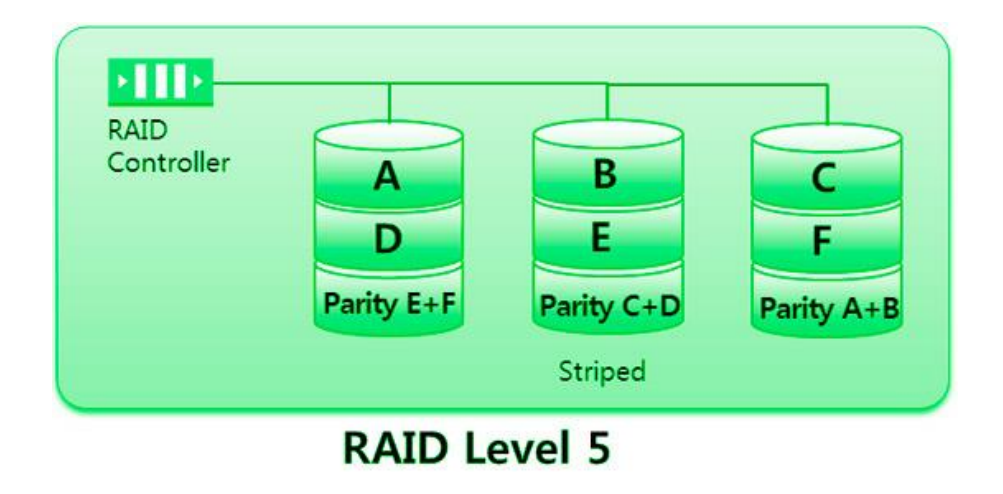

*Figura 27:* RAID Nivel 5

### **1.3.9. Variable Dependiente: Gestión de la Continuidad del Servicio**

Según Osiatis (2015), la Gestión de la Continuidad del Servicio se encarga de disuadir que una imprevista y grave interrupción de los servicios TI, por causa de desastres naturales u otras causas, creen resultados catastróficos para el negocio. La estrategia debe combinar equilibradamente procedimientos:

**Proactivos:** se busca impedir o minimizar consecuencias de una grave interrupción del servicio.

**Reactivos:** el propósito es la reanudación del servicio lo más pronto como sea posible tras un incidente presentado.

La ITSCM (Gestión de la Continuidad del Servicio) demanda la participación de todos los agentes involucrados pues los resultados se aprecian a largo plazo, siendo costosa y carece de rentabilidad directa.

Se debe tener una interrelación entre la gestión de la continuidad del servicio y los otros procesos de TI con el único objetivo de que:

- Los planes de recuperación y prevención sean presentados a toda la organización.
- Los planes se adapten a las necesidades del negocio.

**Monitorización y Seguimiento:** El proceso debe de ser monitoreado para asegurar que:

- Los planes de prevención y recuperación se encuentren debidamente renovados.
- La organización TI este apta para su ejecución.
- Los procedimientos sean los apropiados para las necesidades del negocio.

**Políticas:** Es esencial el establecimiento de una política coherente sobre la continuidad de los servicios TI:

- En la que se establece el alcance de la misma.
- Se asigne los recursos necesarios.
- Se instituyan las bases necesarias para la organización del proceso.

## **Planificación:** Se debe:

 Investigar el impacto sobre el negocio en el escenario de una paralización en los diferentes servicios de TI.

 Análisis de los riesgos y vulnerabilidades a los que está expuesto los servicios de TI.

Construir una clara estrategia para la continuidad del servicio.

## **Implementación:** Es responsable de:

- Organizar la implantación del proceso.
- Diseñar los planes de prevención y recuperación del servicio.
- Establecer protocolos de actuación en situación de crisis.

**Supervisión:** Se debe supervisar todo el proceso:

- Evaluando con regularidad los planes de prevención y recuperación.
- Asegurando formación del personal y distribución de conocimiento sobre los procedimientos.
- Certificando que los planes se encuentren eficazmente.

**Recuperación:** En caso de que la prevención fue insuficiente o el desastre ha sido inevitable se debe:

- Evaluar el impacto que genera la interrupción del servicio.
- Poner en marcha, según corresponda, los planes de recuperación.
- Realizar una supervisión de todo el proceso.

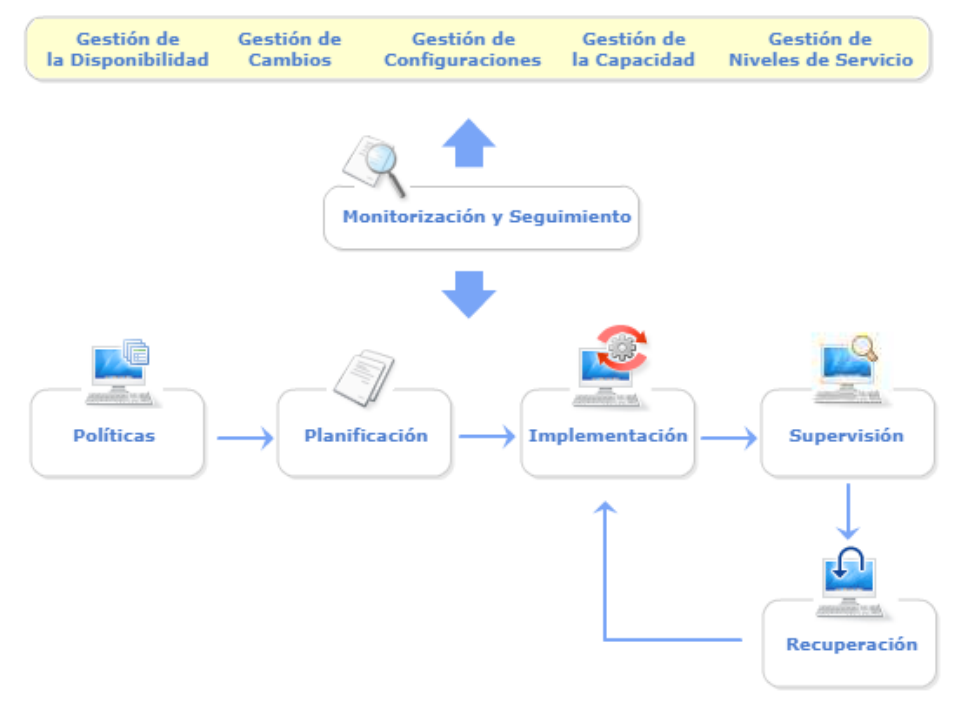

*Figura 28:* Visión general de la Gestión de continuidad del servicio TI

## **1.3.9.1. Objetivos Principales**

Los objetivos principales de la gestión de continuidad del servicio son:

- Garantizar la pronta recuperación de los servicios TI tras un posible desastre o incidente con prontitud.
- Constituir procedimientos y políticas que impidan, en la medida de lo posible, los perjudiciales efectos de un desastre o causa de fuerza mayor.

Una correcta Gestión de la Continuidad de los Servicios TI es parte importante de la Gestión de Continuidad del Negocio (BCM) y siempre debe estar a su servicio.

Es importante la diferenciación los desastres "informáticos", tales como los producidos por virus informáticos, etc, aunque esto es responsabilidad de la ITSCM llegar a prever estos riesgos asociados y restaurar el servicio TI los más pronto posible, es evidente que la ITSCM tiene responsabilidad en los desastres informáticos pues:

- Son afectados directamente los servicios TI, pero paralizan a parte o toda la organización.
- Llegan a ser más habituales y previsibles, que los desastres naturales ya que no se asocian a actitudes negligentes.

### **1.3.9.2. Principales Beneficios**

Los principales beneficios son:

- Gestionar debidamente los riesgos.
- Reducir el tiempo de paralización del servicio.
- Mejorar la confianza brindando servicios de calidad a los clientes internos y externos.
- Apoya el proceso de Gestión de la Continuidad del Negocio (BCM).

## **1.3.9.3. Principales dificultades para la implementación de ITSCM**

- Resistencia a realizar inversiones debido a que la rentabilidad no es inmediata.
- No se realiza un presupuesto correcto a los costes asociados.
- No son asignados los recursos necesarios.
- No es realizado un análisis de riesgos correcto y se ignoran posibles vulnerabilidades y amenazas.
- El personal que es asignado no cuenta con el conocimiento necesario para ejecutar las acciones en caso de detención de algún servicio.
- Falta de una correcta coordinación inmediata con la gestión de continuidad de negocios.

## **1.3.9.4. Principales actividades de la ITSCM**

- Establecer el alcance y políticas de la Gestión de continuidad de servicios de TI.
- Evaluación del impacto al negocio por la interrupción de servicios TI.
- Prever y analizar los riesgos a los que está expuesto la infraestructura TI.
- Constituir estrategias para la continuidad del servicio TI.
- Adoptar las medidas proactivas necesarias para la prevención de riesgos.
- Desarrollar y probar los [planes de contingencia](http://faquinones.com/gestiondeserviciosit/itilv3/diseno_servicios_TI/gestion_continuidad_servicios_ti/organizacion_planificacion.php) ante incidentes.

 Examinar periódicamente los planes para ajustarlos a las necesidades reales del negocio.

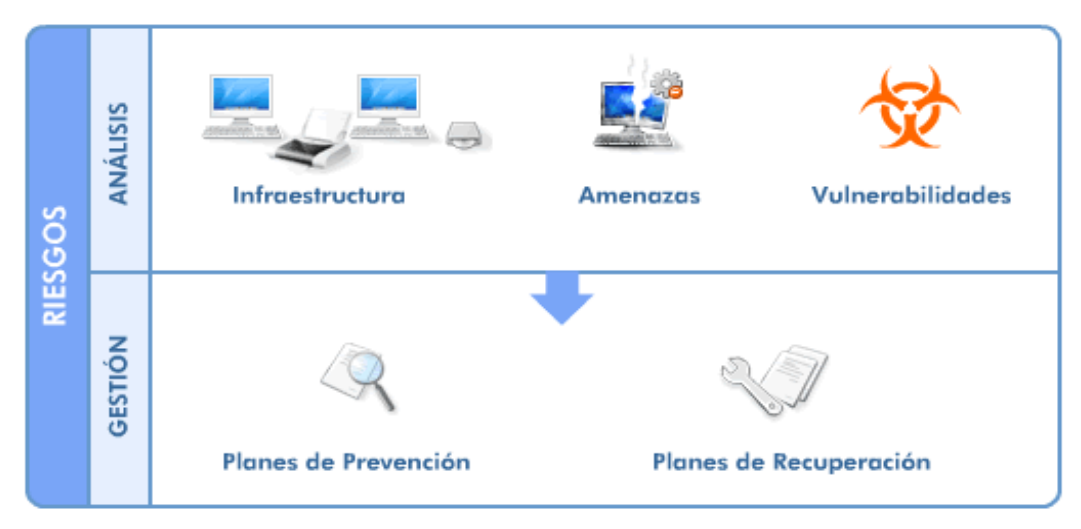

*Figura 29:* Gestión de la continuidad de los servicios de TI

## **1.4. Formulación del problema**

## **1.4.1. Problema General**

¿Cómo la virtualización de servidores con hyper-v mejorará la gestión de la continuidad del servicio en la red de agencias Mibanco?

## **1.4.2. Problemas Específicos**

¿Cómo la virtualización de servidores con hyper-v reducirá el % de incidencias que afectan la gestión de la continuidad del servicio en la red de agencias Mibanco?

¿Cómo la virtualización de servidores con hyper-v reducirá el tiempo medio de resolución que afectan la gestión de la continuidad del servicio en la red de agencias Mibanco?

¿Cómo la virtualización de servidores con hyper-v aumentará el % de disponibilidad de servidores que afectan la gestión de la continuidad del servicio en la red de agencias Mibanco?

#### **1.5. Justificación del estudio**

#### **1.5.1. Justificación Tecnológica**

"La investigación debe conocer el impacto tecnológico que tendrá, si la investigación es una innovación o si es un estudio para indicar las ventajas y desventajas de un avance tecnológico ya existente en el cual nosotros como investigadores vamos a trabajar para que ese impacto sea dado a conocer a la sociedad" (Romero, J. 2014)

Este trabajo tiene como finalidad implementar la tecnología de virtualización con Hyper-v la cual nos permitirá lograr la estandarización de software, garantizando que los colaboradores de la red de agencias Mibanco cuenten con las herramientas necesarias para poder desempeñar sus labores, así como mejorar la seguridad de los datos almacenados, eliminando la perdida de datos debido a las averías de los discos duros locales; y a nivel hardware se tendrá una administración más centralizada que permitirá la reducción de gastos de mantenimiento y soporte al no contar con PC locales, reduciendo las incidencias, permitiendo que las reparaciones sean mucho más sencillas y rápidas, así también la reducción de costos de hardware y uso de energía eléctrica en la red de agencias MiBanco, asegurando la continuidad del servicio, permitiendo una mejor y más rápida atención a los clientes.

### **1.5.2. Justificación Práctica**

"Es considerado que en la investigación tiene una justificación práctica cuando durante el desarrollo permite resolver un problema o proponer nuevas estrategias que de ser aplicadas contribuirían con su resolución" (Bernal, C. 2010, p. 106).

Esta investigación se realiza por la necesidad de resolver los problemas encontrados en la red de agencias de MiBanco, las cuales no cuentan con un estándar de software y hardware, así como también la información es vulnerable debido a su incorrecto almacenamiento, para conseguir la solución a estos problemas se realizará la virtualización de servidores con hyper-v.

#### **1.5.3. Justificación Teórica**

"Es considerado que en una investigación hay una justificación teórica cuando el propósito del estudio es generar reflexión y debate académico sobre el conocimiento existente, lo cual permite probar una teoría y contrastar los resultados o hacer epistemología del conocimiento existente" (Bernal, C. 2010, p. 106).

Esta investigación ha sido realizada con el propósito de brindar un aporte de conocimientos sobre la tecnología de virtualización con hyper-v existente, buscando estandarizar software y hardware, acceso a información compartida y alta disponibilidad del servicio. Siendo los resultados de esta investigación aplicados e incorporado como una solución y conocimiento tecnológico para problemas similares, aportando mejoras para la continuidad del servicio.

#### **1.6. Hipótesis**

#### **1.6.7. Hipótesis General**

La virtualización de servidores con hyper-v mejorará significativamente la gestión de la continuidad del servicio en la red de agencias Mibanco.

#### **1.6.8. Hipótesis Especificas**

La virtualización de servidores con hyper-v reducirá significativamente el % de incidencias que afectan la gestión de la continuidad del servicio en la red de agencias Mibanco.

La virtualización de servidores con hyper-v reducirá significativamente el tiempo medio de resolución que afectan la gestión de la continuidad del servicio en la red de agencias Mibanco.

La virtualización de servidores con hyper-v aumentará significativamente % de disponibilidad de servidores que afectan la gestión de la continuidad del servicio en la red de agencias Mibanco.

## **1.7. Objetivos**

## **1.7.7. Objetivo General**

Determinar como la virtualización de servidores con hyper-v mejorará la gestión de la continuidad del servicio en la red de agencias Mibanco.

## **1.7.8. Objetivos Específicos**

Determinar como la virtualización de servidores con hyper-v reducirá el % de incidencias que afecta la gestión de la continuidad del servicio en la red de agencias Mibanco.

Determinar como la virtualización de servidores con hyper-v reducirá el tiempo medio de resolución que afecta la gestión de la continuidad del servicio en la red de agencias Mibanco.

Determinar como la virtualización de servidores con hyper-v aumentará significativamente % de disponibilidad de servidores que afectan la gestión de la continuidad del servicio en la red de agencias Mibanco.

**II. MÉTODO**

#### **2.1. Diseño de Investigación**

#### **2.1.1. Enfoque de la investigación**

Según Hernández, R. (2014), "el enfoque cuantitativo es de forma secuencial y probatoria, el cual realizar la recopilación de los datos para probar la hipótesis con base de medida numérica y el análisis estadístico, con el propósito de establecer las pautas de comportamiento y probar teorías".

La investigación realizada es de un enfoque cuantitativo, porque generara datos que pueden convertirse en números para su medición, para luego convertirse en información.

#### **2.1.2. Tipo de Estudio**

Según Hernández, R. (2014), "esta clase investigación efectúa 2 propósitos fundamentales: 1) producir conocimiento y teorías (investigación básica) y 2) resolver problemas (investigación aplicada)".

La investigación es aplicada, ya que se coloca en práctica los conocimientos ya existentes, con el objetivo de brindar solución a los problemas encontrados.

#### **2.1.3. Diseño de la investigación**

Según Bernal, C. (2010), "la investigación experimental se identifica porque en ella el investigador actúa conscientemente sobre la variable independiente, siendo el objetivo de estos estudios esencialmente conocer cuáles son los efectos de los sucesos provocados por el investigador como técnica o mecanismo para probar su o sus hipótesis sobre la variable dependiente".

Según Hernández, R. (2014), "el diseño pre experimental consiste aplicar un cierto estímulo o tratamiento a un grupo y después emplear una medición de una o más variables. Este diseño está conformado por una pre y post-prueba a un grupo, que consiste en emplear una prueba de estímulo o tratamiento experimental a un grupo, luego realizar una
prueba final, y con ello se obtendrían datos de inicio y con ello se apreciaría cual ha sido el cambio del estado de la variable".

De acuerdo lo señalado, el diseño de este proyecto de investigación es Pre – experimental ya que mediremos los indicadores en 2 tiempos, tanto en pre-test y el post-test, realizando un cotejo entre los resultados conseguidos, previamente al aplicar la virtualización y después de la implementación.

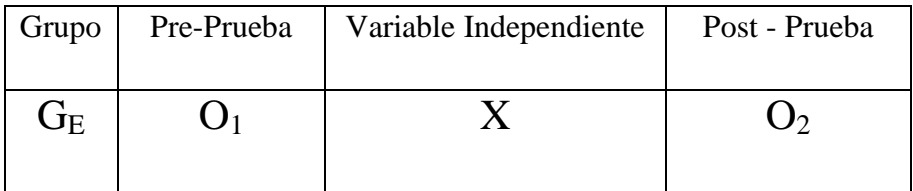

Donde:

 $X =$ Tratamiento (Variable Independiente)

 $O<sub>1</sub>$  = Observación Antes (Medición pre-prueba de la variable dependiente)

 $O_{2}$  = Observación Después (Medición post-prueba de la variable dependiente)

 *Figura 30:* Diseño Pre Experimental

#### **2.2. Variables, Operacionalización**

#### **2.2.1. Variable Independiente**

Según Bernal, C. (2010) se conoce como variable independiente a todo aquel hecho, aspecto, rasgo, situación, etc, que se considera como la "causa de" en una relación entre variables.

La variable independiente es la **Virtualización de servidores con Hyper-V,** que consiste en utilizar la tecnología de la virtualización la cual trabaja sobre un hypervisor que se encarga administra el hardware de los servidores y sobre él que se crearan máquinas virtuales asignándole los recursos necesarios de hardware y software manteniendo un estándar para los usuarios; así también se virtualizara un servidor como File Server para que los usuarios puedan almacenar los archivos importantes con los niveles de seguridad correspondientes de acceso. Esta tecnología permitirá mantener la alta disponibilidad del servicio mediante la tecnología de clúster y la facilidad de recuperación del servicio ante incidentes, apoyando la continuidad del servicio en la red de agencias.

## **2.2.2. Variable Dependiente**

Según Bernal, C. (2010) se conoce como variable dependiente al resultado o efecto provocado por la acción de la variable independiente.

La variable dependiente es la **Continuidad del Servicio en la red de agencias Mibanco,** se mide a través de tres (02) dimensiones, que consisten en la reducción del % incidentes e incrementar % de disponibilidad de los servidores en la red de agencias de MiBanco.

#### **2.2.3. Operacionalización de variables**

Este proceso permite detallar la funcionalidad, la estructura, las dimensiones y los indicadores de la variable de estudio.

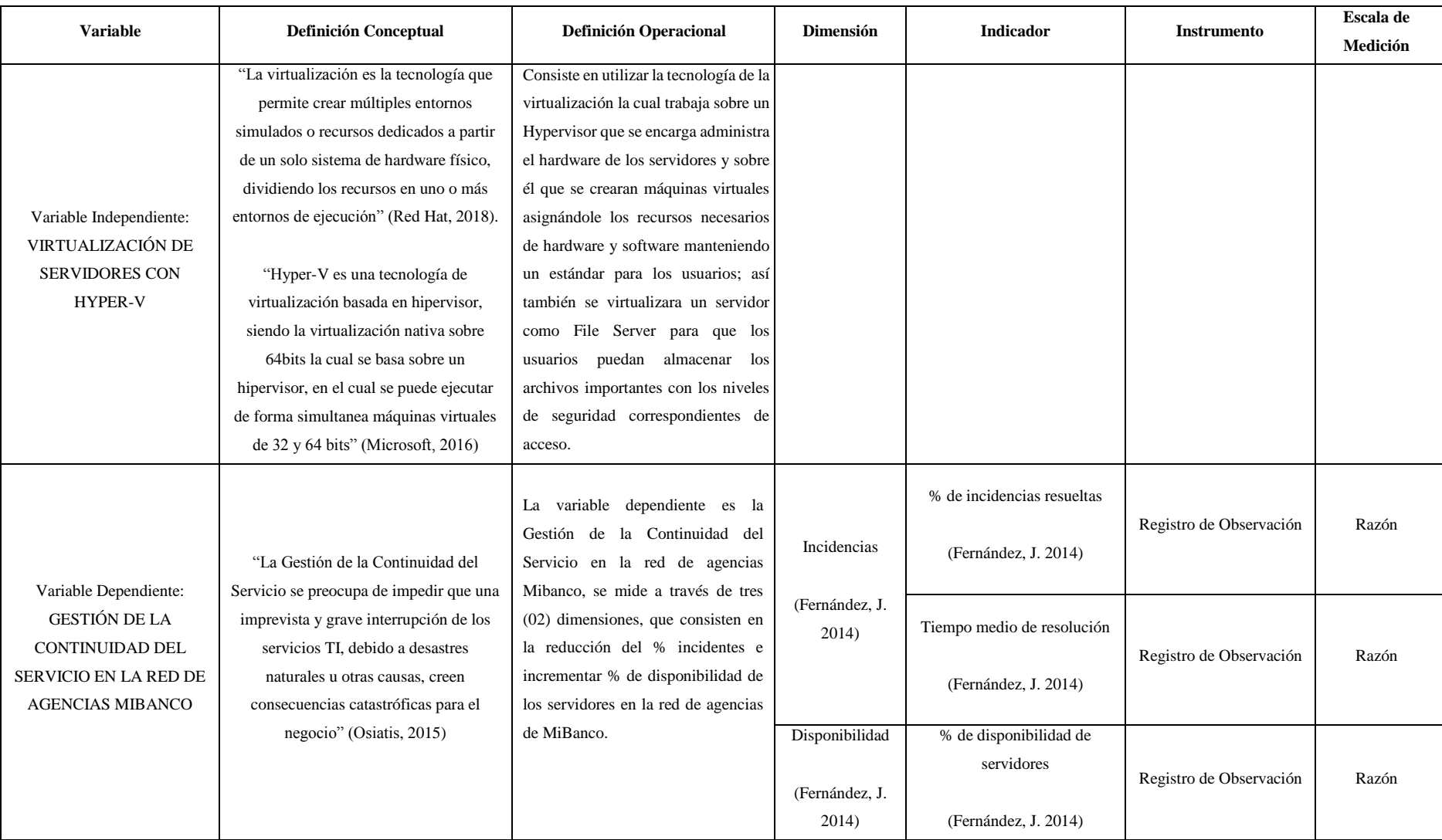

#### **2.3. Población y muestra**

#### **2.3.1. Población**

Para Fracica (1988, p.36), sostiene que la población es "el conjunto o totalidad de todos los elementos a los cuales hace referencia la investigación, los cuales poseen características en común, los cuales se estudian y dan origen a los datos de nuestra investigación, así como también se define como el conjunto de todas las unidades del muestreo" (Citado por Bernal, C. 2010, p. 160)

En esta investigación, la población está conformada por:

 Los procesos de Gestión de Continuidad del Servicio en las empresas a nivel mundial.

#### **N = Indeterminado (Infinito)**

#### **2.3.2. Tipo de Muestreo**

Según Hernández, R. (2014), el muestreo probabilístico, son todos aquellos elementos de la población seleccionados, los cuales tienen igual posibilidad de poder ser seleccionados para nuestra muestra y se consiguen delimitando las características de la población y el tamaño de la muestra, para luego realizar una selección aleatoria o mecánica de las unidades de muestreo.

En el caso de que el muestreo seleccionado sea no probabilístico, la elección de los elementos no dependerá de la probabilidad, sino que estos dependerán de las características de la investigación o los propósitos a los cuales desea llegar el investigador.

Para esta presente investigación se utilizará el muestreo aleatorio simple (MAS).

Según Bernal, C. (2010), el muestreo aleatorio simple es utilizado cuando en el conjunto de una población cualquiera de los sujetos contiene la variable o variables objeto de la medición.

#### **2.3.3. Muestra**

Según Bernal, C. (2010), la muestra es la parte de la población que se elige, de donde verdaderamente se consigue la información para el desarrollo del estudio y sobre la cual se efectuarán la medición y la observación de las variables objeto de estudio.

Según la Contraloría General de la República de Chile (2012), el tipo de muestreo por registro, utiliza a todos los registros de forma equitativa y se obtendrá los resultados en base a la cantidad de elementos, por lo cual cada uno de ellos tiene la misma posibilidad de ser seleccionado.

En esta investigación, la muestra está conformada por:

 Los procesos de Gestión de Continuidad del Servicio en la red de agencias Mibanco.

Para nuestro proyecto la población es infinita ya que la solución puede ser aplicada a nivel local, nacional e internacional por lo tanto la muestra será **n = 30**.

#### **2.4. Técnicas e instrumentos de recolección de datos, validez y confiabilidad**

Según Bernal, C. (2010), la investigación científica cuenta con una gran variedad de técnicas o instrumentos los cuales permite la recolección de información en el ámbito del trabajo de la investigación.

La aplicación de estas técnicas nos permitirá obtener información necesaria, la cual almacenaremos en un medio material (instrumento) para luego ser recuperada y analizada.

Para Grinnell, W. & Unrau (2009), "un instrumento de medición adecuado es el que registra datos visibles los cuales representan realmente los conceptos o las variables que el investigador tiene en mente". (Citado por Hernández, R. 2014, p. 199)

La técnica aplicada en esta investigación es la Observación Directa y el instrumento será el registro de observación del tipo estructurada ya que consiste en la extracción de un reporte generado por el sistema de registro de incidencias.

### **2.4.2. Validez**

Según Bernal, C. (2010), un instrumento de medición será válido cuando este mida aquello para lo cual está destinado, así como también indica el grado con que se puede deducir conclusiones en base a los resultados obtenidos.

Para lograr determinar la validez de este instrumento se aplicó el procedimiento conocido como Validez de Contenido o Validez de Juicio Experto para que más de un juez o experto certifiquen de forma individual la validez de los instrumentos utilizados.

### **2.4.3. Confiabilidad**

Según Hernández, R. (2014), un instrumento de medición será confiable, si la cantidad de veces en que se consulte al mismo individuo u objeto este muestre siempre resultados iguales.

Según Corral, Y. (2009), existen instrumentos para recabar datos que debido a su naturaleza no amerita realizar el cálculo de confiabilidad como los son los siguientes instrumentos: guías de observación, entrevistas, hojas de registros, inventarios, escalas de estimación, rubricas, listas de cotejo y otros. Sin embargo, a estos instrumentos se les debe comprobar su validez mediante la validez de contenido o juicio de expertos, determinar que se está midiendo lo que se desea medir.

#### **2.5. Métodos de análisis de datos**

#### **2.5.1. Estadística Descriptiva**

Según Hernández, R. (2014), se realiza la recolección, análisis y caracterización de un conjunto de datos, siendo su tarea primaria la descripción de los datos, los valores o las puntuaciones obtenidas por cada variable.

Para este proyecto de investigación se utilizará el software IBM SPSS Statistics para el análisis descriptivo de la muestra con un enfoque cuantitativo y la realización de diagramas de barras para poder describir los datos que se obtendrán del Registro de Observación.

### **2.5.2. Estadística Inferencial**

Según Hernández, R. (2014), el propósito de la investigación va más allá de detallar las distribuciones de las variables: lo que se intenta es probar la hipótesis y conocer los resultados conseguidos en la muestra de la población seleccionada.

Se realizó el análisis de las variables para ver si estas tienen normalidad, aplicando el método Shapiro-Wilk, para una muestra n  $\leq$  30, obteniéndose valores de significancia menores al 0.05 concluyendo que No tiene una Distribución Normal, por lo tanto, se aplicara la Prueba Estadística No Paramétrica, Rangos de Wilcoxon.

#### **2.6. Aspectos éticos**

Esta investigación se basa en la veracidad de los datos recopilados, respetando los valores éticos, teniendo la confianza en los datos entregados por la empresa.

La presente investigación goza de integridad y discreción de acceso a los datos recogidos, así como también se ha conservado con discreción la información confidencial a la que se pudo obtener acceso en la empresa.

## **III. RESULTADOS**

#### **3.1. Análisis Descriptivo**

# **Variable Dependiente: Gestión de la Continuidad del Servicio en la Red de Agencias Mibanco**

En el presente capítulo se detallan los resultados conseguidos de la investigación utilizando las siguientes dimensiones, "Dimensión Incidencias" la cual cuenta con los indicadores de "Porcentaje de incidencias resueltas" y "Tiempo medio de resolución" y también la "Dimensión Disponibilidad" con el indicador de "Porcentaje de disponibilidad de servidores". En el cual se observa la implementación de "Virtualización de Servidores con Hyper-v para la Gestión de la Continuidad del Servicio en la red de agencias Mibanco", para lo cual se procesará los datos conseguidos de las muestras de cada uno de los indicadores obtenidos en pre y post prueba mediante el software estadístico IBM SPSS Statistics (Statistical Package for the Social Sciences) versión 24.0.0.0.

#### **Pruebas de Normalidad**

Para la realización de nuestra prueba de normalidad se utilizó el método de Shapiro-Wilk, puesto que:

Cuando la muestra n > 30, se utiliza el método de Kolmogorov-Smirnov. Cuando la muestra n <= 30, se utiliza el método Shapiro-Wilk.

Para nuestro indicador la muestra es  $n = 30$ ; por lo cual la prueba de normalidad se realizó introduciendo los datos obtenidos para este indicador en el pre y post test mediante la herramienta de estadística IBM SPSS Statistics versión 24.0.0.0 con un nivel de confiabilidad del 95% donde:

Si, la significancia (Sig.) es < 0.05, entonces la distribución NO es normal. Si, la significancia (Sig.) es > 0.05, entonces la distribución SI es normal.

#### **3.1.1. Dimensión 01: Incidencias**

#### **3.1.1.1.Indicador 01: Porcentaje de incidencias resueltas**

A continuación, se presenta los datos de las incidencias obtenidas durante el proceso de Pre prueba y luego realizando la manipulación de la variable independiente en el proceso de Post prueba para este indicador.

|                | incidencias_PreTest | incidencias_PostTest | <b>B</b> Diferencia |
|----------------|---------------------|----------------------|---------------------|
| 1              | 11                  | 0                    | 11,00               |
| $\overline{c}$ | 10                  | 1                    | 9,00                |
| 3              | 11                  | 0                    | 11,00               |
| $\overline{4}$ | 10                  | 0                    | 10,00               |
| 5              | 10                  | 0                    | 10,00               |
| 6              | 9                   | 0                    | 9,00                |
| $\overline{7}$ | 11                  | 0                    | 11,00               |
| 8              | 8                   | 4                    | 4,00                |
| 9              | 13                  | 3                    | 10,00               |
| 10             | 9                   | 1                    | 8,00                |
| 11             | 9                   | $\overline{c}$       | 7,00                |
| 12             | 13                  | 2                    | 11,00               |
| 13             | 20                  | 7                    | 13,00               |
| 14             | 10                  | $\overline{c}$       | 8,00                |
| 15             | 28                  | 3                    | 25,00               |
| 16             | 23                  | 6                    | 17,00               |
| 17             | 12                  | 6                    | 6,00                |
| 18             | 16                  | 1                    | 15,00               |
| 19             | 11                  | 0                    | 11,00               |
| 20             | 13                  | 1                    | 12,00               |
| 21             | 15                  | $\overline{c}$       | 13,00               |
| 22             | 17                  | 11                   | 6,00                |
| 23             | 18                  | 4                    | 14,00               |
| 24             | 11                  | 2                    | 9,00                |
| 25             | 10                  | 0                    | 10,00               |
| 26             | 14                  | 2                    | 12,00               |
| 27             | 9                   | 9                    | ,00                 |
| 28             | 9                   | 0                    | 9,00                |
| 29             | 12                  | 3                    | 9,00                |
| 30             | 12                  | 1                    | 11,00               |

 *Figura 31:* Datos de Pre y Post Prueba y su cálculo de diferencia – Indicador nª 1

## **Resumen de procesamiento de casos**

Tabla 4*: Cuadro de procesamiento de casos - Indicador nª 1*

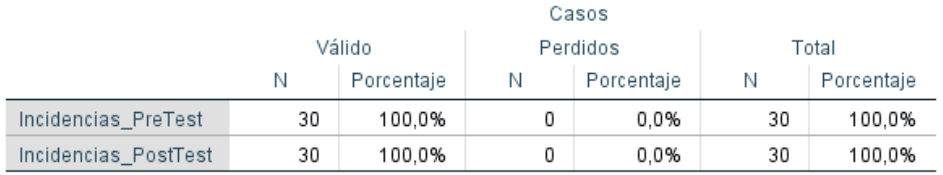

Fuente: Elaboración propia

## **Cálculo de Estadísticos Descriptivos**

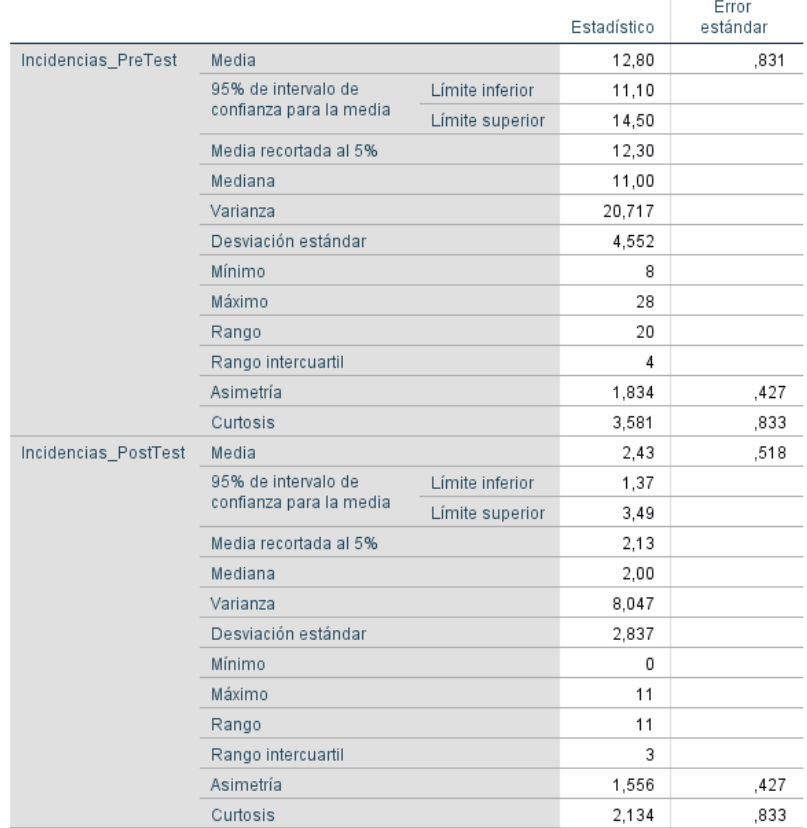

*Tabla 5: Cuadro de cálculo de estadísticos descriptivos Pre y Post Test - Indicador nª 1*

Fuente: Elaboración propia

#### **Histograma**

Incidencias\_PreTest

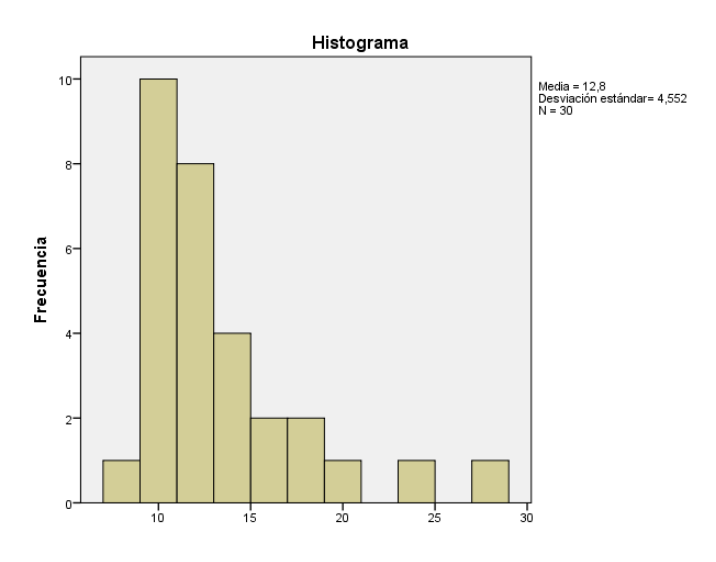

*Figura 32:* Grafica de puntaje obtenido en Pre Test - Indicador nª 1

En este grafico de histograma (Figura 23) tenemos como resultado del análisis de pre-test el siguiente puntaje para el indicador de "porcentaje de incidencias resueltas", obteniendo una media del 12,8 en el puntaje obtenido antes de la implementación de la virtualización de servidores con Hyper-V y presentando una desviación estándar de 4,552.

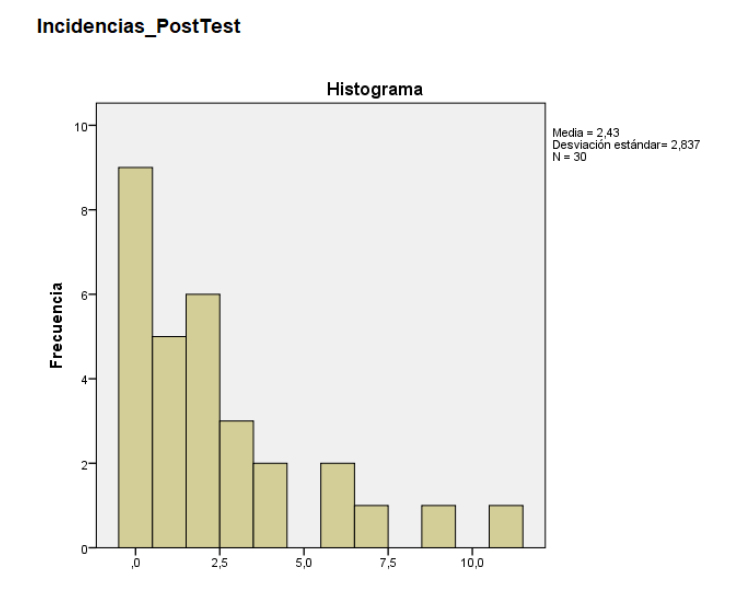

*Figura 33:* Grafica de puntaje obtenido en Post Test - Indicador nª 1

En este grafico de histograma (Figura 24) tenemos como resultado del análisis de post-test el siguiente puntaje para el indicador de "porcentaje de incidencias resueltas", obteniendo una media del 2,43 en el puntaje obtenido luego de la implementación de la virtualización de servidores con Hyper-V y presentando una desviación estándar de 2.837.

#### **Prueba de Normalidad**

Luego de aplicar la prueba de normalidad al indicador descrito, se obtuvo

el siguiente resultado:

Tabla 6*: Pruebas de normalidad para el indicador de Porcentaje de Incidencias resueltas*

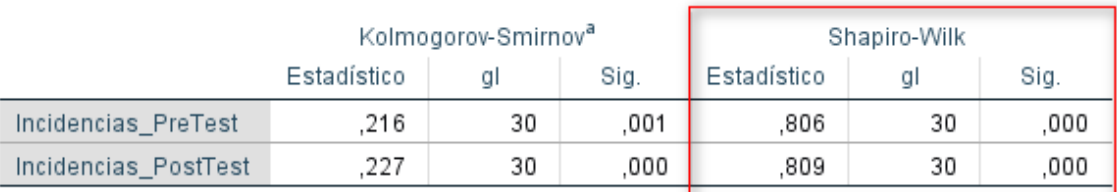

#### Pruebas de normalidad

a. Corrección de significación de Lilliefors

Fuente: Elaboración propia

Como se indicó anteriormente el método que se utilizo es el de Shapiro-Wilk; por lo tanto, como podemos observar en la Tabla 6, el valor de la última columna de significancia (Sig.) es menor al 0.05 tanto para el Pre y Post Test, y por ello podemos afirmar que el indicador sigue una distribución no normal.

#### **Prueba de Hipótesis**

Debido a que la distribución de la muestra no es normal, se aplicó la Prueba Estadística No Paramétrica. Siendo la prueba estadística aplicada la Prueba de Rangos de Wilcoxon.

Siendo la hipótesis Nula y Alterna las siguientes:

**Hipótesis Nula (H0):** La virtualización de servidores con hyper-v no reducirá significativamente el % de incidencias que afectan la gestión de la continuidad del servicio en la red de agencias Mibanco.

**Hipótesis Alterna (H1):** La virtualización de servidores con hyper-v reducirá significativamente el % de incidencias que afectan la gestión de la continuidad del servicio en la red de agencias Mibanco.

#### Tabla 7: *Rangos de estadística de prueba de Wilcoxon – Indicador nª 1*

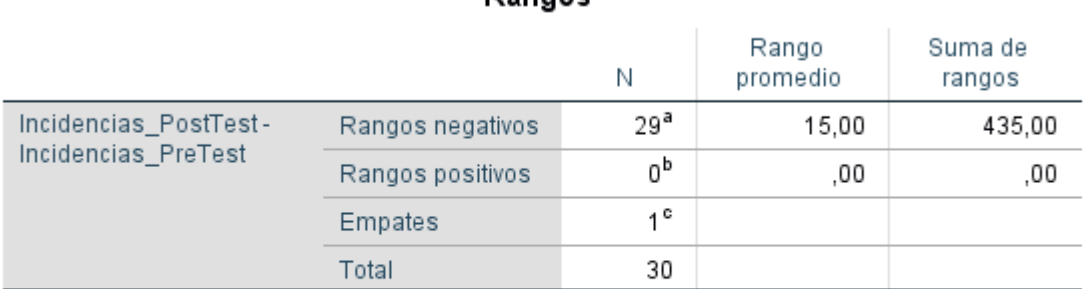

Rangos

a. Incidencias\_PostTest < Incidencias\_PreTest

b. Incidencias\_PostTest > Incidencias\_PreTest

c. Incidencias\_PostTest = Incidencias\_PreTest

Fuente: Elaboración propia

#### Tabla 8*: Estadísticos de prueba de Wilcoxon – Indicador nª 1*

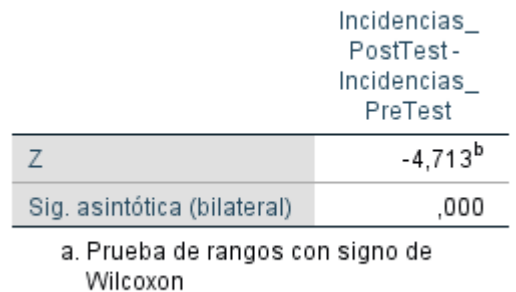

b. Se basa en rangos positivos.

## Estadísticos de prueba<sup>a</sup>

Fuente: Elaboración propia

Considerando que:

Si p-valor < 0.05 se rechaza H0 Si p-valor  $> 0.05$  se acepta H0

Como podemos observar en la tabla 8; el nivel de significancia (Sig. asintótica (bilateral)) conseguido para el indicador de "porcentaje de incidencias resueltas" es del 0.000, siendo así el p-valor menor al 0.05; por lo tanto, se va a rechazar la hipótesis nula (H0) y se acepta nuestra hipótesis alterna (H1).

Entonces con estos resultados podemos indicar que existen diferencias entre el porcentaje de incidencias de inicio y al final, lo cual significa que existe una reducción significativa en el promedio de incidencias presentadas con los servidores de agencias. Y podemos concluir, con un nivel de confianza del 95% que se rechaza la hipótesis nula y se acepta la hipótesis alterna, afirmando que la virtualización de servidores con hyper-v reduce significativamente el porcentaje de incidencias que afectan la gestión de la continuidad del servicio en la red de agencias Mibanco. Y luego de los cálculos elaborados podemos afirmar que el porcentaje de incidencias se ha reducido en un 80.99%.

#### **3.1.1.2.Indicador 02: Tiempo medio de resolución**

A continuación, se presenta los datos de las incidencias obtenidas durante el proceso de Pre prueba y luego realizando la manipulación de la variable independiente en el proceso de Post prueba para este indicador.

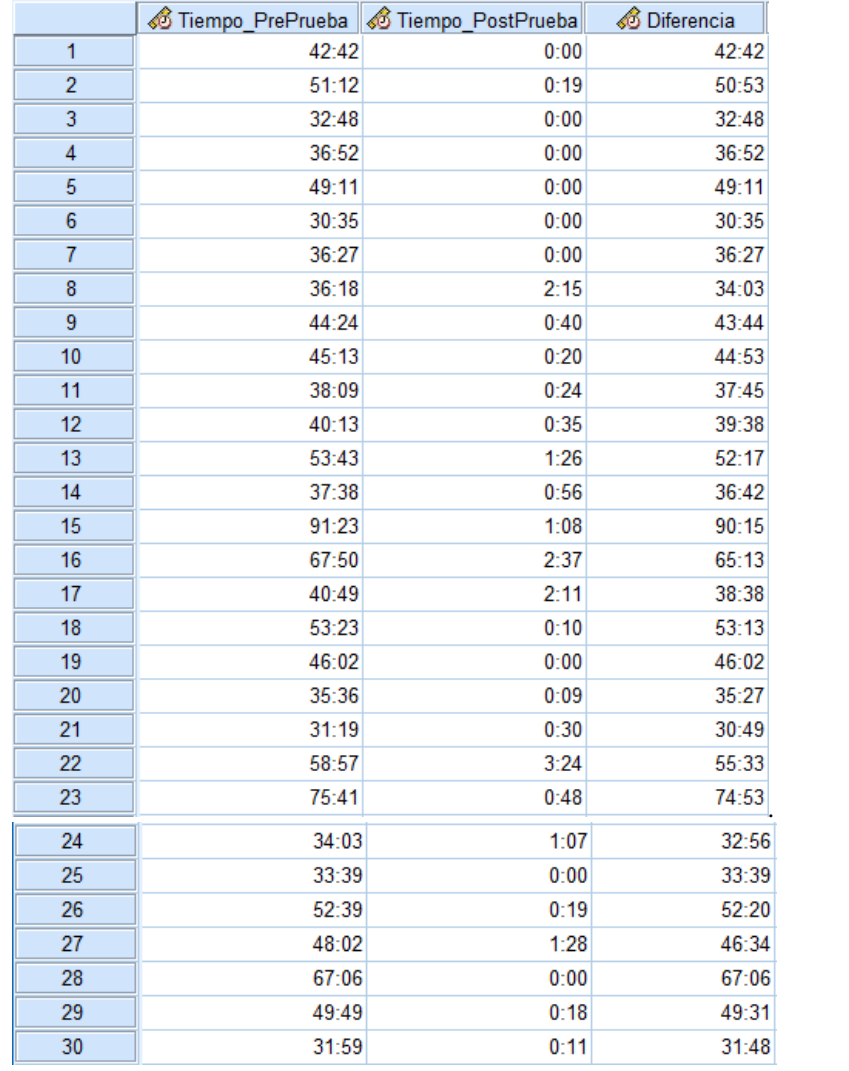

*Figura 34:* Datos de Pre y Post Prueba y su cálculo de diferencia – Indicador nª 2

#### **Resumen de procesamiento de casos**

Tabla 9*: Cuadro de procesamiento de casos - Indicador nª 2*

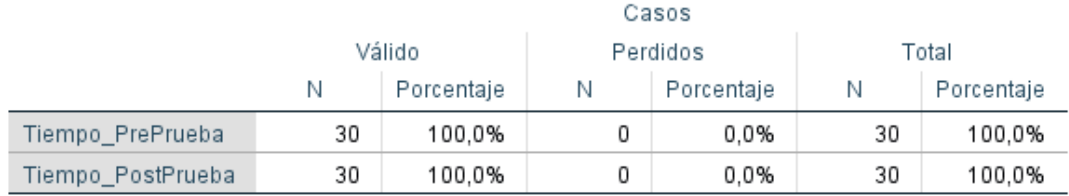

Fuente: Elaboración propia

## **Cálculo de Estadísticos Descriptivos**

Tabla 10: *Cuadro de cálculo de estadísticos descriptivos Pre y Post Test - Indicador nª 2*

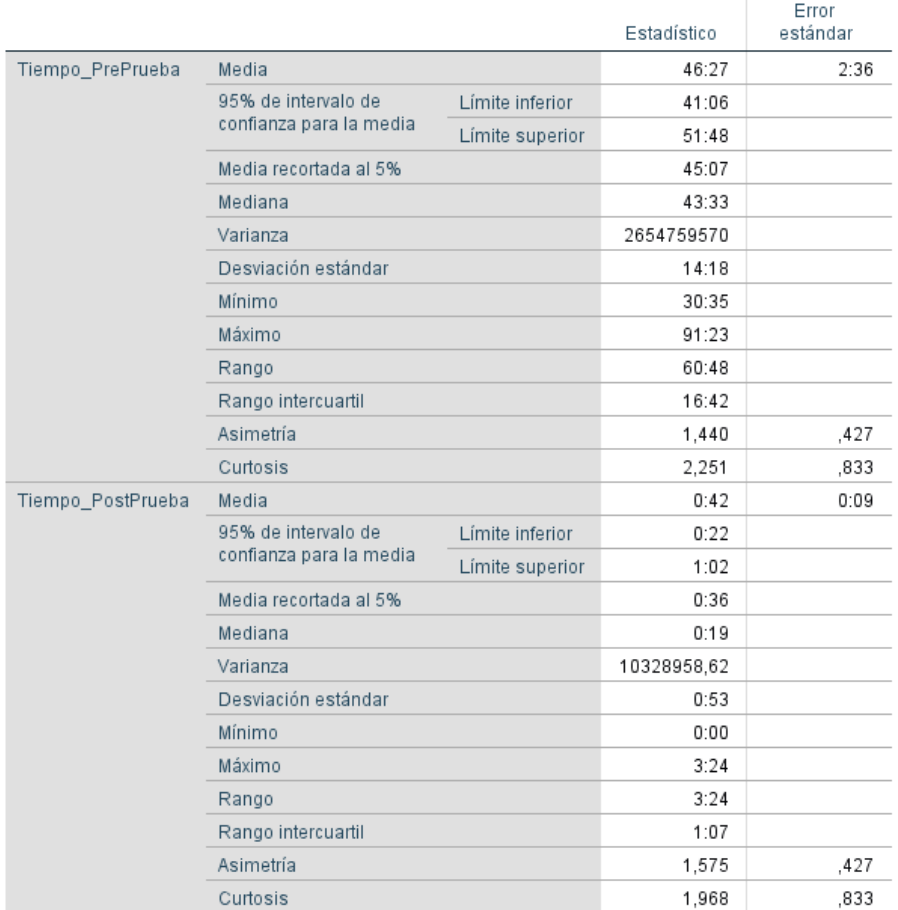

Fuente: Elaboración propia

## **Histograma**

Tiempo\_PrePrueba

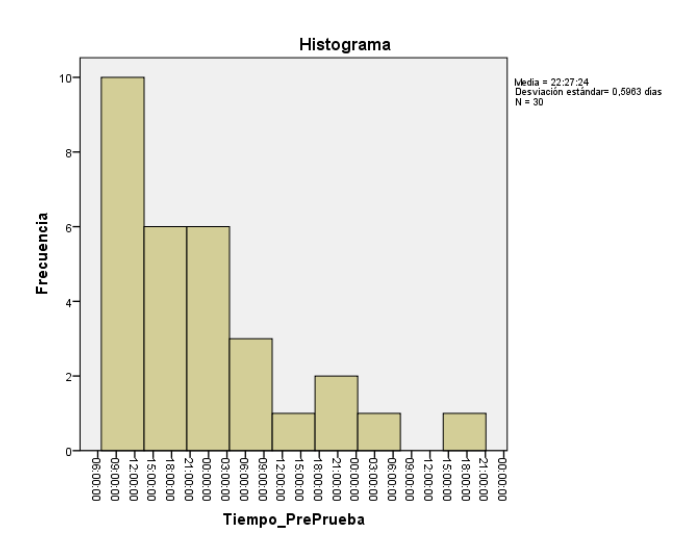

*Figura 35:* Grafica de puntaje obtenido en Pre Test – Indicador nª2

En este grafico de histograma (Figura 26) tenemos como resultado del análisis de pre-test el siguiente puntaje para el indicador de "tiempo medio de resolución", obteniendo una media del 22:27:24 hrs en el puntaje obtenido antes de la implementación de la virtualización de servidores con Hyper-V y presentando una desviación estándar de 0,5963 días.

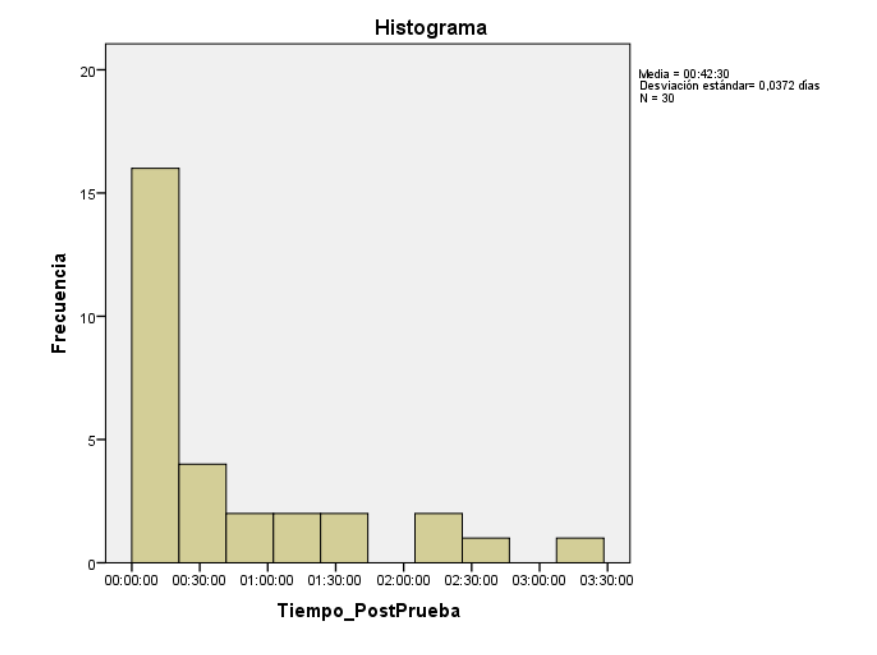

#### **Tiempo PostPrueba**

*Figura 36:* Grafica de puntaje obtenido en Post Test – Indicador nª2

En este grafico de histograma (Figura 27) tenemos como resultado del análisis de post-test el siguiente puntaje para el indicador de "tiempo medio de resolución", obteniendo una media del 00:42:30 min en el puntaje obtenido luego de la implementación de la virtualización de servidores con Hyper-V y presentando una desviación estándar de 0,0372 días.

#### **Prueba de Normalidad**

Luego de aplicar la prueba de normalidad al indicador descrito, se obtuvo el siguiente resultado:

## Tabla 11*: Prueba de normalidad para el indicador de tiempo medio de resolución*

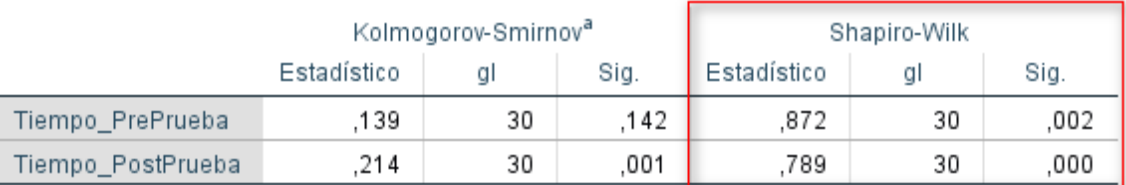

#### Pruebas de normalidad

a. Corrección de significación de Lilliefors

Fuente: Elaboración propia

Como se indicó anteriormente el método que se utilizo es el de Shapiro-Wilk; por lo tanto, como podemos observar en la Tabla 11, el valor de la última columna de significancia (sig.) es menor al 0.05 tanto para el Pre y Post Test, y por ello podemos afirmar que el indicador sigue una distribución no normal.

#### **Prueba de Hipótesis**

Debido a que la distribución de la muestra no es normal, se aplicó la Prueba Estadística No Paramétrica. Siendo la prueba estadística aplicada la Prueba de Rangos de Wilcoxon.

Siendo la hipótesis Nula y Alterna las siguientes:

**Hipótesis Nula (H0):** La virtualización de servidores con hyper-v no reducirá significativamente el tiempo medio de resolución que afectan la gestión de la continuidad del servicio en la red de agencias Mibanco.

**Hipótesis Alterna (H1):** La virtualización de servidores con hyper-v reducirá significativamente el tiempo medio de resolución que afectan la gestión de la continuidad del servicio en la red de agencias Mibanco.

#### Tabla 12*: Rangos de estadística de prueba de Wilcoxon – Indicador nª 2*

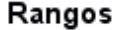

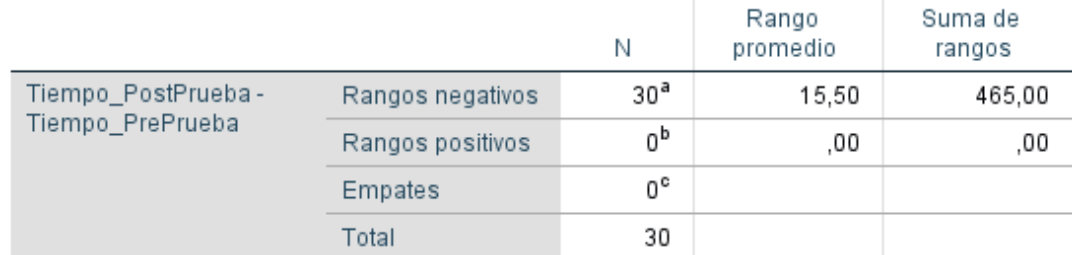

a. Tiempo\_PostPrueba < Tiempo\_PrePrueba

b. Tiempo\_PostPrueba > Tiempo\_PrePrueba

c. Tiempo\_PostPrueba = Tiempo\_PrePrueba

Fuente: Elaboración propia

#### Tabla 13*: Estadísticos de prueba de Wilcoxon – Indicador nª 2*

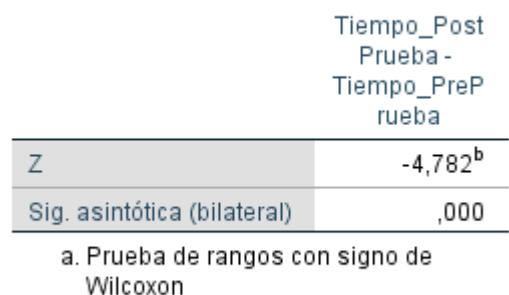

b. Se basa en rangos positivos.

### Estadísticos de prueba<sup>a</sup>

Fuente: Elaboración propia

Considerando que:

Si p-valor < 0.05 se rechaza H0 Si p-valor  $> 0.05$  se acepta H0

Como podemos observar en la tabla 13; el nivel de significancia (Sig. asintótica (bilateral)) conseguido para el indicador de "tiempo medio de resolución" es del 0.000, siendo así el p-valor menor al 0.05; por lo tanto, se va a rechazar la hipótesis nula (H0) y se acepta nuestra hipótesis alterna (H1).

Entonces con estos resultados podemos indicar que existen diferencias entre el tiempo medio de resolución de inicio y al final, lo cual significa que existe una reducción significativa en el tiempo medio de resolución de las incidencias presentadas con los servidores de agencias. Y podemos concluir, con un nivel de confianza del 95% que se rechaza la hipótesis nula y se acepta la hipótesis alterna, afirmando que la virtualización de servidores con hyperv reducirá significativamente el tiempo medio de resolución que afectan la gestión de la continuidad del servicio en la red de agencias Mibanco. Y luego de los cálculos elaborados podemos afirmar que el tiempo de resolución se ha reducido en un 98.49%.

#### **3.1.2. Dimensión 02: Disponibilidad**

#### **3.1.2.1.Indicador 01: Porcentaje de disponibilidad de servidores**

A continuación, se presenta los datos de las incidencias obtenidas durante el proceso de Pre prueba y luego realizando la manipulación de la variable independiente en el proceso de Post prueba para este indicador.

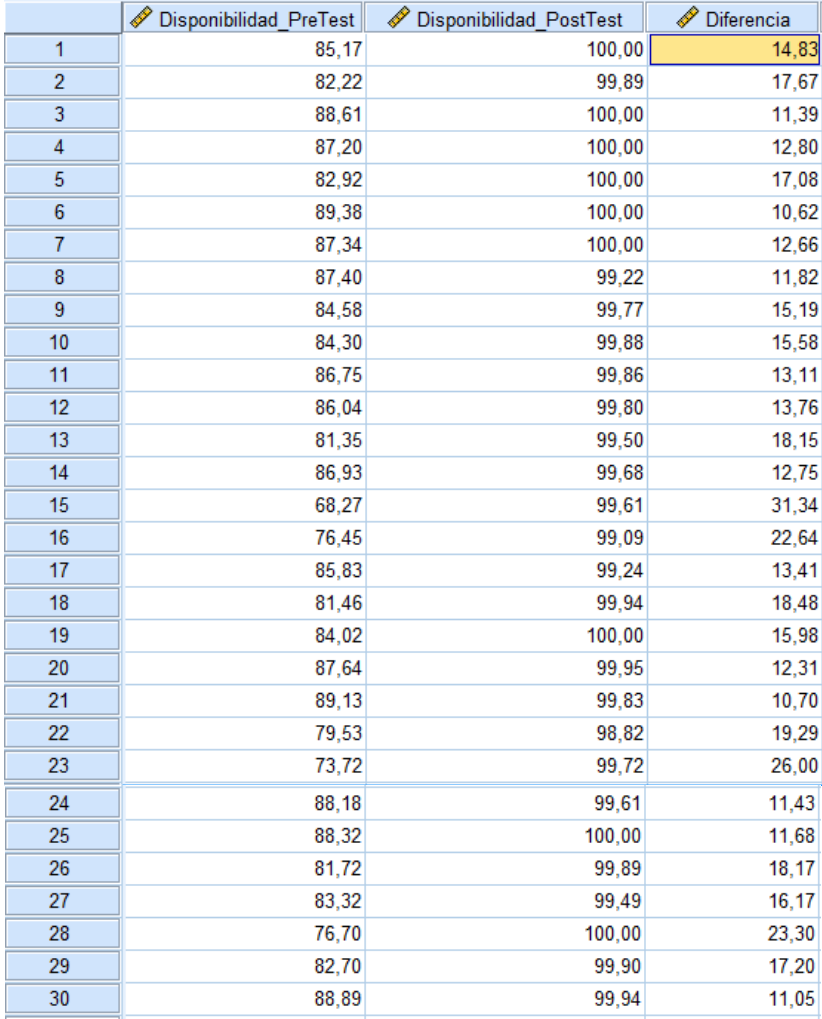

*Figura 37:* Datos de Pre y Post Prueba y su cálculo de diferencia – Indicador nª 3

#### **Resumen de procesamiento de casos**

*Tabla 14*: Cuadro de procesamiento de casos - Indicador nª 3

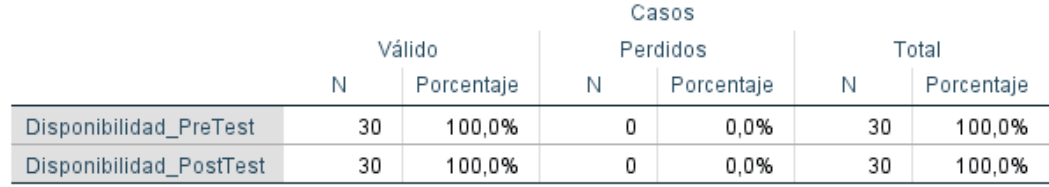

Fuente: Elaboración propia

## **Cálculo de Estadísticos Descriptivos**

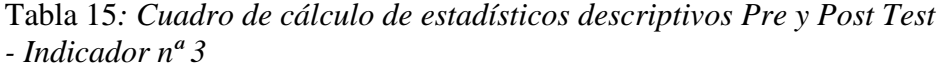

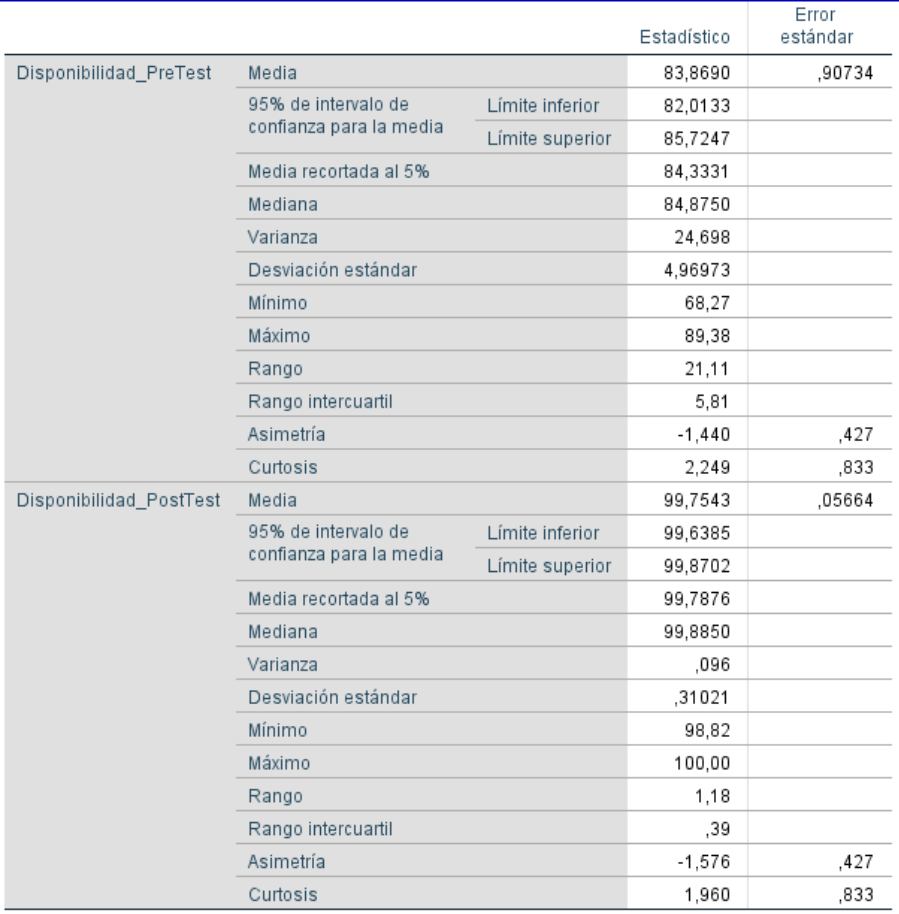

Fuente: Elaboración propia

## **Histograma**

#### Disponibilidad\_PreTest

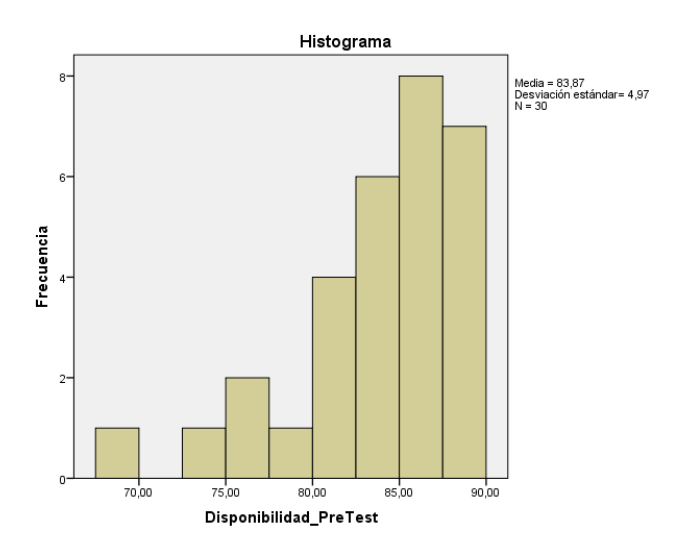

*Figura 38:* Grafica de puntaje obtenido en Pre Test – Indicador nª3

En este grafico de histograma (Figura 29) tenemos como resultado del análisis de pre-test el siguiente puntaje para el indicador de "porcentaje de disponibilidad de servidores", obteniendo una media del 83.87% en el puntaje obtenido antes de la implementación de la virtualización de servidores con Hyper-V y presentando una desviación estándar de 4,97%.

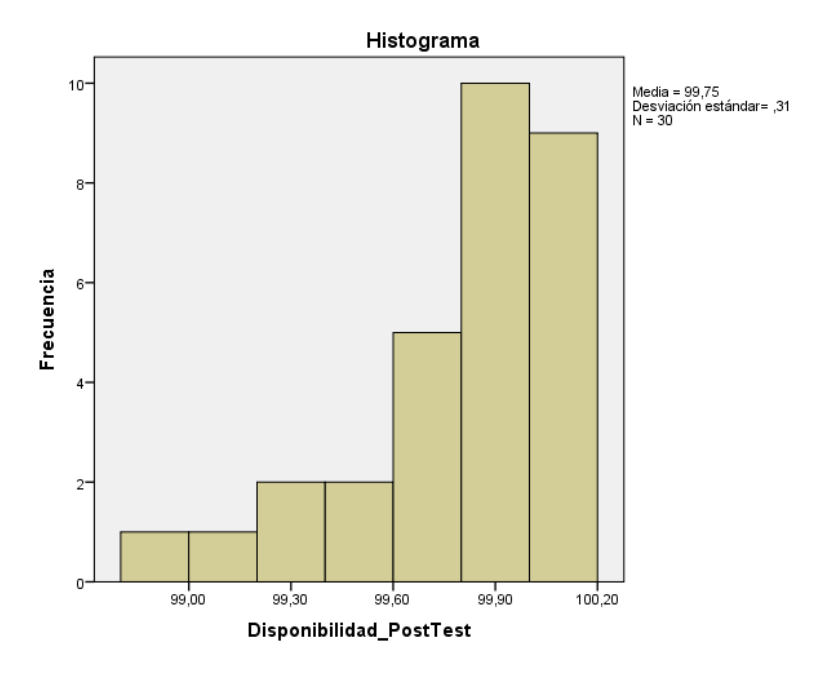

#### Disponibilidad\_PostTest

*Figura 39:* Grafica de puntaje obtenido en Post Test – Indicador nª3

En este grafico de histograma (Figura 30) tenemos como resultado del análisis de post-test el siguiente puntaje para el indicador de "porcentaje de disponibilidad de servidores", obteniendo una media del 99,75 % en el puntaje obtenido luego de la implementación de la virtualización de servidores con Hyper-V y presentando una desviación estándar de 0,31 días.

#### **Prueba de Normalidad**

Luego de aplicar la prueba de normalidad al indicador descrito, se obtuvo el siguiente resultado:

Tabla 16*: Prueba de normalidad para el indicador de porcentaje de disponibilidad de servidores*

|                         | Kolmogorov-Smirnov <sup>a</sup> |    |      | Shapiro-Wilk |    |      |
|-------------------------|---------------------------------|----|------|--------------|----|------|
|                         | Estadístico                     | αI | Sig. | Estadístico  |    | Sig. |
| Disponibilidad PreTest  | .139                            | 30 | 141  | .872         | 30 | .002 |
| Disponibilidad PostTest | 214                             | 30 | 001  | 789          | 30 | ,000 |

Pruebas de normalidad

a. Corrección de significación de Lilliefors

Fuente: Elaboración propia

Como se indicó anteriormente el método que se utilizo es el de Shapiro-Wilk; por lo tanto, como podemos observar en la Tabla 16, el valor de la última columna de significancia (sig.) es menor al 0.05 tanto para el Pre y Post Test, y por ello podemos afirmar que el indicador sigue una distribución no normal.

#### **Prueba de Hipótesis**

Debido a que la distribución de la muestra no es normal, se aplicó la Prueba Estadística No Paramétrica. Siendo la prueba estadística aplicada la Prueba de Rangos de Wilcoxon.

Siendo la hipótesis Nula y Alterna las siguientes:

**Hipótesis Nula (H0):** La virtualización de servidores con hyper-v no aumentará significativamente porcentaje de disponibilidad de servidores que afectan la gestión de la continuidad del servicio en la red de agencias Mibanco. **Hipótesis Alterna (H1):** La virtualización de servidores con hyper-v aumentará significativamente porcentaje de disponibilidad de servidores que afectan la gestión de la continuidad del servicio en la red de agencias Mibanco.

#### Tabla 17*: Rangos estadísticos de prueba de Wilcoxon. Indicador nª 3*

|                          |                  | Ν               | Rango<br>promedio | Suma de<br>rangos |
|--------------------------|------------------|-----------------|-------------------|-------------------|
| Disponibilidad_PostTest  | Rangos negativos | 0ª              | .00               | ,00               |
| - Disponibilidad_PreTest | Rangos positivos | 30 <sup>b</sup> | 15,50             | 465.00            |
|                          | Empates          | 0°              |                   |                   |
|                          | Total            | 30              |                   |                   |

Rangos

a. Disponibilidad\_PostTest < Disponibilidad\_PreTest

b. Disponibilidad\_PostTest > Disponibilidad\_PreTest

c. Disponibilidad\_PostTest = Disponibilidad\_PreTest

Fuente: Elaboración propia

Tabla 18*: Estadísticos de prueba de Wilcoxon. Indicador nª 3*

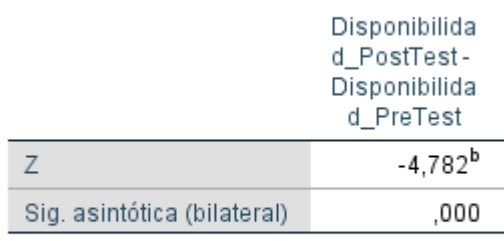

## Estadísticos de prueba<sup>a</sup>

a. Prueba de rangos con signo de Wilcoxon

b. Se basa en rangos negativos.

Fuente: Elaboración propia

Considerando que:

Si p-valor < 0.05 se rechaza H0 Si p-valor  $> 0.05$  se acepta H0

Como podemos observar en la tabla 18; el nivel de significancia (Sig. asintótica (bilateral)) conseguido para el indicador de "porcentaje de disponibilidad de servidores" es del 0.000, siendo así el p-valor menor al 0.05; por lo tanto, se va a rechazar la hipótesis nula (H0) y se acepta nuestra hipótesis alterna (H1).

Entonces con estos resultados podemos decir que existen diferencias entre el porcentaje de disponibilidad de servidores de agencias inicio y al final, en otras palabras, existe un incremento significativo de disponibilidad de servidores de agencia. Y podemos concluir, a un nivel de confianza del 95% que se rechaza la hipótesis nula y se acepta la hipótesis alterna, afirmando que virtualización de servidores con hyper-v aumentará significativamente el porcentaje de disponibilidad de servidores que afectan la gestión de la continuidad del servicio en la red de agencias Mibanco. Y luego de los cálculos elaborados podemos afirmar que se ha incrementado la disponibilidad de los servidores en un 15,89%, siendo actualmente el porcentaje de disponibilidad del 99.75%

#### **3.2. Análisis Inferencial**

Se realizó el análisis de las variables para ver si estas tienen normalidad, aplicando el método Shapiro-Wilk, para una muestra n <= 30, obteniéndose valores de significancia menores al 0.05 concluyendo que No tiene una Distribución Normal, por lo tanto, se empleara la Prueba Estadística No Paramétrica, Rangos de Wilcoxon.

# **IV. DISCUSIÓN**

En las siguientes líneas, se enumeran los resultados conseguidos en la presente investigación luego de análisis y contrastación del comportamiento de los indicadores de porcentaje de incidencias resueltas, tiempo medio de resolución y porcentaje de disponibilidad de servidores, tanto antes como después de la virtualización de servidores con Hyper-V.

Iniciando con la primera hipótesis especifica expuesta y después de haber realizado los cálculos correspondientes, se halló que el promedio total de incidencias ocurridas en un mes para cada una de las 30 agencias de la red de MiBanco tomadas como muestra antes de implementar la virtualización de servidores con Hyper-V correspondía a 13 incidencias y luego de la implementación de la virtualización se redujo a 2 incidencias en promedio para nuestra muestra de 30 agencias. Por lo tanto, con los resultados obtenidos se rechaza la hipótesis nula y se acepta la hipótesis alterna afirmando que la virtualización de servidores con hyper-v reduce significativamente el porcentaje de incidencias que afectan la gestión de la continuidad del servicio en la red de agencias Mibanco en un 80.99 % y tomando como referencia a la investigación desarrollada por Monzón, E., & Sánchez, J. (2017) quienes luego de la implementación del "Uso de la virtualización para alta disponibilidad aplicada a servidores web de la Universidad Nacional de Trujillo" redujeron las cantidad de incidentes que presentaban permitiéndoles no solo mejorar en ese indicador; sino también en el indicador de nivel de satisfacción del usuario final el cual paso de un 40.80% lo cual representaba un alto nivel de desaprobación; para luego de la implementación pasar a un 87.20% de nivel de aprobación y satisfacción del usuario final, demostrando que la virtualización reduce la cantidad incidentes y mejora la satisfacción de los usuarios.

Continuando con la segunda hipótesis especifica expuesta y después de haber realizado los cálculos correspondientes, se halló que el tiempo medio de resolución de incidencias ocurridas durante un mes para cada una de las 30 agencias de la red de MiBanco tomadas como muestra antes de implementar de la virtualización de servidores con Hyper-V correspondía a 46:27 Hrs y luego de la implementación de la virtualización se redujo a 00:42 min en promedio para nuestra muestra de 30 agencias. Por lo tanto, con los resultados obtenidos se rechaza la hipótesis nula y se acepta la hipótesis alterna afirmando que la virtualización de servidores con hyper-v reduce significativamente el tiempo medio de resolución que afectan la gestión de la continuidad del servicio en la red de agencias Mibanco en un 98.49 % y tomando como referencia a la investigación desarrollada por

Choquehuanca, M. (2017) quien luego de la implementación de "Virtualización para la gestión de información de la infraestructura de servidores en la Corte Superior de Justicia de Puno" redujo el tiempo medio de recuperación de sus servicios ante incidentes siendo antes de la virtualización de 05:00 Hrs y luego de la implementación se redujo a 01:30 Hrs, simbolizado en un 70% de ahorro de tiempo; demostrando que la virtualización te permite agilizar la atención de incidentes en un menor tiempo.

Por último, para la última hipótesis especifica expuesta y después de haber realizado los cálculos correspondientes, se halló que el porcentaje de disponibilidad de los servidores en un mes para cada una de las 30 agencias de la red de MiBanco tomadas como muestra antes de la implementación de la virtualización de servidores con Hyper-V se encontraba en 83.87% en promedio y luego de la implementación de la virtualización se incrementó a un 99.75% en promedio para nuestra muestra de 30 agencias. Por lo tanto, con los resultados obtenidos se rechaza la hipótesis nula y se acepta la hipótesis alterna afirmando que virtualización de servidores con hyper-v aumenta significativamente el porcentaje de disponibilidad de los servidores que afectan la gestión de la continuidad del servicio en la red de agencias Mibanco en un 15.89 % y tomando como referencia a la investigación desarrollada por Gordillo, K. (2014). quien luego de la implementación de un "Diseño y configuración de una arquitectura de alta disponibilidad para el servicio de clúster de base de datos Microsoft SQL server 2008r2 con Tecnologías hyper-v" nos indica que "la virtualización con Microsoft Hyper-v y la configuración de un clúster permite optimizar la continuidad del servicio garantizando una alta disponibilidad, apoyando a los objetivos de la empresa donde se está implementando".

# **V. CONCLUSIÓN**

Las conclusiones de la investigación son las siguientes:

- 1. Se logró determinar que el promedio de incidencias antes de la implementación de la virtualización de servidores con Hyper-V para nuestra muestra de 30 agencias fue de 13 incidencias y luego de la aplicación de la virtualización se redujo a 2 incidencias, lo cual representa una reducción del 80.99% de incidentes. Con esta información se ha demostrado que la Virtualización de Servidores con Hyper-V reduce significativamente el porcentaje de incidencias que afecta la gestión de la continuidad del servicio en la red de agencias Mibanco.
- 2. Se determinó también que el tiempo medio de resolución de incidencias antes de la implementación de la virtualización de servidores con Hyper-V para nuestra muestra de 30 agencias fue de 46:27 Hrs y luego de la aplicación de la virtualización este se redujo a 00:42 min, lo cual representa una reducción de tiempo del 98.49%. Con esta información se ha demostrado que la Virtualización de Servidores con Hyper-V reduce significativamente el tiempo medio de resolución que afecta la gestión de la continuidad del servicio en la red de agencias Mibanco.
- 3. También se ha determinado que el porcentaje de disponibilidad de los servidores de agencia antes de la implementación de la virtualización de servidores con Hyper-V para nuestra muestra de 30 agencias fue de 83.87% y luego de la aplicación de la virtualización subió al 99.75%, lo cual representa un aumento de la disponibilidad de servidores del 15.89 %. Con esta información se ha demostrado que la Virtualización de Servidores con Hyper-V aumenta significativamente el porcentaje de disponibilidad de servidores que afecta la gestión de la continuidad del servicio en la red de agencias Mibanco.
- 4. Para finalizar se han obtenido resultados satisfactorios en este trabajo de investigación mediante todos los indicadores mencionados; por lo tanto, concluimos que el uso de la virtualización de servidores con Hyper-V permite reducir la cantidad y el tiempo de resolución de incidencias; así como incrementar de la disponibilidad de los servidores.

## **VI. RECOMENDACIONES**

Las recomendaciones para las nuevas investigaciones son mencionadas a continuación:

- 1. Se recomienda implementar una arquitectura de contingencia en el datacenter principal con la finalidad de mantener la disponibilidad de conexión a los servidores ante una posible eventualidad de falla de los servidores físicos.
- 2. Se recomienda también implementar una herramienta que permita el monitoreo de la arquitectura física y virtual de los servidores que permita alertar gráficamente y por correo eventos de afecten el rendimiento de CPU, Memoria RAM, Disco, Temperatura y disponibilidad de los servidores.
- 3. Se recomienda ampliar la investigación y aplicar este tipo de tecnología en otros rubros; ya que esta solución es una tendencia a nivel mundial y puede ser aplicado a todas las empresas a nivel mundial, realizando previamente un levantamiento de la información de las necesidades del cliente.
- 4. Se recomienda también investigar con mayor profundidad la creación de scripts con Power Shell; ya que permite la automatización y reducción de tiempo en la ejecución de procesos.

## **VII. REFERENCIAS**

- Alfatec Sistemas. (2017). Alfatec Sistemas: *Innovación tecnológica como base del crecimiento empresarial.* Valencia, España. Recuperado de [https://alfatecsistemas.es/innovacion-tecnologica-base-del-crecimiento](https://alfatecsistemas.es/innovacion-tecnologica-base-del-crecimiento-empresarial/)[empresarial/](https://alfatecsistemas.es/innovacion-tecnologica-base-del-crecimiento-empresarial/)
- Álvaro, J. (2014). *Análisis, diseño e implementación de virtualización de escritorios utilizando thin y thick clients para el grupo tvcable* (Tesis de Grado). Recuperada de [http://repositorio.uisrael.edu.ec/bitstream/47000/920/1/UISRAEL%20-](http://repositorio.uisrael.edu.ec/bitstream/47000/920/1/UISRAEL%20-%20EC%20-%20SIS%20-%20378.242%20-%20194.pdf) [%20EC%20-%20SIS%20-%20378.242%20-%20194.pdf](http://repositorio.uisrael.edu.ec/bitstream/47000/920/1/UISRAEL%20-%20EC%20-%20SIS%20-%20378.242%20-%20194.pdf)
- Bernal, César A. Metodología de la Investigación. 3° ed., Ediciones Pearson Educación, Colombia, Bogotá D.C., 2010. 320 pp. ISBN: 978-958-699-128-5
- Chávez, C. (2014). Gestión.pe: *El camino de las pymes hacia la virtualización y el uso de cluod computing.* Perú. Recuperado de [https://gestion.pe/tecnologia/camino](https://gestion.pe/tecnologia/camino-pymes-virtualizacion-cloud-computing-60622)[pymes-virtualizacion-cloud-computing-60622](https://gestion.pe/tecnologia/camino-pymes-virtualizacion-cloud-computing-60622)
- Choquehuanca, M. (2017). *Virtualización para la gestión de información de la infraestructura de servidores en la Corte Superior de Justicia de Puno* (Tesis de Grado). Recuperada de
- [http://repositorio.unap.edu.pe/bitstream/handle/UNAP/5984/Choquehuanca\\_Olvea\\_Mik](http://repositorio.unap.edu.pe/bitstream/handle/UNAP/5984/Choquehuanca_Olvea_Mikeh.pdf?sequence=1&isAllowed=y) [eh.pdf?sequence=1&isAllowed=y](http://repositorio.unap.edu.pe/bitstream/handle/UNAP/5984/Choquehuanca_Olvea_Mikeh.pdf?sequence=1&isAllowed=y)
- Contraloría General de Republica, Chile (2012). Unidad Técnica de Control Externo. *Guía Práctica para la construcción de muestras.* Recuperado de [http://www.oas.org/juridico/PDFs/mesicic4\\_chl\\_const.pdf](http://www.oas.org/juridico/PDFs/mesicic4_chl_const.pdf)
- Corral, Y. (2008). *Revista Ciencias de la Educación. Validez y Confiabilidad de los instrumentos de investigación para la recolección de datos (33).* Recuperada de <http://servicio.bc.uc.edu.ve/educacion/revista/n33/art12.pdf>
- García, A. (noviembre, 2014). ¿Todo virtual? *Revista Byte (221). Recuperado de [https://www.revistabyte.mkm-pi.com/wp](https://www.revistabyte.mkm-pi.com/wp-content/uploads/sites/12/2016/01/Revista-Byte-TI-221-Noviembre-2014.pdf)[content/uploads/sites/12/2016/01/Revista-Byte-TI-221-Noviembre-2014.pdf](https://www.revistabyte.mkm-pi.com/wp-content/uploads/sites/12/2016/01/Revista-Byte-TI-221-Noviembre-2014.pdf)*
- Gordillo, K. (2014). *Diseño y configuración de una arquitectura de alta disponibilidad para el servicio de clúster de base de datos Microsoft SQL server 2008r2, orientadas a empresas medianas con productos Microsoft que brindan servicios al sector público y la implementación de un prototipo de servidores virtuales con Tecnologías hyper-v* (Tesis de Grado)*.* Recuperada de <http://repositorio.ug.edu.ec/bitstream/redug/6556/1/TesisCompleta%20-498.pdf>
- Hernández S., Roberto. (2014). Metodología de la Investigación. (6° ed.). México: McGraw-Hill.
- Ivanti, (2017). ¿*Que es RDP?*. Recuperado de [https://help.ivanti.com/sh/help/es\\_ES/PWS/93/Topics/Understanding\\_RDP.htm](https://help.ivanti.com/sh/help/es_ES/PWS/93/Topics/Understanding_RDP.htm)
- JMG Virtual Consulting. (2017). *Ventajas y desventajas de la virtualización de servidores.* España. Recuperado de [https://www.jmgvirtualconsulting.com/virtualizacion-sistemas/ventajas-y](https://www.jmgvirtualconsulting.com/virtualizacion-sistemas/ventajas-y-desventajas-de-la-virtualizacion-de-servidores/)[desventajas-de-la-virtualizacion-de-servidores/](https://www.jmgvirtualconsulting.com/virtualizacion-sistemas/ventajas-y-desventajas-de-la-virtualizacion-de-servidores/)
- López, J. (14 de diciembre de 2014). Virtualización de servidores [archivo de video]. De <https://www.youtube.com/watch?v=-IYL1p548lk>
- Microsoft (2013). *Why Hyper-V?* EE.UU. Recuperado d[e https://www.microsoft.com/en](https://www.microsoft.com/en-us/evalcenter/evaluate-hyper-v-server-2012-r2)[us/evalcenter/evaluate-hyper-v-server-2012-r2#](https://www.microsoft.com/en-us/evalcenter/evaluate-hyper-v-server-2012-r2)
- Microsoft (2016). Virtualization: *Hyper-V on Windows 10*. EE.UU .Recuperado de [https://docs.microsoft.com/en-us/virtualization/hyper-v-on](https://docs.microsoft.com/en-us/virtualization/hyper-v-on-windows/reference/hyper-v-architecture)[windows/reference/hyper-v-architecture](https://docs.microsoft.com/en-us/virtualization/hyper-v-on-windows/reference/hyper-v-architecture)
- Microsoft (2018). Power Shell. EE.UU .Recuperado de https://docs.microsoft.com/enus/powershell/scripting/powershell-scripting?view=powershell-6

Moreira, C. (2015). *Mecanismo de Alta Disponibilidad y Virtualización con Soluciones de Bajo Costo usando el modelo infraestructura como servicios (IaaS). Caso de estudio ESPAM MFL* (Tesis de maestría). Recuperada de [http://repositorio.puce.edu.ec/bitstream/handle/22000/11905/tesisterminada.pdf?](http://repositorio.puce.edu.ec/bitstream/handle/22000/11905/tesisterminada.pdf?sequence=4&isAllowed=y) [sequence=4&isAllowed=y](http://repositorio.puce.edu.ec/bitstream/handle/22000/11905/tesisterminada.pdf?sequence=4&isAllowed=y)

- Monzón, E., & Sánchez, J. (2017). *Uso de la virtualización para alta disponibilidad aplicada a servidores web de la Universidad Nacional de Trujillo* (Tesis de Grado). Recuperada de [http://dspace.unitru.edu.pe/bitstream/handle/UNITRU/9585/MONZ%c3%93N%](http://dspace.unitru.edu.pe/bitstream/handle/UNITRU/9585/MONZ%c3%93N%20LLEMP%c3%89N%20Edwin%20Gerson%3b%20S%c3%81NCHEZ%20ARROYO%20Javier%20Aladino.pdf?sequence=1&isAllowed=y) [20LLEMP%c3%89N%20Edwin%20Gerson%3b%20S%c3%81NCHEZ%20AR](http://dspace.unitru.edu.pe/bitstream/handle/UNITRU/9585/MONZ%c3%93N%20LLEMP%c3%89N%20Edwin%20Gerson%3b%20S%c3%81NCHEZ%20ARROYO%20Javier%20Aladino.pdf?sequence=1&isAllowed=y) [ROYO%20Javier%20Aladino.pdf?sequence=1&isAllowed=y](http://dspace.unitru.edu.pe/bitstream/handle/UNITRU/9585/MONZ%c3%93N%20LLEMP%c3%89N%20Edwin%20Gerson%3b%20S%c3%81NCHEZ%20ARROYO%20Javier%20Aladino.pdf?sequence=1&isAllowed=y)
- Navarro, M. (noviembre, 2014). ¿Todo virtual? *Revista Byte (221). Recuperado de [https://www.revistabyte.mkm-pi.com/wp](https://www.revistabyte.mkm-pi.com/wp-content/uploads/sites/12/2016/01/Revista-Byte-TI-221-Noviembre-2014.pdf)[content/uploads/sites/12/2016/01/Revista-Byte-TI-221-Noviembre-2014.pdf](https://www.revistabyte.mkm-pi.com/wp-content/uploads/sites/12/2016/01/Revista-Byte-TI-221-Noviembre-2014.pdf)*
- NComputing, (2018). Acceda a hasta 100 sesiones de escritorio virtual por VSpace Server. Recuperado de <https://www.ncomputing.com/products/L-series/L300>
- Osiatis, (2015). ITIL Foundation: *Gestión de servicios TI.* Recuperado de [http://faquinones.com/gestiondeserviciosit/itilv3/diseno\\_servicios\\_TI/gestion\\_co](http://faquinones.com/gestiondeserviciosit/itilv3/diseno_servicios_TI/gestion_continuidad_servicios_ti.php) [ntinuidad\\_servicios\\_ti.php](http://faquinones.com/gestiondeserviciosit/itilv3/diseno_servicios_TI/gestion_continuidad_servicios_ti.php)
- Prieto, J. (noviembre, 2014). ¿Todo virtual? *Revista Byte (221).* Recuperado de *[https://www.revistabyte.mkm-pi.com/wp](https://www.revistabyte.mkm-pi.com/wp-content/uploads/sites/12/2016/01/Revista-Byte-TI-221-Noviembre-2014.pdf)[content/uploads/sites/12/2016/01/Revista-Byte-TI-221-Noviembre-2014.pdf](https://www.revistabyte.mkm-pi.com/wp-content/uploads/sites/12/2016/01/Revista-Byte-TI-221-Noviembre-2014.pdf)*
- Fernández, J. (mayo, 2014). Midiendo ITIL: *Métricas e indicadores para la Gestión de Servicios TI.* Recuperado de <https://www.proactivanet.com/UserFiles/File/Noticias/Metricas%20ITIL.pdf>
- Red Hat. (2018). Virtualization: *¿What is virtualization?* EE.UU. Recuperado de <https://www.redhat.com/en/topics/virtualization>
- Rojas, B. (2014). *Diseño de una infraestructura de ti virtual para mejorar la gestión de los servicios de ti para la empresa agroindustrias l3m s.a.c.* (Tesis de Grado). Recuperada de [http://repositorio.upn.edu.pe/bitstream/handle/11537/6484/Rojas%20Lozano%2](http://repositorio.upn.edu.pe/bitstream/handle/11537/6484/Rojas%20Lozano%2c%20Bruno%20Hans.pdf?sequence=1&isAllowed=y) [c%20Bruno%20Hans.pdf?sequence=1&isAllowed=y](http://repositorio.upn.edu.pe/bitstream/handle/11537/6484/Rojas%20Lozano%2c%20Bruno%20Hans.pdf?sequence=1&isAllowed=y)
- Romero, J. (2014). Justificación: *Impacto social, tecnológico, económico y ambiental. Viabilidad de la investigación*. Recuperado de [https://prezi.com/owvgusbxotqj/justificacion-impacto-social-tecnologico](https://prezi.com/owvgusbxotqj/justificacion-impacto-social-tecnologico-economico-y-ambi/)[economico-y-ambi/](https://prezi.com/owvgusbxotqj/justificacion-impacto-social-tecnologico-economico-y-ambi/)
- Ruiz, R. (2018). Channelnewsperu: *La Banca: sector clave para la virtualización y la emulación en su proceso de Transformación Digital.* Perú. Recuperado de [https://channelnewsperu.com/index.php/2018/04/13/la-banca-sector-clave-para](https://channelnewsperu.com/index.php/2018/04/13/la-banca-sector-clave-para-la-virtualizacion-y-la-emulacion-en-su-proceso-de-transformacion-digital/)[la-virtualizacion-y-la-emulacion-en-su-proceso-de-transformacion-digital/](https://channelnewsperu.com/index.php/2018/04/13/la-banca-sector-clave-para-la-virtualizacion-y-la-emulacion-en-su-proceso-de-transformacion-digital/)
- Solares, R. (2013). Elempresario.mx: *Virtualización, ¿una ventaja o una necesidad?* México. Recuperado de [http://elempresario.mx/centro-soluciones/virtualizacion](http://elempresario.mx/centro-soluciones/virtualizacion-pymes-ventaja-necesidad)[pymes-ventaja-necesidad](http://elempresario.mx/centro-soluciones/virtualizacion-pymes-ventaja-necesidad)
- Tecnología & Informática. (2017). *¿Qué es RAID? Los niveles de RAID*. Recuperada de <https://tecnologia-informatica.com/que-es-raid-los-niveles-de-raid/>
- Verdugo, F. (noviembre, 2014). ¿Todo virtual? *Revista Byte (221). Recuperado de [https://www.revistabyte.mkm-pi.com/wp](https://www.revistabyte.mkm-pi.com/wp-content/uploads/sites/12/2016/01/Revista-Byte-TI-221-Noviembre-2014.pdf)[content/uploads/sites/12/2016/01/Revista-Byte-TI-221-Noviembre-2014.pdf](https://www.revistabyte.mkm-pi.com/wp-content/uploads/sites/12/2016/01/Revista-Byte-TI-221-Noviembre-2014.pdf)*
- Vilca, A. (2016). *Implementación de servidores virtuales en la Corte Superior de Justicia de Puno sub sede San Roman utilizando la herramienta VMWare* (Tesis de Grado). Recuperada de [http://repositorio.uancv.edu.pe/bitstream/handle/UANCV/742/TESIS%2043660](http://repositorio.uancv.edu.pe/bitstream/handle/UANCV/742/TESIS%2043660134.pdf?sequence=1&isAllowed=y) [134.pdf?sequence=1&isAllowed=y](http://repositorio.uancv.edu.pe/bitstream/handle/UANCV/742/TESIS%2043660134.pdf?sequence=1&isAllowed=y)
- Villar, L. (2014). *Clúster de servidores Linux par alta disponibilidad de la información*. (Tesis de Grado). Recupera de [http://repositorio.unc.edu.pe/bitstream/handle/UNC/547/T%20620.7%20V719%](http://repositorio.unc.edu.pe/bitstream/handle/UNC/547/T%20620.7%20V719%202014.pdf?sequence=1&isAllowed=y) [202014.pdf?sequence=1&isAllowed=y](http://repositorio.unc.edu.pe/bitstream/handle/UNC/547/T%20620.7%20V719%202014.pdf?sequence=1&isAllowed=y)
- VMWare (2018). Virtualization: *¿*What is Virtualization? EE.UU. Recuperado de <https://www.vmware.com/co/solutions/virtualization.html>

Zeppelinux. (2017). Conceptos básicos sobre máquinas virtuales: *Tipos de virtualización*. España. Recuperado de [http://www.zeppelinux.es/conceptos-basicos-sobre](http://www.zeppelinux.es/conceptos-basicos-sobre-maquinas-virtuales/)[maquinas-virtuales/](http://www.zeppelinux.es/conceptos-basicos-sobre-maquinas-virtuales/)

**ANEXOS**

## **ANEXO 1: Matriz de consistencia**

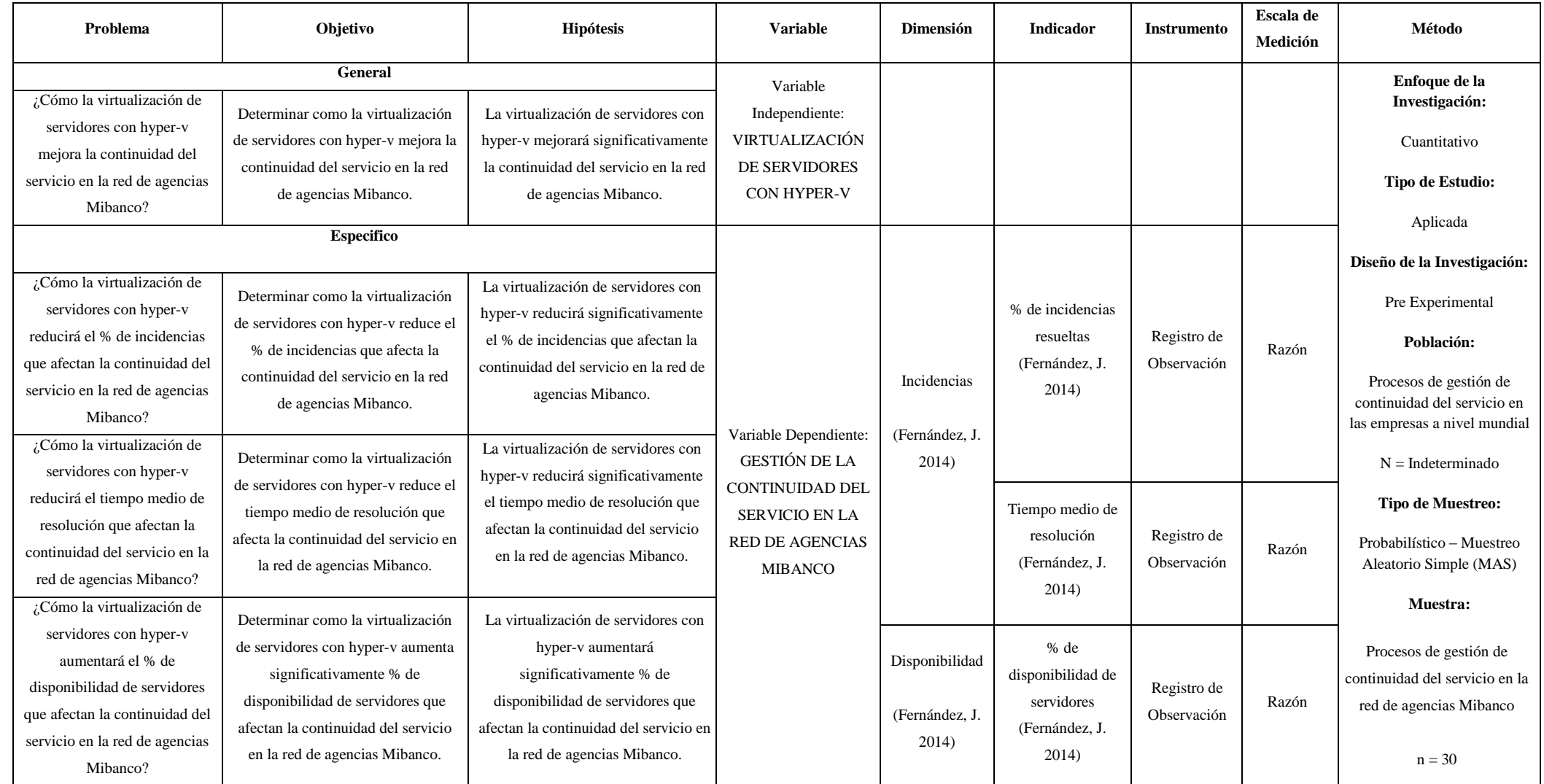

## **ANEXO 2: Ficha de Observación**

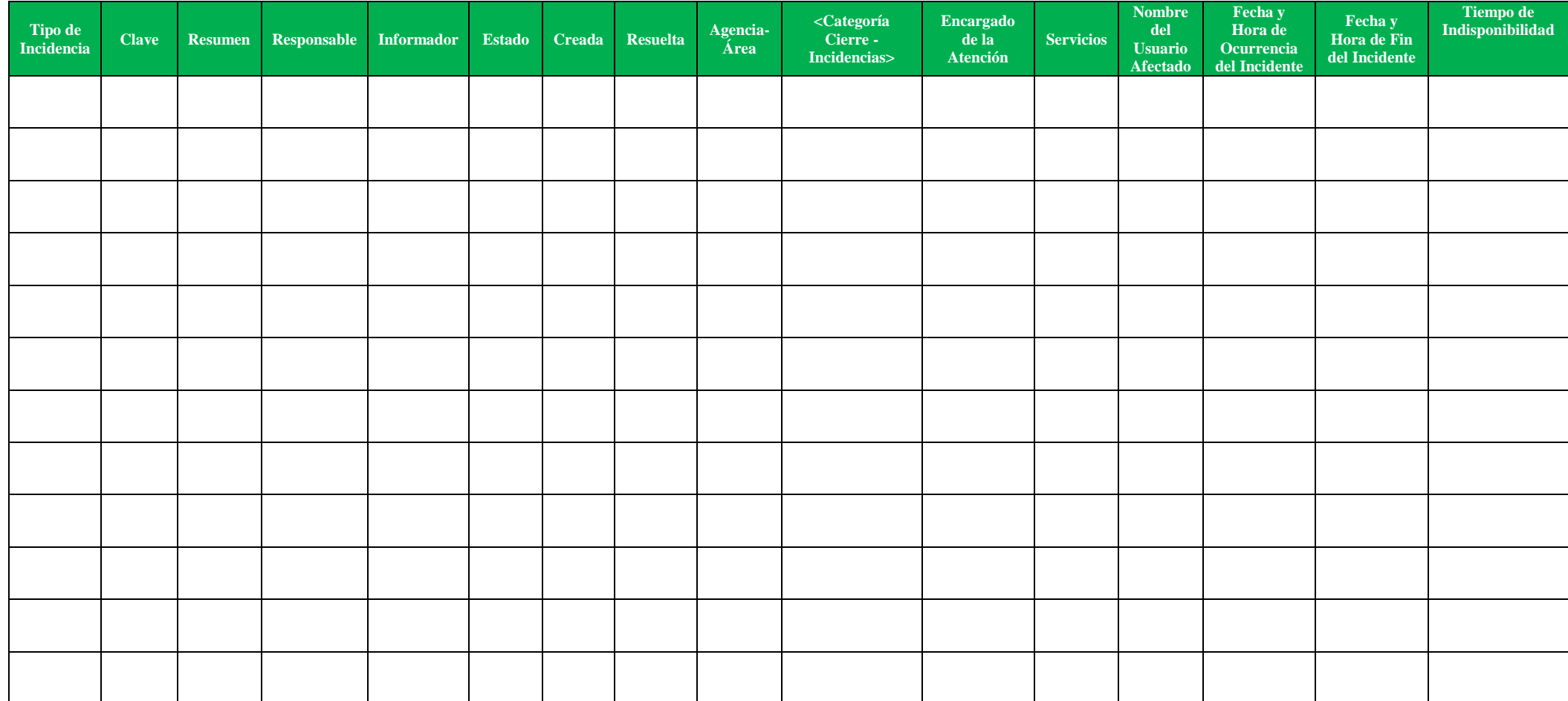

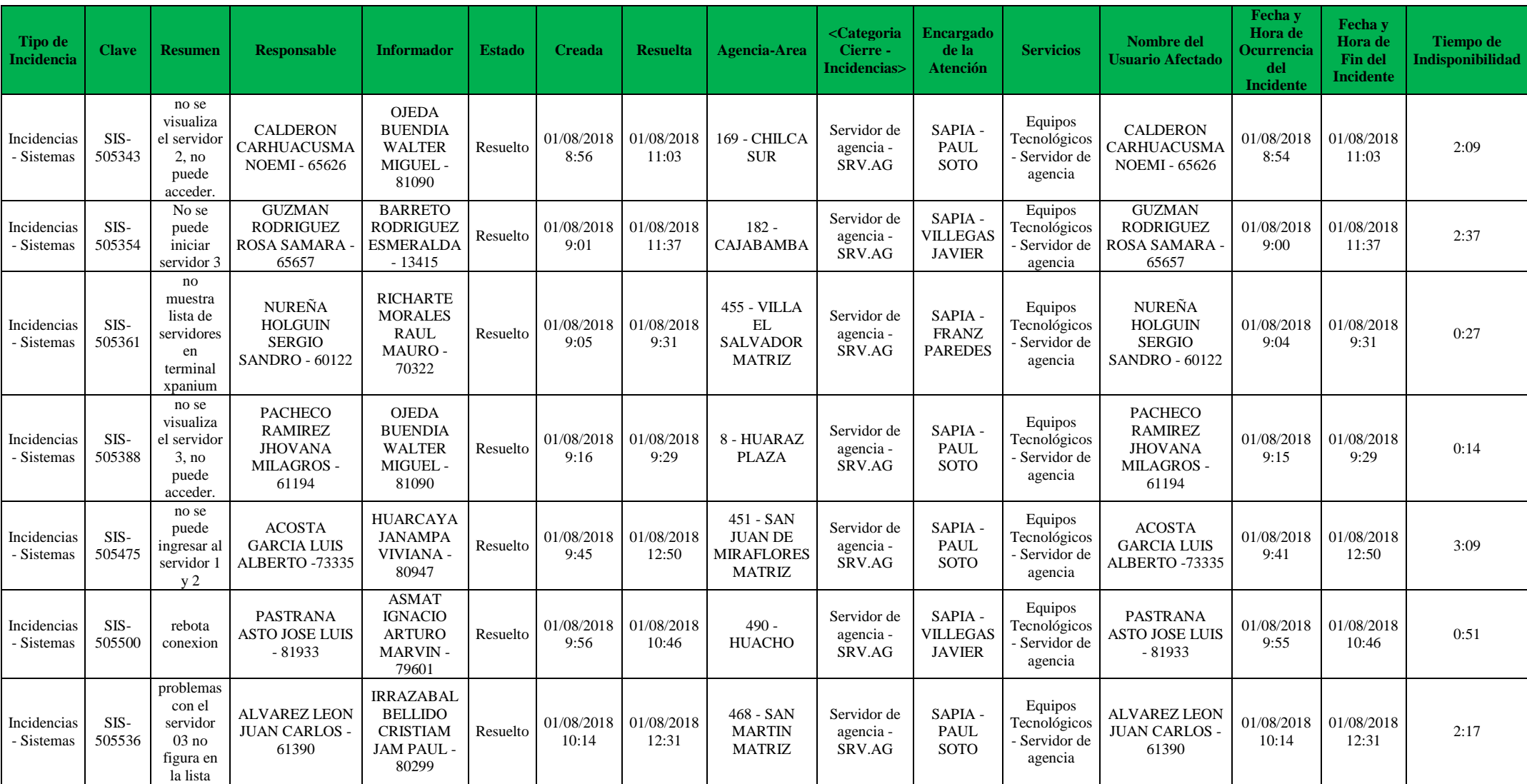

# **ANEXO 3: Ficha de Observación – Pre Test - Muestra**

# **ANEXO 4: Ficha de Observación Consolidada de Indicadores Pre Test**

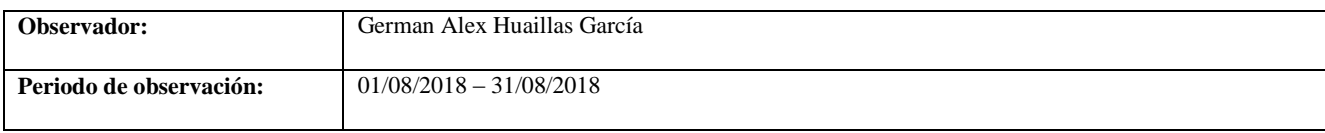

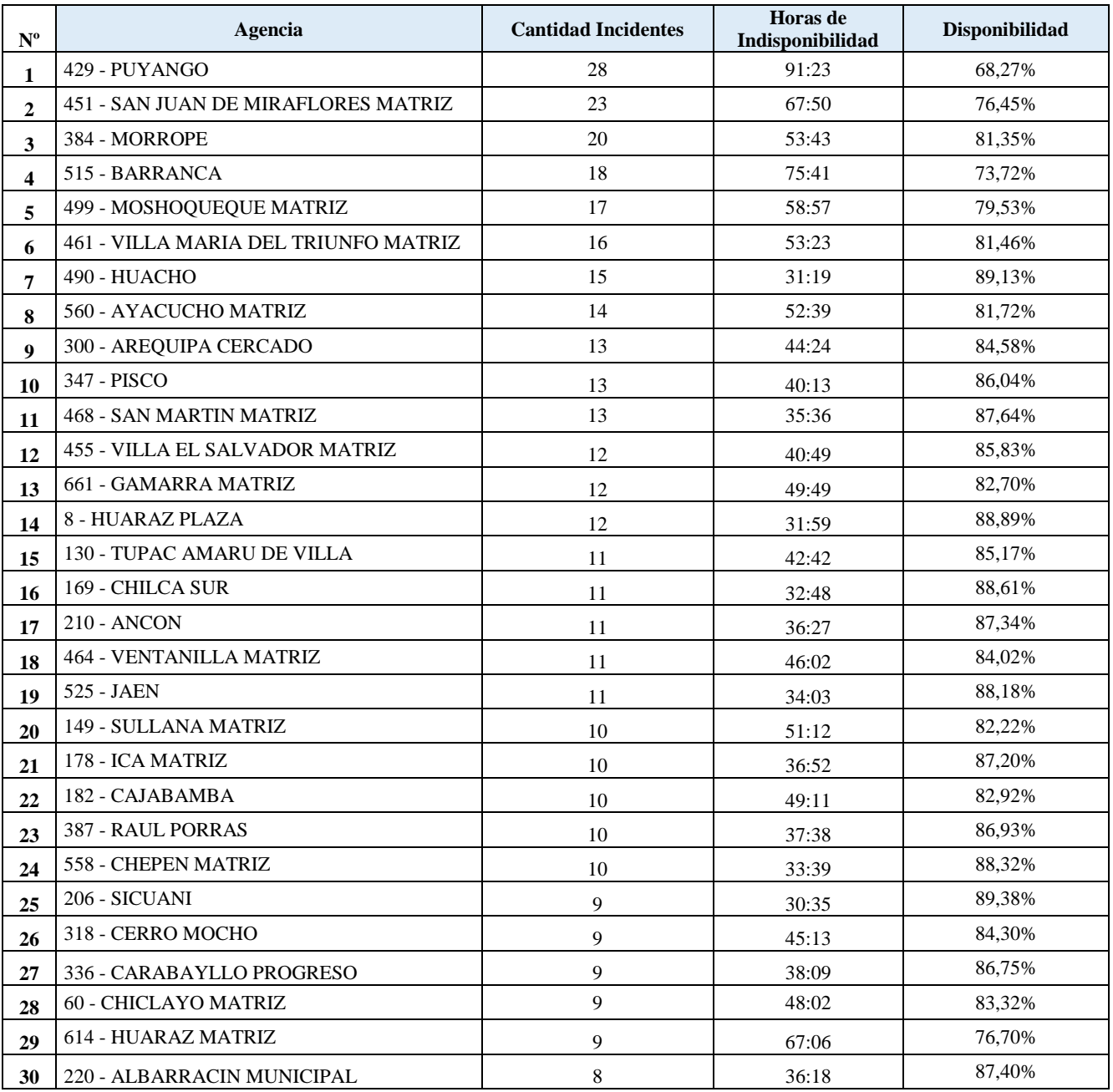

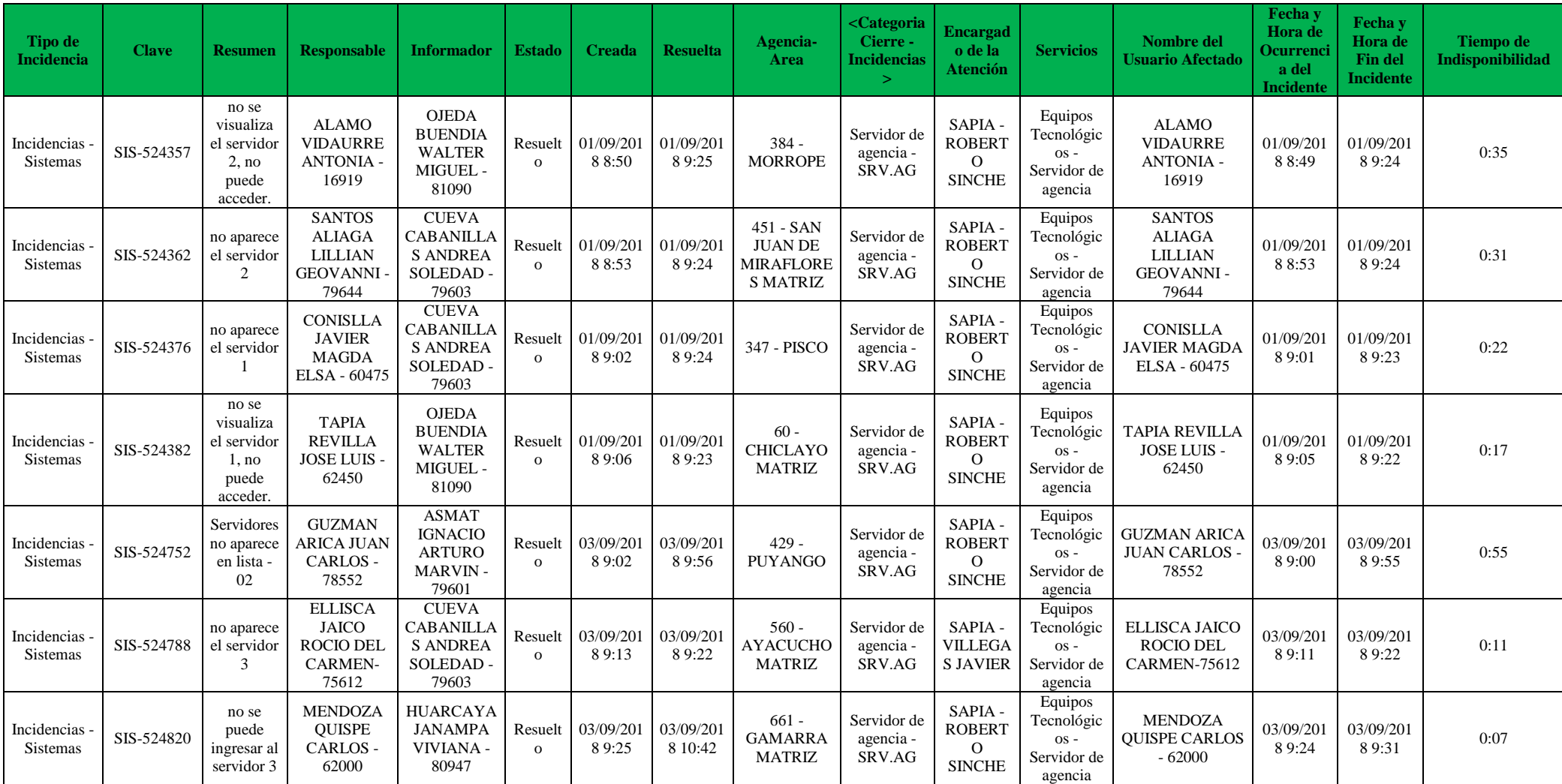

# **ANEXO 5: Ficha de Observación – Post Test - Muestra**

# **ANEXO 6: Ficha de Observación Consolidada de Indicadores Post Test**

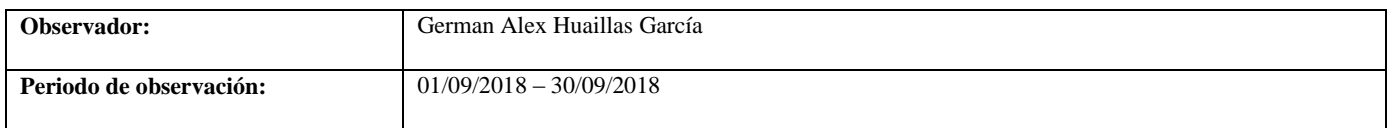

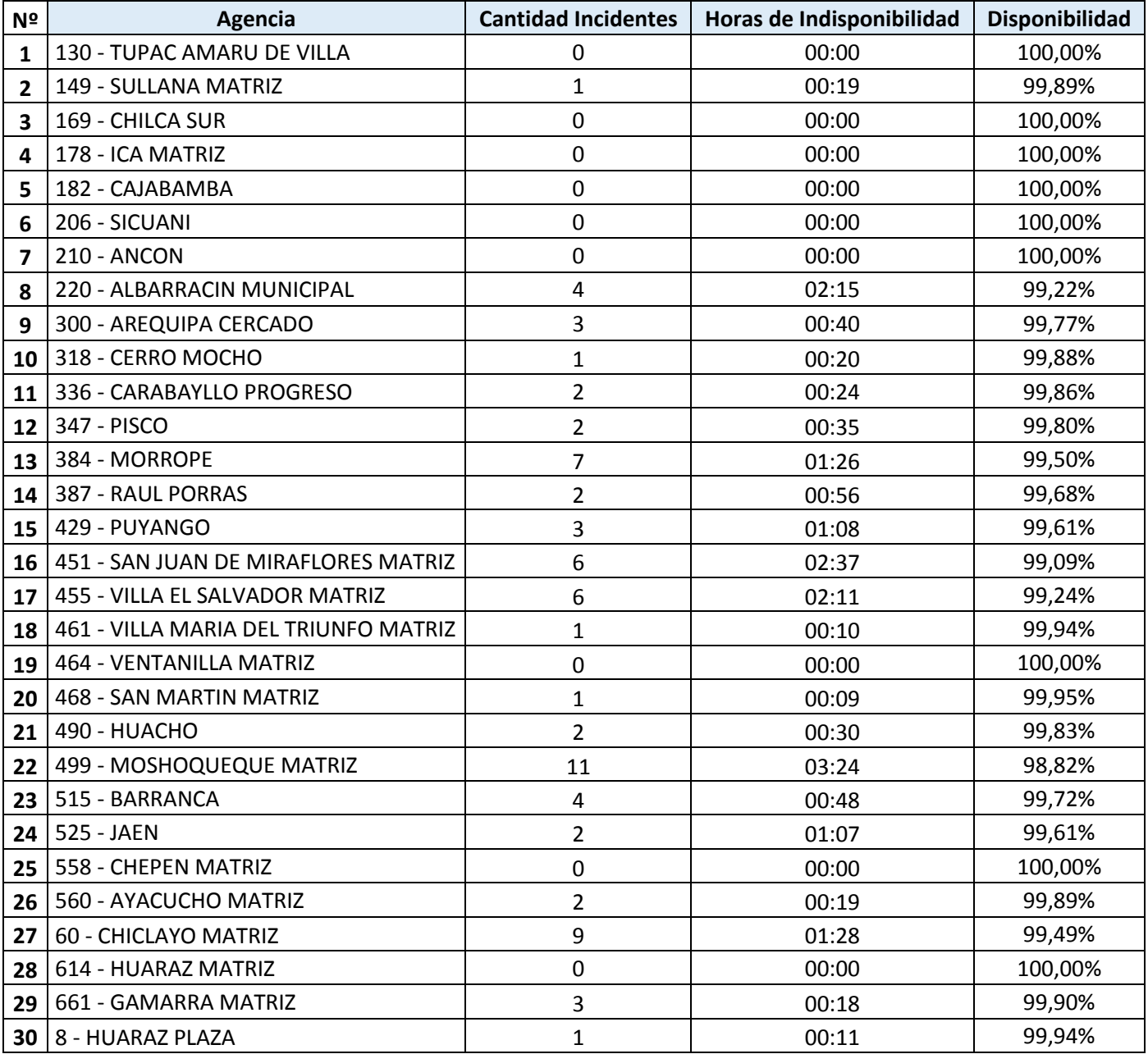

### **ANEXO 7: Desarrollo**

#### **Solución Implementada**

De acuerdo a la problemática planteada; se ha contemplado que esta solución cuente con lo siguiente:

## **Alta disponibilidad:**

- Servidores en Clúster y Alta Disponibilidad.
- Almacenamiento con configuración de RAID 5.
- Controladoras de red redundantes.
- Puerto de administración de servidor individual.

### **Administración y Soporte:**

- Administración remota de los servidores en estado apagado mediante una interface independiente.
- Administración remota de la SAN para administración y soporte.
- Monitoreo centralizado de los servidores físicos y virtuales.
- Plataforma de administración de escritorios remotos desde hyper-v.
- Escalabilidad, en caso se requiere nuevos servidores se pueda realizar sin detener el servicio.
- Tolerancia a fallos contra cortes de energía inesperados.

#### **Plataforma de Software y Hardware**

**Requerimientos de Hardware (Servidor y SAN)**

## **SERVIDORES**

- 2 Servidores HP Proliant DL160 Gen 9
- Memoria 48GB
- 2 Procesdores Intel(R) Xeon(R) CPU E5-2620 v3 @ 2.40GHz
- Sin disco (Almacenamiento en la SAN)
- 4 puertos de red
- Puerto ILO (Integrated Lights-Out)
- Fuente de poder redundante

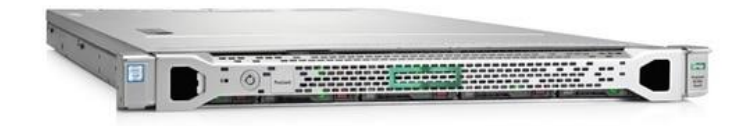

*Figura 40:* HP Proliant DL160 Gen 9

**SAN (**Storage Area Network**)**

- $\bullet$  1 SAN HP MSA1040
- Fuente de poder redundante
- Controladora redundante
- Almacenamiento de 2,7 TB útiles en RAID 5 (4 discos de 900 GB)

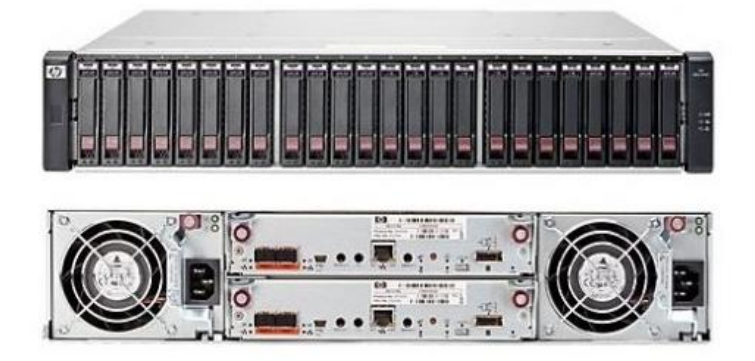

*Figura 41:* HP SAN MSA1040

## **Requerimientos de Software**

- Hipervisor Microsoft Hyper-V Server 2012 R2
- Implementación de Clúster y Alta Disponibilidad
- Implementación de VDI (escritorios virtuales)
- Microsoft Windows 7 (Para cada virtual)

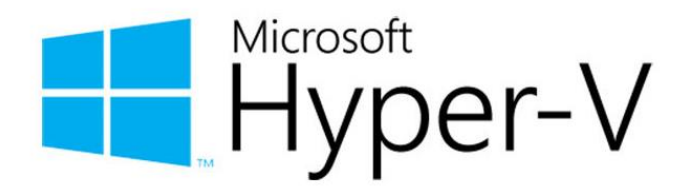

*Figura 42:* Microsoft Hyper-V

#### **Arquitectura**

Se ha diseñado la siguiente arquitectura física y lógica.

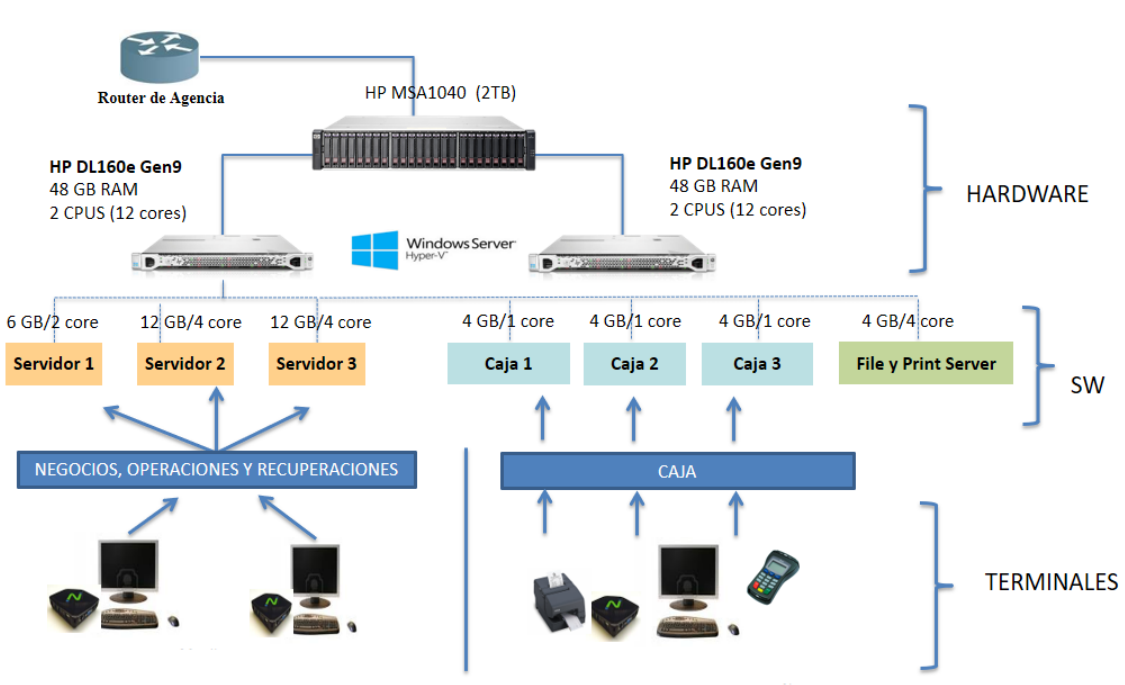

# **Arquitectura Física**

*Figura 43:* Arquitectura Física de la virtualización de servidores

### **Arquitectura Lógica**

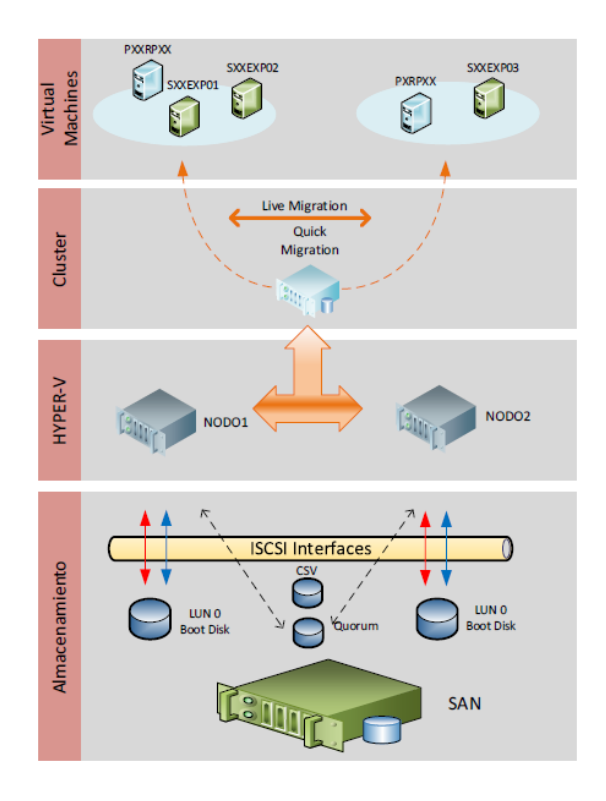

*Figura 44:* Arquitectura Lógica de la virtualización de servidores

# **Componentes del rack de comunicaciones en agencia Rack de comunicaciones antes de la virtualización:**

Según lo mencionado en la realidad problemática se indicó que las agencias utilizan 2 PC`s que cumplen la función de servidores; sin embargo, sus características no cumplen dicha función, generándose deficiencias en el servicio.

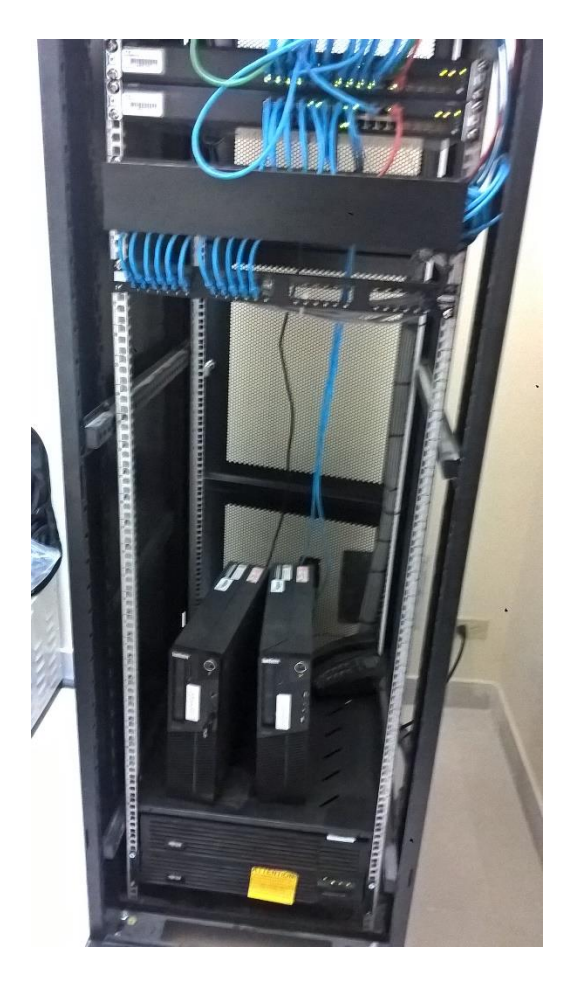

*Figura 45:* Rack de comunicaciones de agencia con PC`s como servidores

El rack de comunicaciones está compuesto por:

- 1 modem Datacom
- 1 Router Cisco
- 2 Switch Cisco
- 2 Patch Panel
- 2 PC "servidores"

#### **Rack de comunicaciones implementando la virtualización:**

De acuerdo a la investigación realizada se ha realizado el cambio de las PC`s por servidores que se mencionados en la arquitectura; que dando la arquitectura de esta manera.

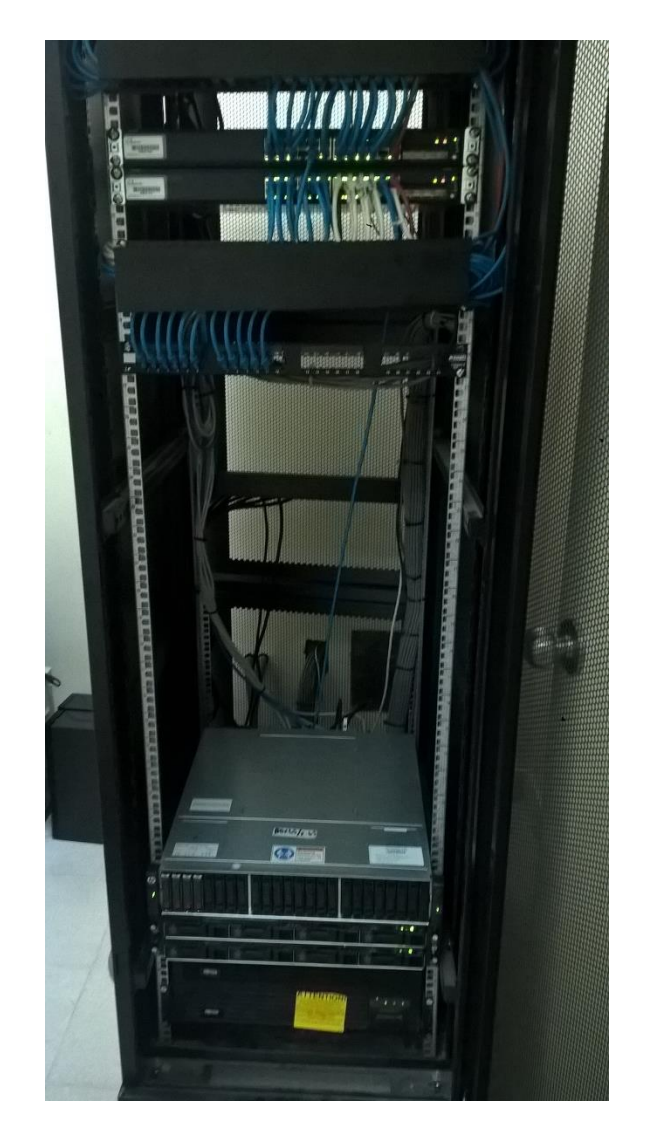

*Figura 46:* Rack de comunicaciones de agencia con servidores HP

El rack de comunicaciones está compuesto por:

- 1 modem Datacom
- 1 Router Cisco
- 2 Switch Cisco
- 2 Patch Panel
- 2 PC Servidores HP
- $\bullet$  1 SAN HP

# **Conexión física de los servidores Conexión de los servidores y la SAN**

Para la conexión entre los servidores y la SAN se utiliza el cable SFP; el cual interconecta desde la SAN Pto 1 y Pto. 2 hacia los puertos 1 de ambos servidores (servidor 1 y servidor 2).

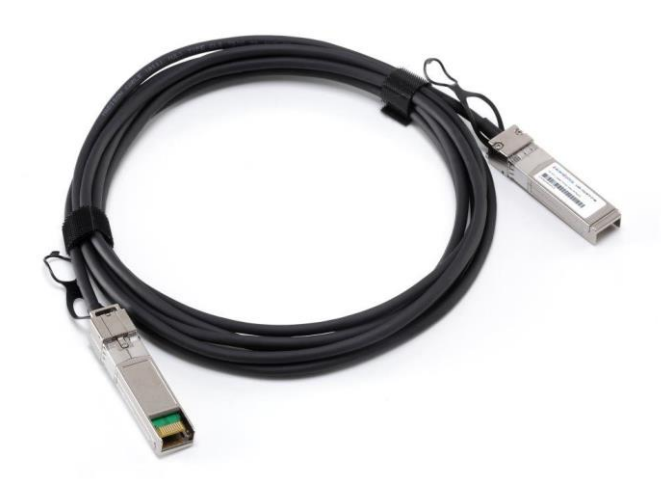

*Figura 47:* Cable SFP

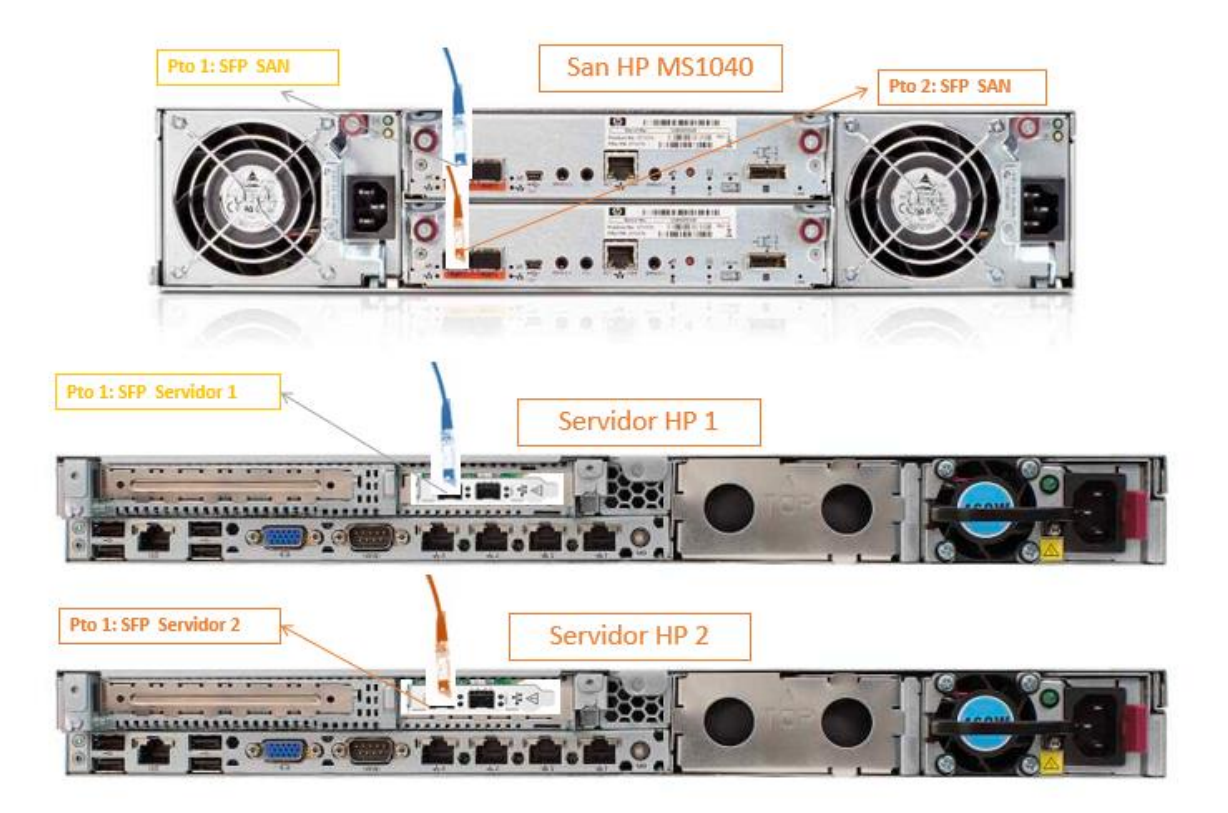

*Figura 48:* Estructura de las conexiones entre la SAN y servidores físicos.

# **Conexión física de red de los servidores Conexión de los servidores y la SAN**

Para la conexión entre los servidores hacia el switch se utiliza cables UTP.

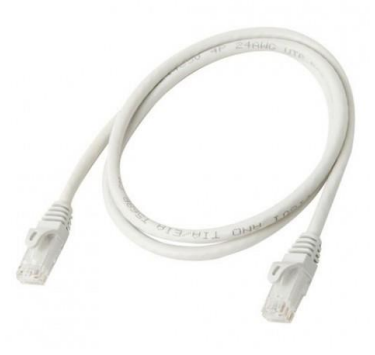

*Figura 49:* Cable UTP

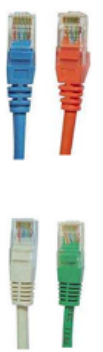

Patch cord 3 m. aproximadamente (Conexión desde Puerto 1 y 2 de ambos servidores, 2 puertos de administración de SAN y conexión ILO de cada servidor hacia el Switch) conexión de tipo Ethernet RJ45

Patch cord 50 cm aproximadamente (Heartbeat). Conexión punto apunto desde el servidor 1 hacia

*Figura 50:* Conexión de cable de red detallado.

servidor 2 (Puerto 3 y Puerto 4) conexión tipo Ethernet RJ45

Switch HP

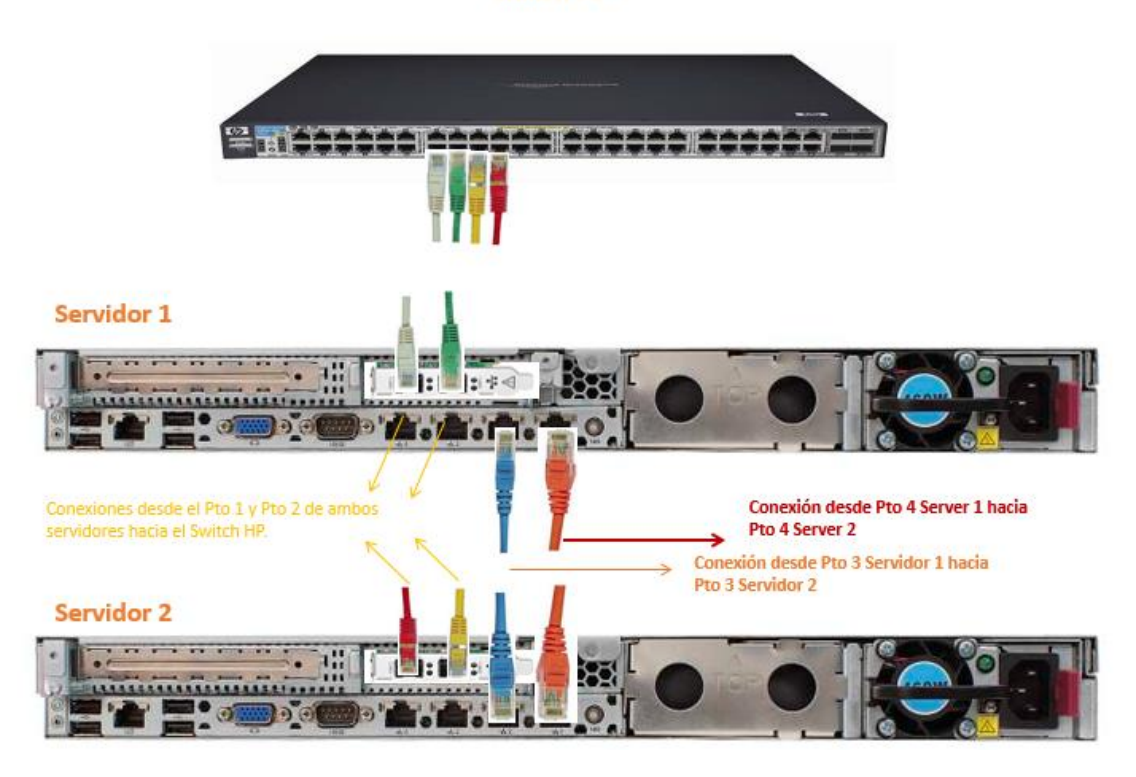

*Figura 51:* Estructura de conexión de red de los servidores

# **Herramientas de gestión**

A continuación, mostramos las herramientas que necesitaremos para la configuración de Hyper-V.

## **Microsoft Hyper-V Server**

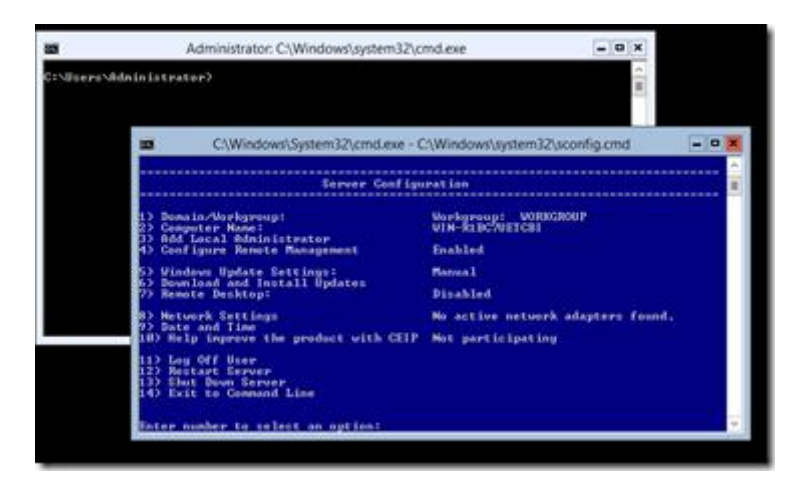

*Figura 52:* Consola de Microsoft Hyper-V

## **Hyper-V Manager**

Esta consola se encuentra habilitada a partir de Windows 8, desde esta herramienta gestionaremos las máquinas virtuales creadas en hyper-v.

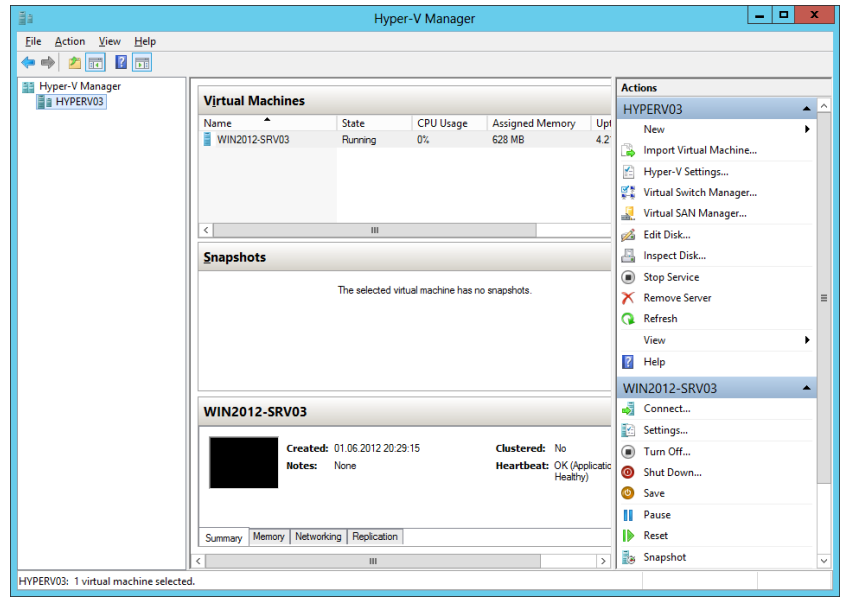

*Figura 53:* Consola de Hyper-V Manager

### **Failover Clúster Manager**

Esta consola se encuentra habilitada a partir de Windows 8, desde esta herramienta se gestiona los clústeres en hyper-v para la alta disponibilidad.

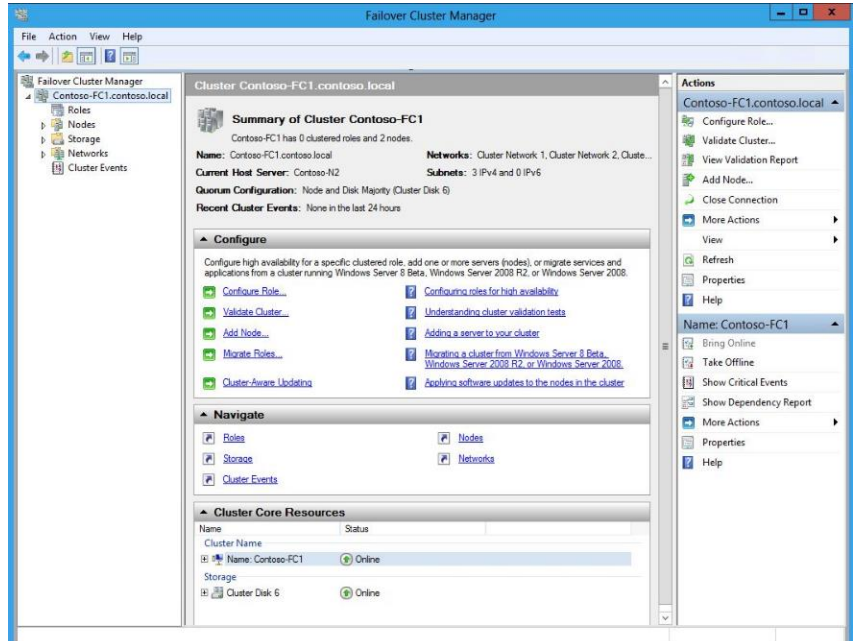

*Figura 54:* Consola de Failover Cluster Manager

#### **Configuración de la SAN:**

#### **Configuración de las controladoras:**

#### **Controladora 1**

Dirección IP: 10.254.X.213

Máscara de Subred: 255.255.255.0

Puerta de enlace: vacío

## **Controladora 2**

Dirección IP: 10.254.X.214

Máscara de Subred: 255.255.255.0

Puerta de enlace: vacío

#### Configuración de los puertos ISCSI

Se configura cada una de las controladoras con la siguiente información:

#### Controladora 1, puerto 1:

Dirección IP: 10.0.0.10

Máscara de Subred: 255.255.255.0

Puerta de enlace: 0.0.0.0

## Controladora 1, puerto 2:

Dirección IP: 20.0.0.10

Máscara de Subred: 255.255.255.0

Puerta de enlace: 0.0.0.0

#### Controladora 2, puerto 1:

Dirección IP: 30.0.0.10

Máscara de Subred: 255.255.255.0

Puerta de enlace: 0.0.0.0

### Controladora 2, puerto 2:

Dirección IP: 10.0.0.13

Máscara de Subred: 255.255.255.0

Puerta de enlace: 0.0.0.0

#### **Creación de RAID 5**

Se crea un VDISK con arreglo de 4 discos de 900 GB c/u en RAID 5

### **Creación de volúmenes:**

*VOL\_SERVER1.*- Volumen de arranque de SERVAGXXXHV1, con un tamaño de 100 GB

*VOL\_SERVER2*.- Volumen de arranque de SERVAGXXXHV2, con un tamaño de 100 GB

*VOL\_QUORUM* .- Volumen destinado a almacenar el quorum

del Cluster, con un tamaño de 2 GB

*VOL\_PRODUCCION* .- Volumen de Datos para almacenar

Máquinas Virtuales 2 TB

Espacio restante 447,2 GB

### **Configuración de Zona horaria**

Se establece la zona horaria en Lima

### **Habilitación de Jumbo Frame**

Se habilita el jumbo frame

| <b>System Status</b><br>System Time 2015-10-12 21:45:26             | Uninitialized Name (MSA 1040 SAN)                                                                                                    |                                                       |                                              |                        |                          |                                                                            |  |  |  |
|---------------------------------------------------------------------|----------------------------------------------------------------------------------------------------|-------------------------------------------------------|----------------------------------------------|------------------------|--------------------------|----------------------------------------------------------------------------|--|--|--|
| System Events 3 0 7 22 A 0 G 75<br><b>Configuration View</b>        | Configuration $\star$<br>Wizards $\star$<br>Help<br>Provisioning $\blacktriangledown$<br>Tools $\star$<br>View $\star$<br>Uninitialized Name (MSA 1040 SAN) > View > Overview<br><b>System Overview</b> |                                                       |                                              |                        |                          |                                                                            |  |  |  |
| MSA 1040 SAN)<br>Logical                                            |                                                                                                    | Select an entry from the table to see the details     |                                              |                        |                          |                                                                            |  |  |  |
| <b>N</b> Vdisks<br><b>E</b> Hosts<br><b>Physical</b><br>Enclosure 1 | $\bullet$                                                                                                    | <b>System Overview</b><br><b>Health</b><br>A Degraded | <b>Component</b><br>System                   | Count                  | <b>Capacity</b><br>3.6TB | <b>Storage Space</b><br>3.6TB                                              |  |  |  |
|                                                                     |                                                                                                    | <b>A</b> Degraded<br>⊙ ок                             | Enclosures<br><b>Disks</b>                   | 1<br>4                 | 3.6TB<br>3.6TB           | 3.6TB<br>3.6TB<br>,,,,,,,,,,,,,,,,,,,,,,,,,,,,,,,,,                        |  |  |  |
|                                                                     |                                                                                                    |                                                       | <b>Vdisks</b><br>Virtual Storage             | $\circ$                | 0.0MB<br>0.0MB           | <u>lautaaluutaaluutaaluutaaluutaaluutaaluutaaluutaaluutaaluutaaluutaal</u> |  |  |  |
|                                                                     |                                                                                                    |                                                       | Volumes<br>Schedules<br>Configuration Limits | $\bullet$<br>$\bullet$ | 0.0M <sub>B</sub>        |                                                                            |  |  |  |

*Figura 55:* Dashbord principal del servidor SAN

Sobre Vdisks damos click derecho, luego a Provisioning y por ultimo Create Vdisks.

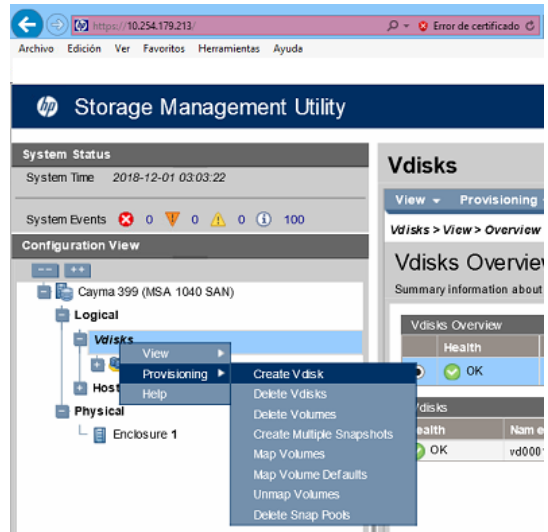

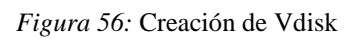

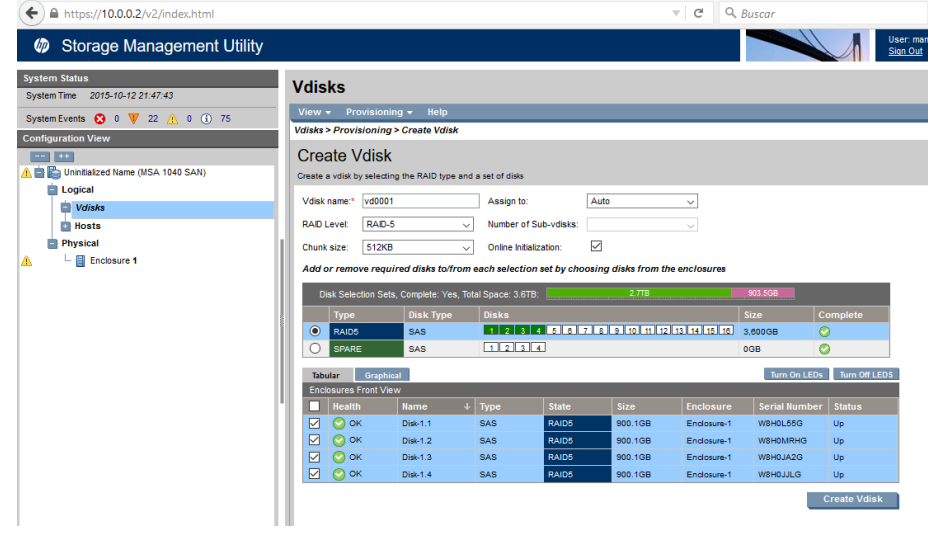

*Figura 57:* Vdisks creados con level RAID 5

# **Creación de volúmenes**

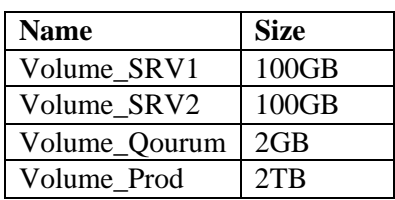

Vamos a proceder a crear las unidades de disco de acuerdo al cuadro líneas arriba.

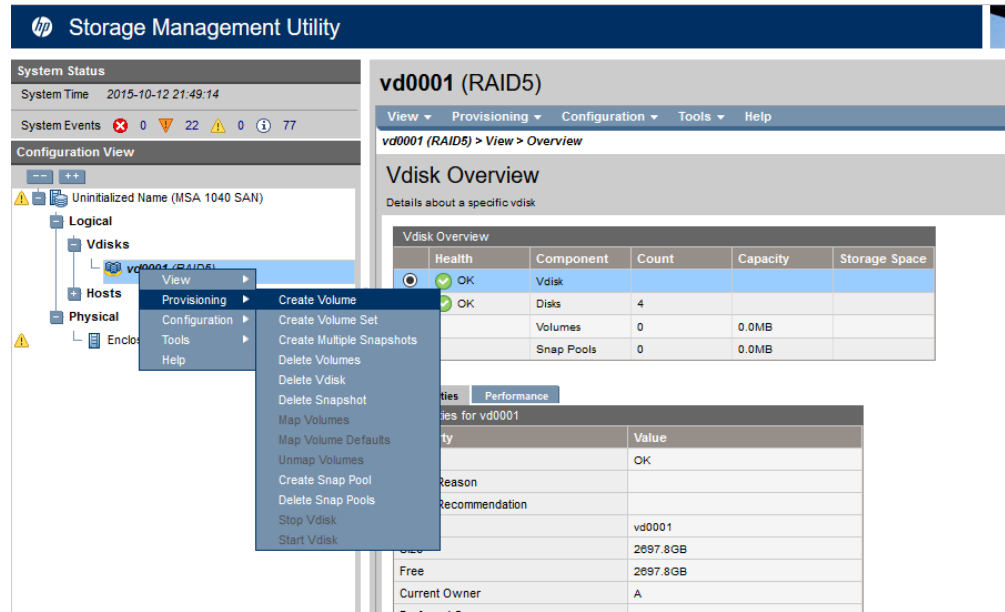

*Figura 58:* Creación de volúmenes

Colocaremos el nombre del volumen en base al cuadro y el tamaño que corresponde; esto lo haremos nuevamente hasta tener todas las unidades creadas.

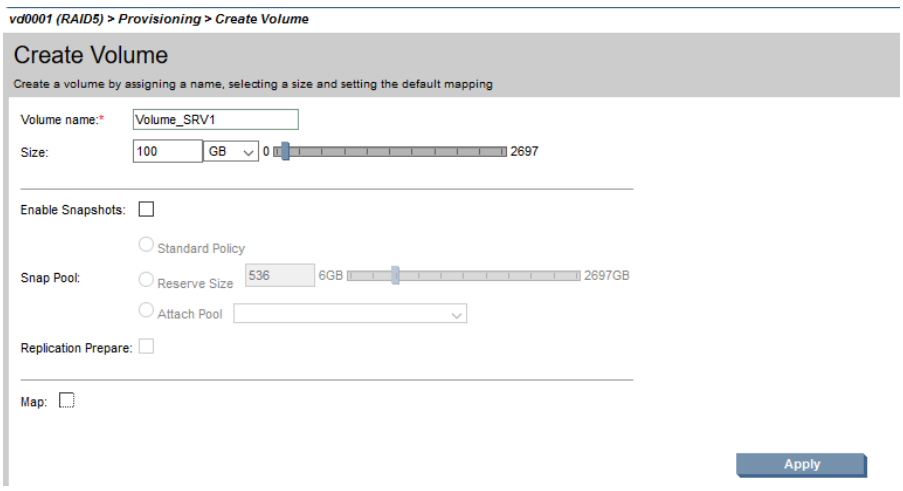

*Figura 59:* Crear cada volumen de acuerdo al cuadro

#### **Configuración de Puertos ISCSI en SAN**

Se deben configurar las direcciones IP de los puertos ISCSI de la SAN, los cuales son 2 puertos de la primera controladora y 2 puertos de la segunda controladora donde cada uno debe asignarse su dirección IP y su máscara de subred respectiva.

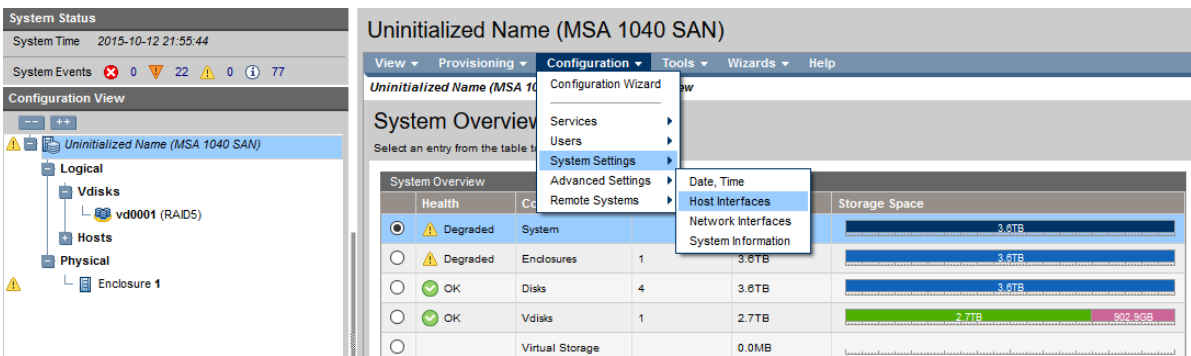

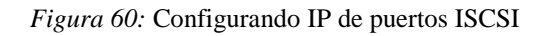

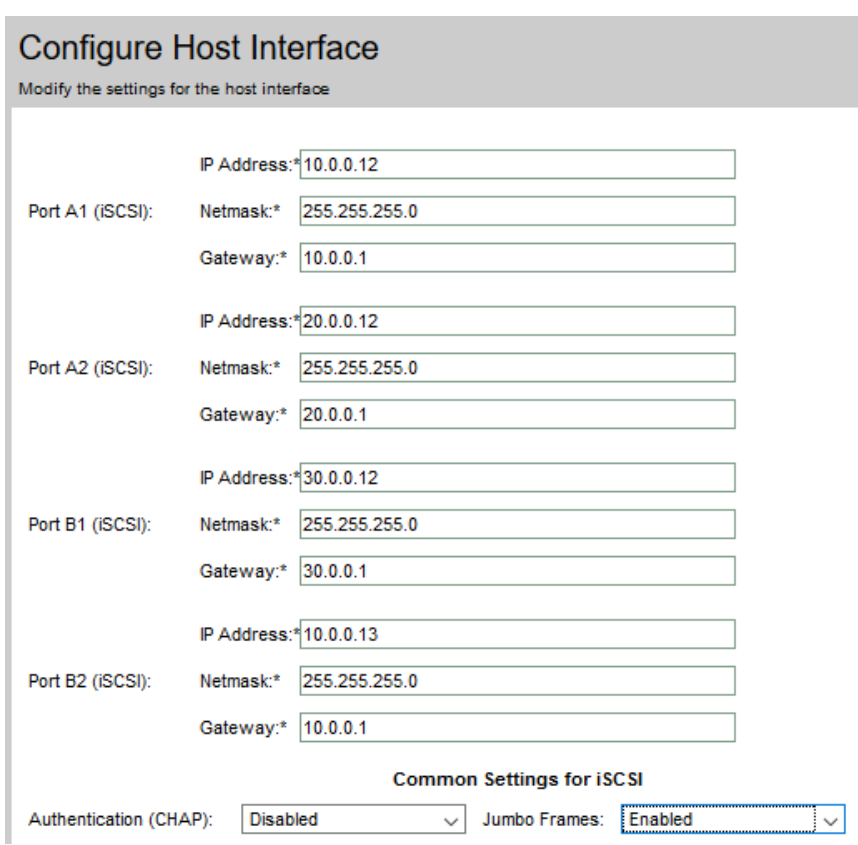

*Figura 61: Cuadro de configuración de IP de la SAN..*

## **Ajuste de Hora local:**

Se debe ajustar la hora a la hora de Lima-Perú

| Uninitialized Name (MSA 1040 SAN)                 |                                    |  |                            |                                          |                                                                |  |  |  |
|---------------------------------------------------|------------------------------------|--|----------------------------|------------------------------------------|----------------------------------------------------------------|--|--|--|
| Provisioning $\blacktriangledown$<br>View $\star$ | Configuration $\blacktriangledown$ |  | Tools $\blacktriangledown$ | Wizards $\blacktriangledown$             | Help                                                           |  |  |  |
| <b>Uninitialized Name (MSA 10</b>                 | <b>Configuration Wizard</b>        |  | Þм                         |                                          |                                                                |  |  |  |
| <b>System Overviev</b>                            | <b>Services</b>                    |  |                            |                                          |                                                                |  |  |  |
| Select an entry from the table to                 | <b>Users</b>                       |  |                            |                                          |                                                                |  |  |  |
|                                                   | <b>System Settings</b>             |  |                            |                                          |                                                                |  |  |  |
| <b>System Overview</b>                            | <b>Advanced Settings</b>           |  | Date, Time                 |                                          |                                                                |  |  |  |
| <b>Health</b><br>Сc                               | <b>Remote Systems</b>              |  | <b>Host Interfaces</b>     |                                          | <b>Storage Space</b>                                           |  |  |  |
| $\bullet$<br>OK                                   | System                             |  |                            | Network Interfaces<br>System Information | and managers in an annual managers in a second language in the |  |  |  |
| OК                                                | <b>Enclosures</b>                  |  | 3.6TB                      |                                          |                                                                |  |  |  |
|                                                   |                                    |  |                            |                                          |                                                                |  |  |  |

*Figura 62:* Configuración de hora de la SAN

Se debe mantener deshabilitado el protocolo NTP.

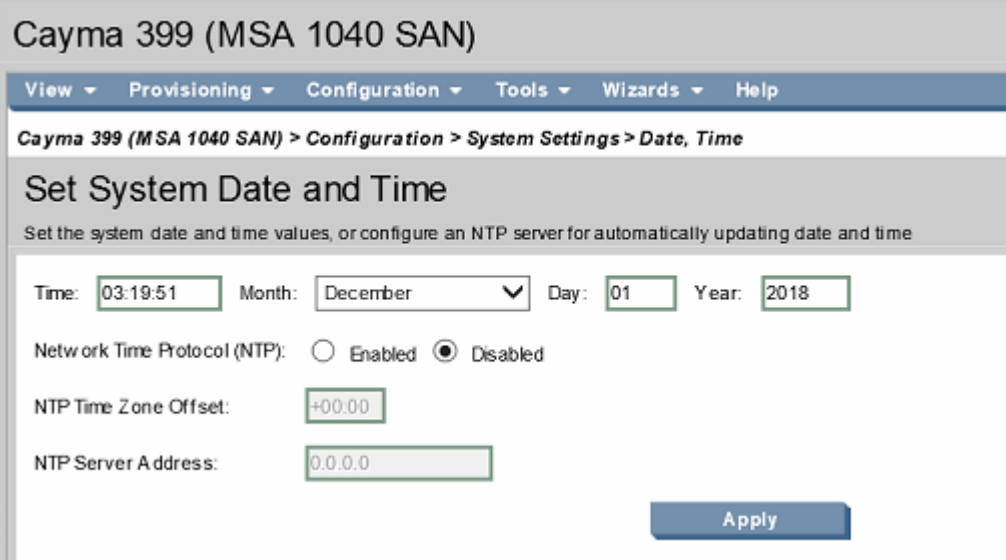

*Figura 63:* Deshabilitar la opción de NTP

# **Update Firmware SAN**

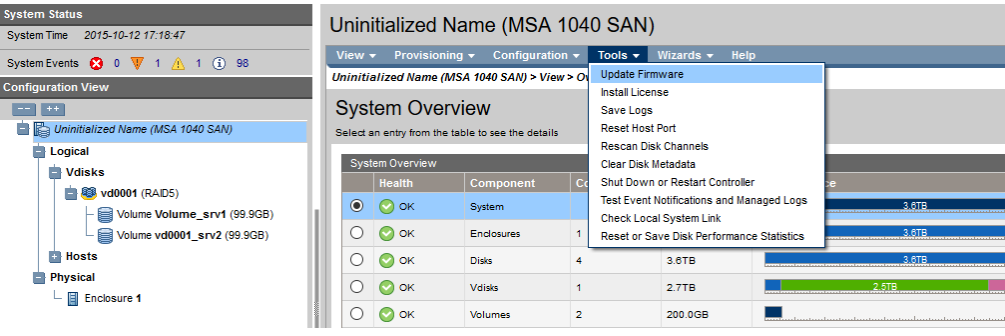

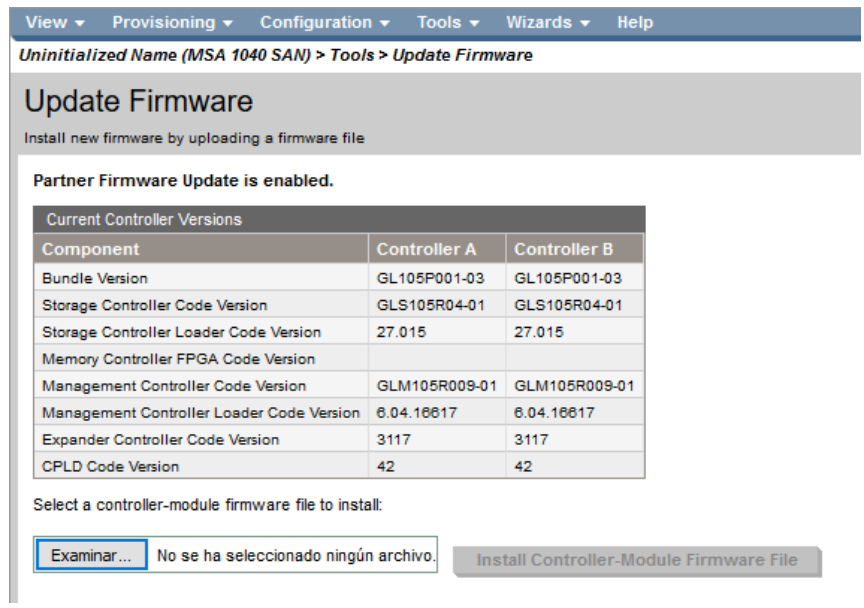

Figura 64: Actualización de la SAN.

| Organizar $\blacktriangleright$<br>Nueva carpeta |                             |                                   |                                        |                           | 駐車<br>ℯ<br>m          |
|--------------------------------------------------|-----------------------------|-----------------------------------|----------------------------------------|---------------------------|-----------------------|
| Α<br><b>Conceptive</b>                           | ᄉ<br>Nombre                 | Fecha de modifica                 | Tipo                                   | Tamaño                    |                       |
|                                                  | <b>&amp;</b> cp023385       | 07/10/2015 07:50                  | Aplicación                             | 45.155 KB                 |                       |
| Este equipo                                      | cp023385                    | 29/04/2014 02:26 a                | Archivo XML                            | 124 KB                    |                       |
| Descargas                                        | cpqsetup                    | 05/02/2014 06:44 a                | Aplicación                             | 244 KB                    |                       |
| 圈<br><b>Documentos</b>                           | DHFlash.dll                 |                                   | 28/04/2014 04:32 a Extensión de la apl | 736 KB                    |                       |
| Escritorio                                       | GL105P001-03.bin            | 29/04/2014 02:26 a.,. Archivo BIN |                                        | 46,720 KB                 | No hav                |
| Imágenes                                         | Microsoft.VC80.CRT.manifest | 28/04/2014 04:32 a                | <b>Archivo MANIFEST</b>                | 1 <sub>KB</sub>           | ninguna vista         |
| Música                                           | msvcm80.dll                 | 28/04/2014 04:32 a                | Extensión de la apl                    | 468 KB                    | previa<br>disponible. |
| Vídeos                                           | msvcp80.dll                 |                                   | 28/04/2014 04:32 a Extensión de la apl | 536 KB                    |                       |
| Disco local (C:)                                 | msvcr80.dll                 |                                   | 28/04/2014 04:32 a Extensión de la apl | 612 KB                    |                       |
| ⊾                                                | OtCore4.dll                 |                                   | 22/11/2011 09:32 a Extensión de la apl | 1.544 KB                  |                       |
| DATA (D:)                                        | OtNetwork4.dll<br>ß         |                                   | 22/11/2011 07:55 a Extensión de la apl | 340 KB                    |                       |
| Unidad de DVD F                                  | $\otimes$<br>QtXml4.dll     |                                   | 22/11/2011 09:32 a Extensión de la apl | 348 KB                    |                       |
| <b>Service Control</b>                           |                             |                                   |                                        |                           |                       |
|                                                  | Nombre: GL105P001-03.bin    |                                   | $\checkmark$                           | <b>Todos los archivos</b> | $\checkmark$          |
|                                                  |                             |                                   |                                        |                           |                       |
|                                                  |                             |                                   |                                        | Abrir                     | Cancelar              |

*Figura 65: Seleccionamos el paquete y lo instalados*

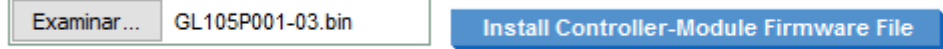

#### **Configuración de virtuales con PowerShell**

Utilizaremos el script power Shell creado para la creación de virtuales en nuestros servidores.

Utilizaremos el siguiente script para la:

Creación de 1 servidor virtual:

########################################################################### # # # Script para importar Maquina Virtual MS-OFFICCE # # # ########################################################################### # Carga de Variables # CODIGO DE AGENCIA \$CODAG = Read-Host 'Ingresar El Código de la Agencia'  $$CODAG = "457"$ # Nombre de las máquinas Virtuales \$TMPNAME1= "VM\_OPENOFFC"  $$NewNAME1 = "S"-$CODAG+"EXP01"$ ############################################## IMPORTAR PRIMERA MAQUINA ############################################################################## #### # Ruta del XML a importar  $\rightarrow$  El código es un identificador único. \$VM1 = "C:\ClusterStorage\Volume1\Virtuales\\$TMPNAME1\Virtual Machines\7DC8772C-8868-4EDF-AD2C-7975B8317D37.XML" # Ruta donde creará el smartpagingfilepath \$SP1 = "C:\ClusterStorage\Volume1\Hyper-V\\$NewNAME1\Virtual Machines" # Ruta donde creará el snapshotfilepath \$SH1 = "C:\ClusterStorage\Volume1\Hyper-V\\$NewNAME1\Snapshots" # Ruta VHDX origen VHdSOURCEPATH \$VHDS1 = "C:\Clusterstorage\volume1\Virtuales\\$TMPNAME1\virtual hard disks" # Ruta donde se creará el VHDX vhdDestinationPath \$VHDD1 = "C:\ClusterStorage\Volume1\Hyper-V\\$NewNAME1\Virtual Hard Disks" # Ruta donde se creará la maquina virtual virtualmachinepath \$VMP1= "C:\ClusterStorage\Volume1\hyper-V\\$NewNAME1\Virtual Machines" #sintaxis para importar Import-vm -path \$VM1 -smartpagingfilepath \$SP1 -snapshotfilepath \$SH1 - VHdSOURCEPATH \$VHDS1 -vhdDestinationPath \$VHDD1 -virtualmachinepath \$VMP1 copy -GenerateNewID # Cambia nombre de la máquina Virtual en Hyper-V Manager Get-VM \$TMPNAME1 | Rename-VM -NewName \$NewName1 ############################################################################## ###### # Script para importar SERVIDOR FILE AND PRINT (SERVGAVM00) #  $\#$   $\#$ ############################################################################## ######

```
#En caso de Presentar problemas al importar se debe verificar la 
compatibilidad del archivo XML
# $report = Compare-VM -Path $VM
# $report.Incompatibilities | Format-Table -AutoSize
Write-Host "Press any key to continue ..."
$x = $host.UI.RawUI.ReadKey("NoEcho,IncludeKeyDown")
Write-Host
############################################################################## 
Agrega NetworkAdapter 
################################################################
Add-VMNetworkAdapter -VMName $NewNAME1 -SwitchName "Switch Conmutador Virtual"
Write-Host "Press any key to continue ..."
x =$host.UI.RawUI.ReadKey("NoEcho,IncludeKeyDown")
Write-Host
.\Menu_M.ps1
```
Script para la creación de más de un servidor.

```
###########################################################################
\# and \# and \# and \# and \# and \# and \# and \# and \# and \# and \# and \# and \# and \# and \# and \# and \# and \# and \# and \# and \# and \# and \# and \# and \# 
#
\frac{H}{\#} Script para importar Maquina Virtual MS-OFFICCE \#\##
###########################################################################
# Carga de Variables
# CODIGO DE AGENCIA
$CODAG = Read-Host 'Ingresar El Código de la Agencia'
#$CODAG = "109"
# Nombre de las máquinas Virtuales
$TMPNAME1= "VMTMPMSOFFICE"
$NewNAME1 = "S"-$CODAG+"EXP01"$TMPNAME2= "VMTMPOPOFFICE"
$NewNAME2 = "S"-$CODAG+"EXP02"$TMPNAME3= "VMTMPOPOFFICE"
$NewNAME3 = "S"-$CODAG+"EXP03"############################################## IMPORTAR PRIMERA MAQUINA 
##############################################################################
####
# Ruta del XML a importar → El código es un identificador único y podría
varias validar en la ruta indicada $VM1
$VM1 = "C:\ClusterStorage\Volume1\Virtuales\$TMPNAME1\Virtual 
Machines\6BE9194E-CC20-460F-8B67-431460C54688.XML"
# Ruta donde creará el smartpagingfilepath
$SP1 = "C:\ClusterStorage\Volume1\Hyper-V\$NewNAME1\Virtual Machines"
# Ruta donde creará el snapshotfilepath
$SH1 = "C:\ClusterStorage\Volume1\Hyper-V\$NewNAME1\Snapshots"
# Ruta VHDX origen VHdSOURCEPATH
$VHDS1 = "C:\Clusterstorage\volume1\Virtuales\$TMPNAME1\virtual hard disks"
# Ruta donde se creará el VHDX vhdDestinationPath
```
\$VHDD1 = "C:\ClusterStorage\Volume1\Hyper-V\\$NewNAME1\Virtual Hard Disks" # Ruta donde se creará la maquina virtual virtualmachinepath \$VMP1= "C:\ClusterStorage\Volume1\hyper-V\\$NewNAME1\Virtual Machines" #sintaxis para importar Import-vm -path \$VM1 -smartpagingfilepath \$SP1 -snapshotfilepath \$SH1 - VHdSOURCEPATH \$VHDS1 -vhdDestinationPath \$VHDD1 -virtualmachinepath \$VMP1 copy -GenerateNewID # Cambia nombre de la máquina Virtual en Hyper-V Manager Get-VM \$TMPNAME1 | Rename-VM -NewName \$NewName1 ############################################## IMPORTAR SEGUNDA MAQUINA ############################################################################## #### # Ruta del XML a importar  $\bm{\rightarrow}$  El código es un identificador único y podría varias validar en la ruta indicada \$VM1 \$VM2 = "C:\ClusterStorage\Volume1\Virtuales\\$TMPNAME2\Virtual Machines\182C5B56-5CE1-4E7E-ADA7-C771A59CB442.XML" # Ruta donde creará el smartpagingfilepath \$SP2 = "C:\ClusterStorage\Volume1\Hyper-V\\$NewNAME2\Virtual Machines" # Ruta donde creará el snapshotfilepath<br>\$SH2 = "C:\ClusterStorage\Volume1\Hyper "C:\ClusterStorage\Volume1\Hyper-V\\$NewNAME2\Snapshots" # Ruta VHDX origen VHdSOURCEPATH \$VHDS2 = "C:\Clusterstorage\volume1\Virtuales\\$TMPNAME2\virtual hard disks" # Ruta donde se creará el VHDX vhdDestinationPath \$VHDD2 = "C:\ClusterStorage\Volume1\Hyper-V\\$NewNAME2\Virtual Hard Disks" # Ruta donde se creará la maquina virtual virtualmachinepath \$VMP2 = "C:\ClusterStorage\Volume1\hyper-V\\$NewNAME2\Virtual Machines" #sintaxis para importar Import-vm -path \$VM2 -smartpagingfilepath \$SP2 -snapshotfilepath \$SH2 - VHdSOURCEPATH \$VHDS2 -vhdDestinationPath \$VHDD2 -virtualmachinepath \$VMP2 copy -GenerateNewID # Cambia nombre de la máquina Virtual en Hyper-V Manager Get-VM \$TMPNAME2 | Rename-VM -NewName \$NewName2 ############################################## IMPORTAR TERCERA MAQUINA ############################################################################## #### # Ruta del XML a importar  $\bm{\rightarrow}$  El código es un identificador único y podría varias validar en la ruta indicada \$VM1 \$VM3 = "C:\ClusterStorage\Volume1\Virtuales\\$TMPNAME3\Virtual Machines\182C5B56-5CE1-4E7E-ADA7-C771A59CB442.XML" # Ruta donde creará el smartpagingfilepath \$SP3 = "C:\ClusterStorage\Volume1\Hyper-V\\$NewNAME3\Virtual Machines" # Ruta donde creará el snapshotfilepath \$SH3 = "C:\ClusterStorage\Volume1\Hyper-V\\$NewNAME3\Snapshots" # Ruta VHDX origen VHdSOURCEPATH \$VHDS3 = "C:\Clusterstorage\volume1\Virtuales\\$TMPNAME3\virtual hard disks" # Ruta donde se creará el VHDX vhdDestinationPath<br>\$VHDD3 = "C:\ClusterStorage\Volume1\Hyper-V\\$NewN "C:\ClusterStorage\Volume1\Hyper-V\\$NewNAME3\Virtual Hard Disks" # Ruta donde se creará la maquina virtual virtualmachinepath

```
$VMP3 = "C:\ClusterStorage\Volume1\hyper-V\$NewNAME3\Virtual Machines"
#sintaxis para importar
Import-vm -path $VM3 -smartpagingfilepath $SP3 -snapshotfilepath $SH3 -
VHdSOURCEPATH $VHDS3 -vhdDestinationPath $VHDD3 -virtualmachinepath $VMP3 -
copy -GenerateNewID
# Cambia nombre de la máquina Virtual en Hyper-V Manager
Get-VM $TMPNAME3 | Rename-VM -NewName $NewName3
##############################################################################
###### 
#
                 Script para importar SERVIDOR FILE AND PRINT (SERVGAVM00)
#
\# \###############################################################################
######
$TMPNAME4= "SERVAGVM00"
$NewNAME4 = "FS" + $CODAG############################################## SERVAGVM00 
##############################################################################
####
# Ruta del XML a importar \bm{\rightarrow} El código es un identificador único y podría
varias validar en la ruta indicada $VM1 
$VM4 = "C:\ClusterStorage\Volume1\Virtuales\$TMPNAME4\Virtual 
Machines\461CA870-CDE2-4480-8B08-B80B241BAD33.XML"
# Ruta donde creará el smartpagingfilepath<br>$SP4 = "C:\ClusterStorage\Volume1\Hyper-V\
       "C:\ClusterStorage\Volume1\Hyper-V\$NewNAME4\Virtual Machines"
# Ruta donde creará el snapshotfilepath
       "C:\ClusterStorage\Volume1\Hyper-V\$NewNAME4\Snapshots"
# Ruta VHDX origen VHdSOURCEPATH
$VHDS4 = "C:\Clusterstorage\volume1\Virtuales\$TMPNAME4\virtual hard disks"
# Ruta donde se creará el VHDX vhdDestinationPath
$VHDD4 = "C:\ClusterStorage\Volume1\Hyper-V\$NewNAME4\Virtual Hard Disks"
# Ruta donde se creará la maquina virtual virtualmachinepath<br>$VMP4 = "C:\ClusterStorage\Volume1\hyper-V\$NewNAME4\Virtual
        "C:\ClusterStorage\Volume1\hyper-V\$NewNAME4\Virtual Machines"
#sintaxis para importar
Import-vm -path $VM4 -smartpagingfilepath $SP4 -snapshotfilepath $SH4 -
VHdSOURCEPATH $VHDS4 -vhdDestinationPath $VHDD4 -virtualmachinepath $VMP4 -
copy -GenerateNewID
# Cambia nombre de la máquina Virtual en Hyper-V Manager
Get-VM $TMPNAME4 | Rename-VM -NewName $NewName4
#En caso de Presentar problemas al importar se debe verificar la 
compatibilidad del archivo XML
# $report = Compare-VM -Path $VM
# $report.Incompatibilities | Format-Table -AutoSize
Write-Host "Press any key to continue ..."
$x = $host.UI.RawUI.ReadKey("NoEcho,IncludeKeyDown")
```
Write-Host

```
############################################################################## 
Agrega NetworkAdapter 
################################################################
Add-VMNetworkAdapter -VMName $NewNAME1 -SwitchName "Switch Conmutador Virtual"
Add-VMNetworkAdapter -VMName $NewNAME2 -SwitchName "Switch Conmutador Virtual"
Add-VMNetworkAdapter -VMName $NewNAME3 -SwitchName "Switch Conmutador Virtual"
Add-VMNetworkAdapter -VMName $NewNAME4 -SwitchName "Switch Conmutador Virtual"
Write-Host "Press any key to continue ..."
$x = $host.UI.RawUI.ReadKey("NoEcho,IncludeKeyDown")
Write-Host
.\Menu_M.ps1
```
Prueba de creación de virtual con script

1. Verifica que tengamos la imagen del servidor a crear en la ruta correspondiente.

```
# Carga de Variables
# CODIGO DE AGENCIA
```

```
$CODAG = Read-Host 'Ingresar El Código de la Agencia'
#$CODAG = "UCV"
# Nombre de las máquinas Virtuales
$TMPNAME1= "VMTMPMSOFFICE"
$NewNAME1 = "S"-$CODAG+"EXP01"
```
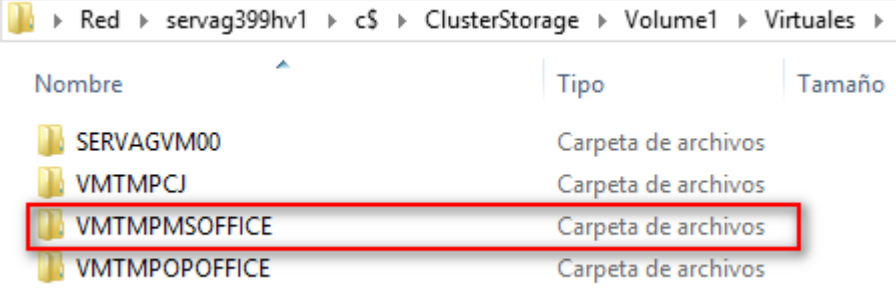

*Figura 66:* Carpeta con imagen de equipo virtual

2. Verifica que el ID dentro de la imagen sea el correcto.

```
############################################## IMPORTAR PRIMERA MAQUINA 
##############################################################################
####
```
# Ruta del XML a importar El código es un identificador único y podría varias validar en la ruta indicada \$VM1

```
$VM1 = "C:\ClusterStorage\Volume1\Virtuales\$TMPNAME1\Virtual 
Machines\6BE9194E-CC20-460F-8B67-431460C54688.XML
```
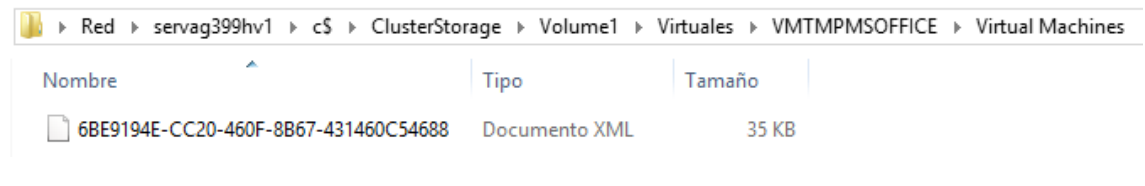

*Figura 67:* Identificador xml de la imagen del virtual

3. Ingresar al servidor físico donde se va a ejecutar script de PowerShell.

El ingreso al servidor Hyper-v se puede realizar por Escritorio Remoto y también a través del ILO del servidor Físico.

El ingreso nos llevara a la misma pantalla; mostrándose lo siguiente, que al ser la versión Microsoft Hyper-V Server 2012 R2 Core se muestra la siguiente pantalla sin entorno gráfico.

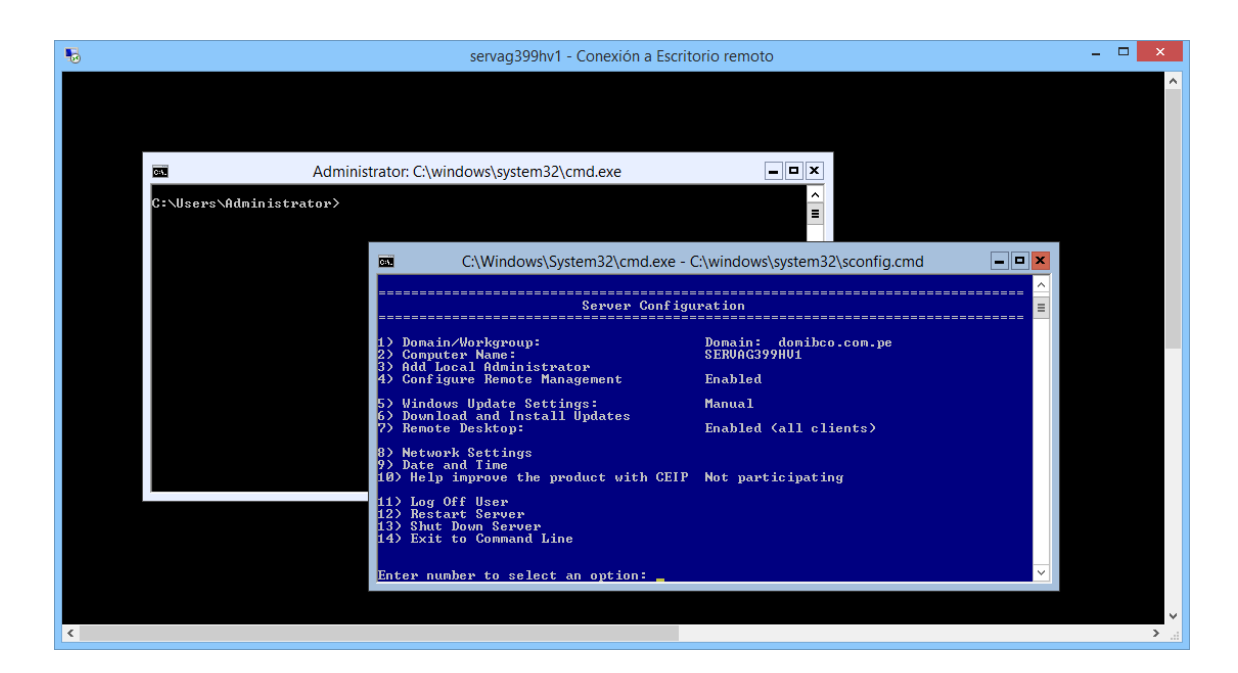

Donde la pantalla de color azul, es para la configuración de nombre de equipo, dominio e IP.

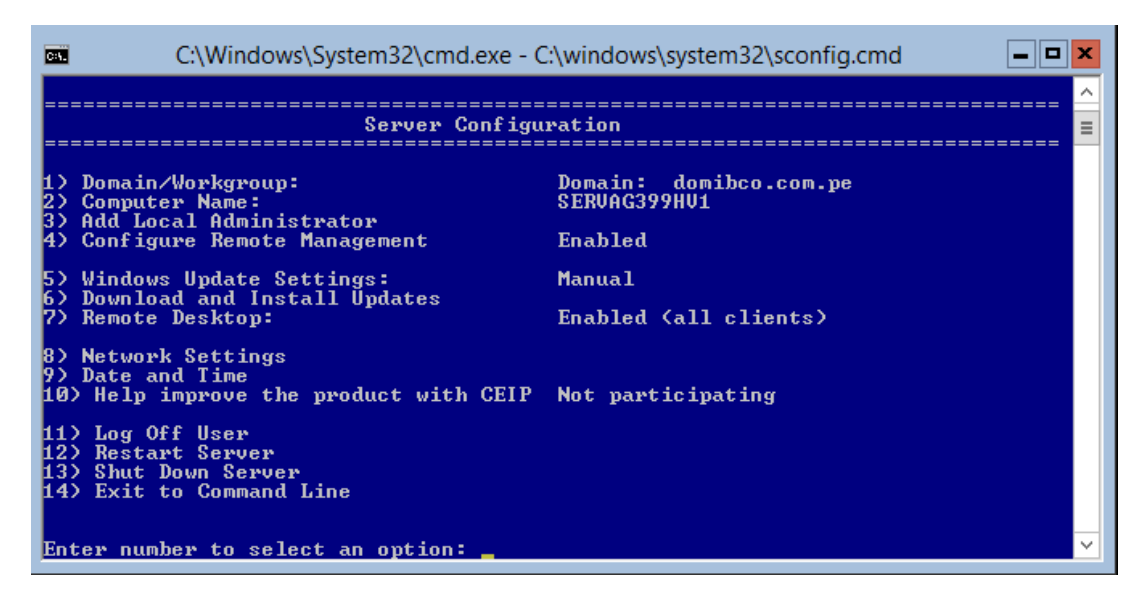

*Figura 68:* Configuración del servidor

En la pantalla negra de cmd es donde vamos a ejecutar los comandos en Power Shell. Antes vamos a mostrar datos básicos del servidor con el comando systeminfo.

| 區                                                                                                    | Administrator: C:\windows\system32\cmd.exe                                                                                                    |  |  |  |  |
|----------------------------------------------------------------------------------------------------|----------------------------------------------------------------------------------------------------|--|--|--|--|
| C:\Users\Administrator>systeminfo                                                                                                    |                                                                                                    |  |  |  |  |
| <b>Host Name:</b><br><b>OS Name:</b><br>OS Version:<br>OS Manufacturer:<br>OS Configuration:<br>$OS$ Build $Type:$<br>Registered Owner: | SERUAG399HU1<br>Microsoft Hyper-U Server 2012 R2<br>6.3.9600 N/A Build 9600<br>Microsoft Corporation<br>Member Server<br>Multiprocessor Free<br>Mi Banco |  |  |  |  |
| Registered Organization:                                                                                                    | Mi Banco                                                                                                    |  |  |  |  |

*Figura 69:* Información básica del equipo mediante comando systeminfo

4. Vamos a proceder con la ejecución del script de Power Shell creado y crearemos nuestra máquina virtual de una forma rápida.

En la pantalla de cmd digitamos la palabra **powershell** para ingresar a su línea de comandos y nos muestra el siguiente prompt que inicia con **PS**.

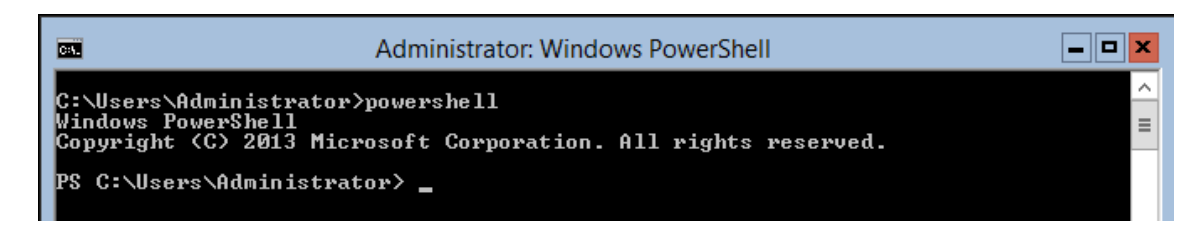

*Figura 70:* Ingreso a comandos powershell

En esta línea vamos a digitar la ruta donde se encuentra nuestro script en este caso es IMPORT\_EXP\_M\_UCV.ps1 y le damos enter.

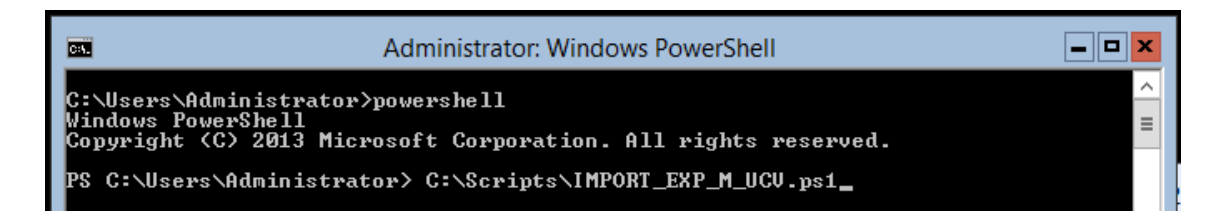

*Figura 71:* Enrutando la ubicación del script powershell

Una vez que le damos enter nos pedirá ingresar un código para el ejemplo vamos a poner **UCV** y luego mostrará la siguiente pantalla donde ha iniciado la creación de la máquina virtual.

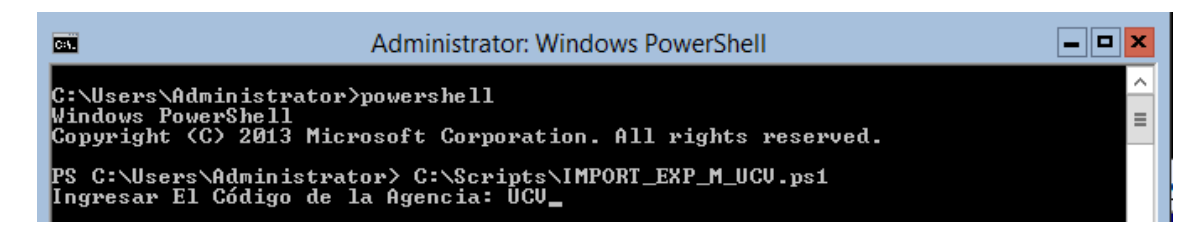

*Figura 72:* Ingresar el código de la agencia

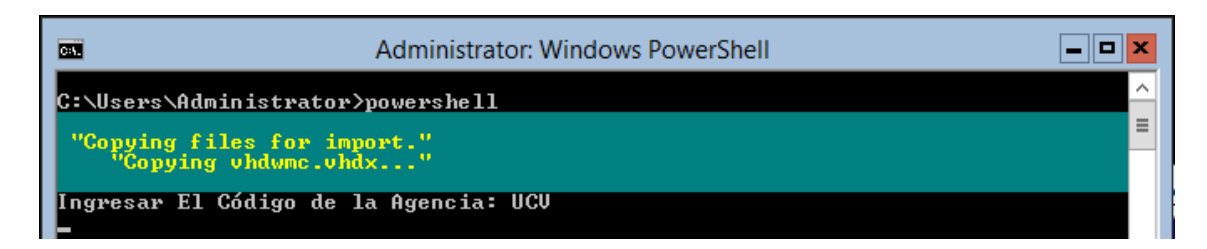

*Figura 73:* Comandos de PowerShell en ejecución

Al finalizar se muestra la siguiente pantalla.

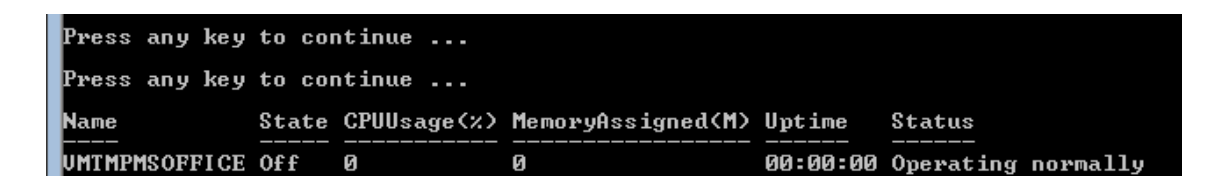

*Figura 74:* Confirmación de creación de la máquina virtual

5. Ahora para validar que la máquina virtual se creó correctamente nos dirigimos al Administrador de Hyper-V e ingresamos al servidor físico donde creamos la virtual.

Nos muestra la siguiente pantalla, donde damos click en "Conectar al servidor" y mostrara la siguiente pantalla de Seleccionar equipo.

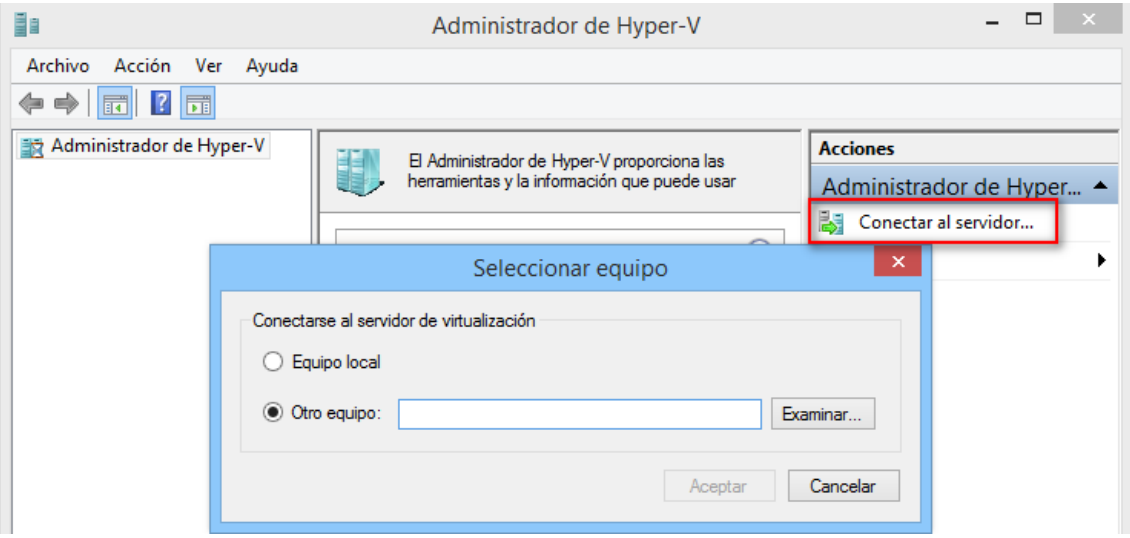

*Figura 75:* Administrador de Hyper-V

En esta pantalla ingresamos el nombre del servidor físico para nuestro ejemplo hemos usado el SERVAG399HV1 y damos aceptar.

A continuación, podemos ver que aparece el listado de servidores donde se muestra el servidor que acabamos de crear SUCVEXP01 como apagado.
| H.                                                                 | Administrador de Hyper-V  |             |                |                  |               |  |  |  |
|--------------------------------------------------------------------|---------------------------|-------------|----------------|------------------|---------------|--|--|--|
| Archivo<br>Acción<br>Ver Ayuda                                     |                           |             |                |                  |               |  |  |  |
| $\Rightarrow$ $\boxed{2}$ $\boxed{3}$ $\boxed{?}$ $\boxed{3}$<br>⇚ |                           |             |                |                  |               |  |  |  |
| Administrador de Hyper-V<br>ᄩ<br>SERVAG399HV1<br>ĦЕ                | <b>Máquinas virtuales</b> |             |                |                  |               |  |  |  |
|                                                                    | ┻<br>Nombre               | Acción en c | Uso de CPU     | Memoria asignada | Tiempo activo |  |  |  |
|                                                                    | P399RP02                  | ejecutando  | 0 <sup>2</sup> | 2048 MB          | 06:35:36      |  |  |  |
|                                                                    | E<br>S399EXP01            | ejecutando  | $0\%$          | 6144 MB          | 06:35:39      |  |  |  |
|                                                                    | E<br>S399EXP03            | ejecutando  | 0 <sup>2</sup> | 12288 MB         | 05:35:21      |  |  |  |
|                                                                    | SERVAG399VM               | ejecutando  | $0\%$          | 4096 MB          | 83.16:06:16   |  |  |  |
|                                                                    | SUCVEXP01                 | desactivada |                |                  |               |  |  |  |

*Figura 76: Lista de máquinas virtuales creadas*

Antes de encenderlos procedemos a validar los recursos asignados.

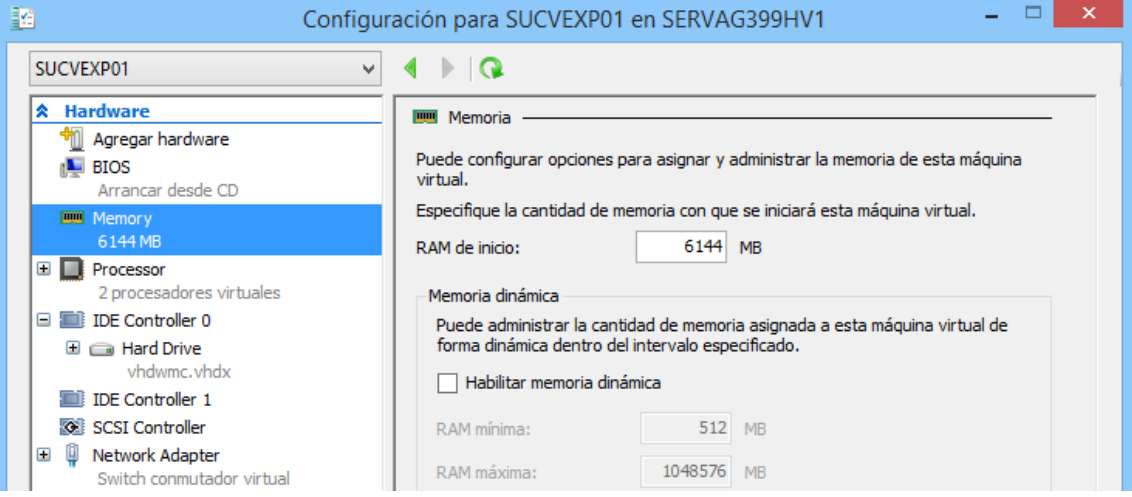

*Figura 77:* Propiedades de nueva virtual creada

Ahora procedemos a encender el virtual dando click derecho sobre la virtual e Iniciar.

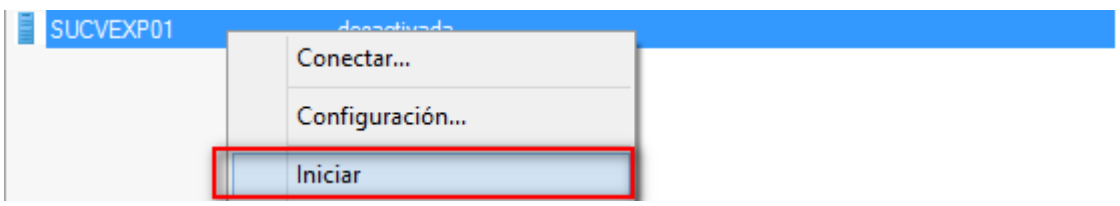

*Figura 78:* Encendido de máquina virtual

Vemos que ya ha iniciado la virtual y procederemos a ingresar a ver la carga de la misma.

|           | -          |          |          |
|-----------|------------|----------|----------|
| SUCVEXP01 | eiecutando | 6144 MB. | 00:00:12 |
|           | Conectar   |          |          |
|           |            |          |          |

*Figura 79:* Iniciar sesión remota a servidor

Donde veremos que se encuentra en la pantalla de configuración de Windows y procederemos a culminar la configuración.

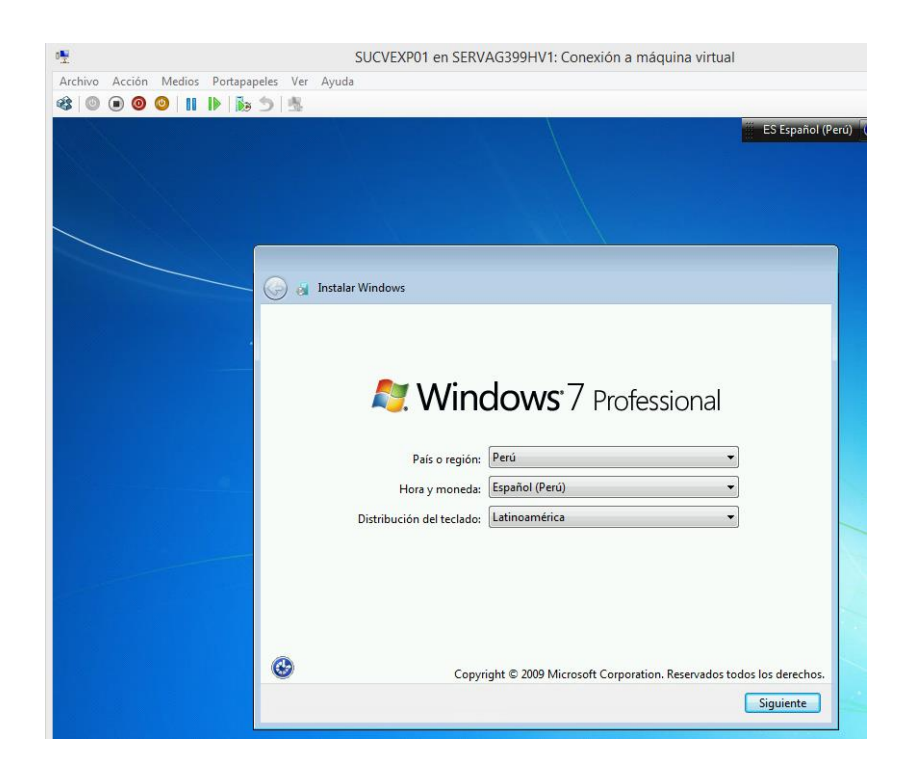

*Figura 80:* Configuración de Windows 7

Finalmente, al completar esta instalación podremos ver ya el servidor con los programas instalados.

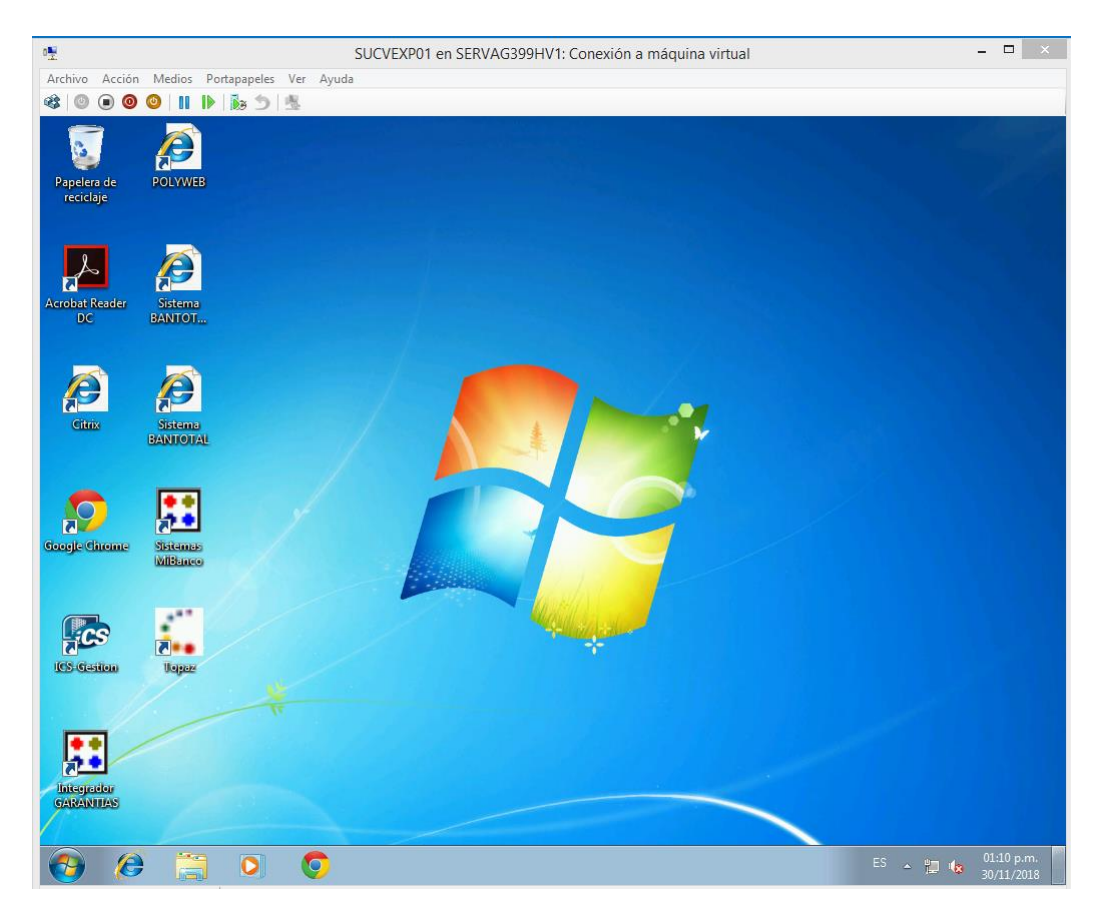

*Figura 81:* Escritorio de nueva virtual creada

De igual forma si deseamos ver por comandos desde power Shell si los servidores están instalados podemos ejecutar el comando **get-vm mostrando la siguiente información.**

| servag399hv1 - Conexión a Escritorio remoto                                      |                                                                       |                                |                                       |                                                                              |                                                                      |  |   |  |  |
|----------------------------------------------------------------------------------|-----------------------------------------------------------------------|--------------------------------|---------------------------------------|------------------------------------------------------------------------------|----------------------------------------------------------------------|--|---|--|--|
| 画<br>Administrator: Windows PowerShell                                           |                                                                       |                                |                                       |                                                                              |                                                                      |  |   |  |  |
|                                                                                  |                                                                       | C:\Users\Administrator> get-vm |                                       |                                                                              |                                                                      |  |   |  |  |
| <b>Name</b>                                                                      | State                                                                 |                                | CPUUsage(%) MemoryAssigned(M) Uptime  |                                                                              | <b>Status</b>                                                        |  | Ξ |  |  |
| P399RP02<br>S399EXP01<br>S399EXP03.<br>SERVAG399VM Running 0<br><b>SUCUEXP01</b> | <b>Running</b> 0<br><b>Running</b> 0<br>Running 0<br><b>Running</b> 0 |                                | 2048<br>6144<br>12288<br>4096<br>6144 | 07:11:47<br>07:11:52<br>06:11:34<br>$83.16:42:30$ Operating norm<br>00:07:30 | Operating norm<br>Operating norm<br>Operating norm<br>Operating norm |  |   |  |  |

*Figura 82:* Ejecución del comando get-vm para obtener los equipos virtuales creados.

Creación de un Clúster

##################  $#$  $\ddot{*}$  $\ddot{t}$  $#$  $#$ **CREAR CLUSTER**  $#$ #  $#$ ########### # Creación de Cluster # Variables # CODIGO DE AGENCIA<br>\$CODAG = Read-Host 'Ingresar El Código de la Agencia'<br>#\$CODAG = "337" \$RED = Read-Host 'Ingresar el 3er Octeto de la Dirección IP' # Variables para la definición de los Servidores Hyper-V<br>\$SRV1= "SERVAG"+\$CODAG+"HV1"<br>\$SRV2 = "SERVAG"+\$CODAG+"HV2"  $C1 = "SERVAG" + $CODAG + "CL1"  
\n$IP = "172.18." + $RED+".212"$ New-Cluster -Name \$CL -Node \$SRV1, \$SRV2 -StaticAddress \$IP # Crea Shared Volume Get-CLusterResource "Cluster Disk 2" | Add-ClusterSharedVolume<br>Get-CLusterResource "Cluster Disk 1" | Add-ClusterSharedVolume Write-Host "Press any key to continue ..."  $$x = $host$  UI RawUI ReadKey("NoEcho, IncludeKeyDown") Write-Host  $.\$ Menu $_M$ .ps1 Agregar a un Clúster  $\boldsymbol{\mu}$  $\boldsymbol{\mu}$  $#$ Scripts Incorpora maquinas virtuales en alta disponibilidad dentro del Cluster 玉 # Variables # CODIGO DE AGENCIA<br>\$CODAG = Read-Host 'Ingresar El Código de la Agencia' #Nombre de Maquina Virtual<br>\$VM1 = "S"+\$CODAG+"EXP01"<br>\$VM2 = "S"+\$CODAG+"EXP02"<br>\$VM3 = "S"+\$CODAG+"EXP03"<br>\$VM4 = "P"+\$CODAG+"RP01"  $$VM4 = P + $CODAG + RPO1$ <br> $$VM5 = "P" + $CODAG + "RPO2"$ <br> $$VM6 = "P" + $CODAG + "RPO3"$  $$VM7 = "SERVAG" + $CODAG+"VM"$ # Variables para la definición de los Servidores Hyper-V  $$HV1 = "SERVAG" + $CODAG + "HV1"  
$HV2 = "SERVAG" + $CODAG + "HV2"$ 

```
# Comando para agregar VM al clusters
Add-ClusterVirtualMachineRole -VirtualMachine $VM1
Add-ClusterVirtualMachineRole -VirtualMachine $VM2
Add-ClusterVirtualMachineRole -VirtualMachine $VM3
Add-ClusterVirtualMachineRole -VirtualMachine $VM4
Add-ClusterVirtualMachineRole -VirtualMachine $VM5
Add-ClusterVirtualMachineRole -VirtualMachine $VM6
Add-ClusterVirtualMachineRole -VirtualMachine $VM7
# Definición del Balanceo de Cargar de las maquinas Virtuales 
Set-ClusterOwnerNode -Group $VM1 -Owner $HV1, $HV2
Set-ClusterOwnerNode -Group $VM2 -Owner $HV2, $HV1
Set-ClusterOwnerNode -Group $VM3 -Owner $HV1, $HV2
Set-ClusterOwnerNode -Group $VM4 -Owner $HV2, $HV1
Set-ClusterOwnerNode -Group $VM5 -Owner $HV1, $HV2
Set-ClusterOwnerNode -Group $VM6 -Owner
Set-ClusterOwnerNode -Group $VM7 -Owner $HV1, $HV2
Write-Host "Press any key to continue ..."
$x = $host.UI.RawUI.ReadKey("NoEcho,IncludeKeyDown")
Write-Host
```
.\Menu\_M.ps1

Para visualizar la configuración del clúster abrimos el **"Administrador de clústeres de conmutación por error"** al igual que el caso anterior damos click de derecho vamos **"conectar al clúster"**

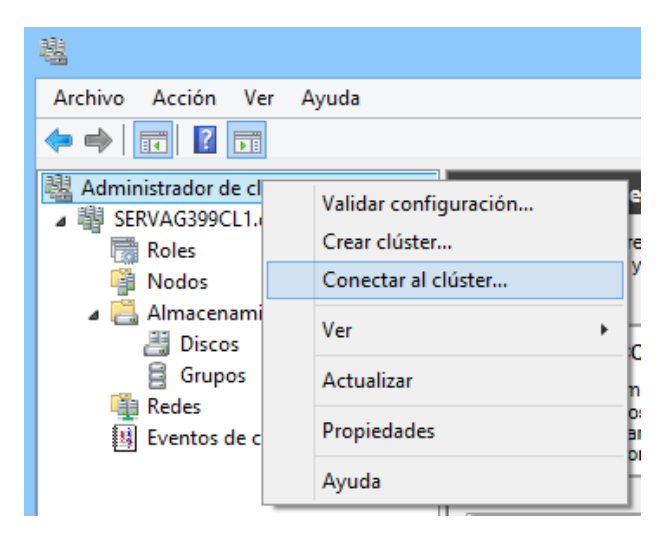

*Figura 83:* Conexión a Clúster

Nos mostrara la siguiente pantalla donde colocamos el clúster creado o el que deseamos acceder

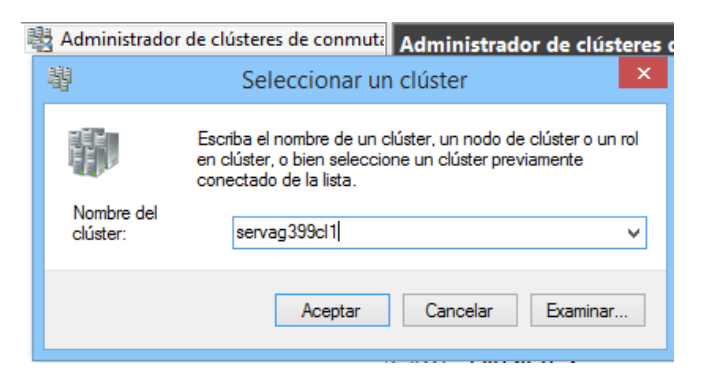

*Figura 84:* Ingresar nombre del clúster

Una que se conecte mostrara la siguiente pantalla donde enlistara todos los recursos.

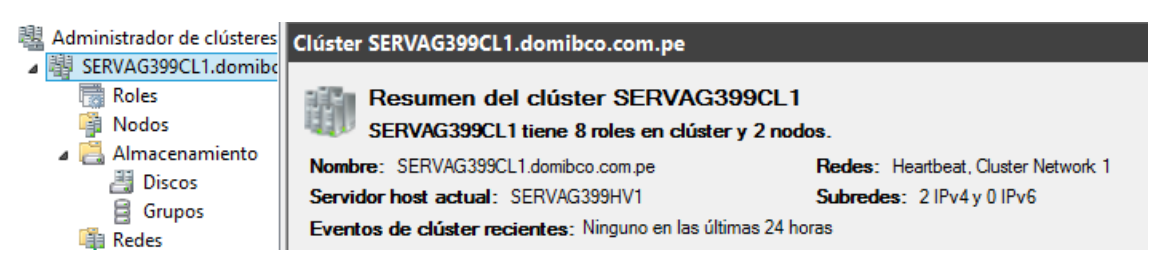

*Figura 85: Información del clúster*

Al ingresar en Roles podemos ver todos los servidores que se encuentra creados y son administrados por el clúster; donde cada servidor se encuentra enlazado a 1 servidor físico como se puede visualizar.

| 櫻<br>Administrador de clústeres de Roles (8) |                    |                                                |                 |                  |  |  |  |
|----------------------------------------------|--------------------|------------------------------------------------|-----------------|------------------|--|--|--|
| ▲ 嘟 SERVAG399CL1                             | Buscar             |                                                |                 |                  |  |  |  |
| Roles<br>鷗<br>Nodos                          | Nombre             | Estado                                         | Tipo            | Nodo propietario |  |  |  |
| Almacenamiento                               | ■ Nuevo rol        | $\left( \bullet \right)$ En ejecución          | Otro            | SERVAG399HV1     |  |  |  |
| <b>图 Discos</b>                              | <b>量。P399RP01</b>  |                                                | Máquina virtual | SERVAG399HV2     |  |  |  |
| 員 Grupos                                     |                    | $\left( \bullet \right)$ En ejecución          |                 | SERVAG399HV1     |  |  |  |
| <b>Redes</b>                                 | 量。P399RP02         | $\left( \hat{\mathbf{r}} \right)$ En ejecución | Máguina virtual |                  |  |  |  |
| 3 Eventos de clúster                         | <b>量。P399RP03</b>  | $\left( \hat{\mathbf{T}} \right)$ En ejecución | Máquina virtual | SERVAG399HV2     |  |  |  |
|                                              | 量。S399EXP01        | $\left( \bullet \right)$ En ejecución          | Máquina virtual | SERVAG399HV1     |  |  |  |
|                                              | <b>量。S399EXP02</b> | $\left( \hat{\mathbf{T}} \right)$ En ejecución | Máquina virtual | SERVAG399HV2     |  |  |  |
|                                              | L S399EXP03        | $(\hat{\mathbf{t}})$ En ejecución              | Máquina virtual | SERVAG399HV1     |  |  |  |
|                                              | L SERVAG399VM      | $\left( \bullet \right)$ En ejecución          | Máquina virtual | SERVAG399HV1     |  |  |  |

*Figura 86:* Roles (servidores virtuales) enlazados al clúster.

Ingresamos a la opción de Nodos y podemos ver todos los servidores físicos que se encuentran en clúster.

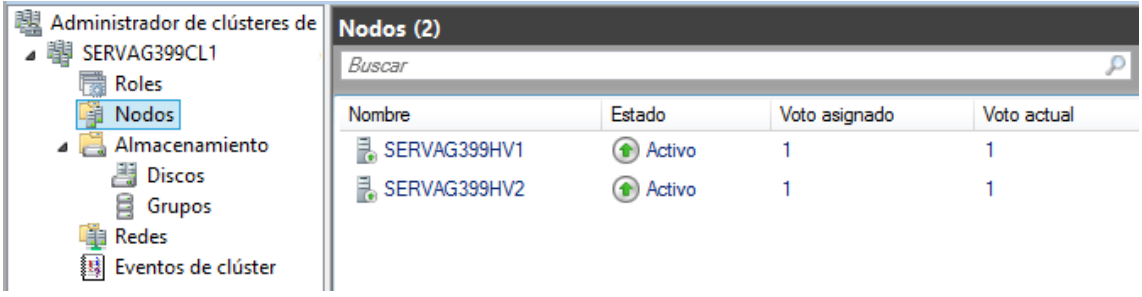

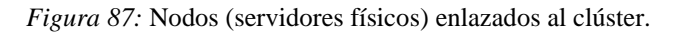

Ahora no dirigimos a Discos y vemos el disco anexados al Cluster (Quorum) y el disco (Data) que utilizan las maquinas virtuales.

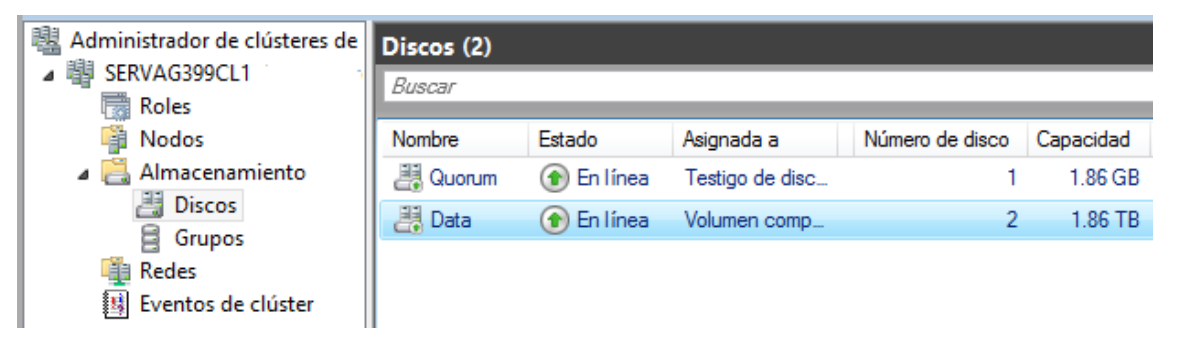

*Figura 88: Unidades de disco de clúster y máquinas virtuales*

En la opción de Redes podemos ver la configuración de Heartbeat que se encuentra de censando constantemente si algunos de los servidores se encuentran afectado.

| 閮<br>Administrador de clústeres de Redes (2) |                    |                                 |                   |
|----------------------------------------------|--------------------|---------------------------------|-------------------|
| 闡 SERVAG399CL1.domibco.c                     | Buscar             |                                 |                   |
| dia Roles                                    |                    |                                 |                   |
| 磰<br>Nodos                                   | Nombre             | Estado                          | Uso de clúster    |
| Almacenamiento                               | <b>最</b> Heartbeat | $\bigoplus$ Arriba              | Solo clúster      |
| Discos<br>兽<br>肙<br>Grupos                   | Cluster Network 1  | $\left( \bullet \right)$ Arriba | Clúster y cliente |
| <b>Redes</b><br>Eventos de clúster           |                    |                                 |                   |

*Figura 89:* Heartbeat se encarga de censar la disponibilidad de los servidores

## **Prueba de migración de servidor en vivo**

Seleccionamos unos de los servidores que deseamos mover, click derecho Mover, Migración en vivo y Mejor nodo disponible. Lo que va a hacer Hyper-V es ubicar el servidor que tenga recursos y esté disponible.

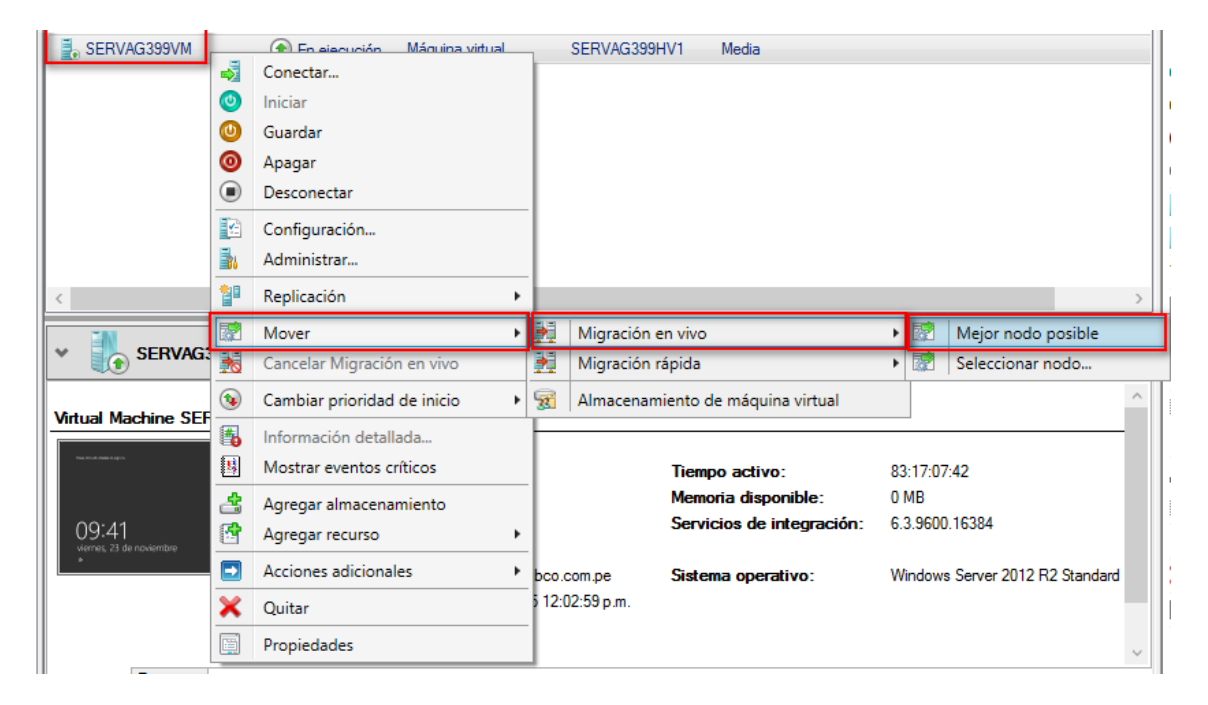

*Figura 90: Migración en vivo con Hyper-V*

Como podemos apreciar automáticamente está moviendo la máquina virtual a otro servidor.

| 魌<br>Administrador de clústeres de    | Roles (8)               |                                                |                 |                  |           |  |  |  |  |
|---------------------------------------|-------------------------|------------------------------------------------|-----------------|------------------|-----------|--|--|--|--|
| 脚<br>SERVAG399CL1.domibco.cl<br>Roles | Buscar                  |                                                |                 |                  |           |  |  |  |  |
| 鶝<br>Nodos                            | <b>Nombre</b>           | Estado                                         | Tipo            | Nodo propietario | Prioridad |  |  |  |  |
| Almacenamiento                        | <b>Nuevo rol</b>        | <b>f</b> En ejecución                          | Otro            | SERVAG399HV1     | Media     |  |  |  |  |
| ä<br><b>Discos</b>                    | L <sub>a</sub> P399RP01 | <sup>1</sup> En ejecución                      | Máquina virtual | SERVAG399HV2     | Media     |  |  |  |  |
| Ê<br>Grupos<br><b>Redes</b>           | 量, P399RP02             | <sup>(1)</sup> En ejecución                    | Máquina virtual | SERVAG399HV1     | Media     |  |  |  |  |
| 賜<br>Eventos de clúster               | L, P399RP03             | $\left( \hat{\mathbf{r}} \right)$ En ejecución | Máquina virtual | SERVAG399HV2     | Media     |  |  |  |  |
|                                       | S399EXP01               | $\left( \bullet \right)$ En ejecución          | Máguina virtual | SERVAG399HV1     | Media     |  |  |  |  |
|                                       | 量, S399EXP02            | <sup>(1)</sup> En ejecución                    | Máquina virtual | SERVAG399HV2     | Media     |  |  |  |  |
|                                       | L S399EXP03             | $\circ$ En ejecución                           | Máguina virtual | SERVAG399HV1     | Media     |  |  |  |  |
|                                       | Ē<br>SERVAG399VM        | Migración en cola                              | Máquina virtual | SERVAG399HV1     | Media     |  |  |  |  |
|                                       |                         |                                                |                 |                  |           |  |  |  |  |

*Figura 91: Migración en vivo procesándose.*

Como podremos apreciar antes de mover la máquina virtual SERVAG399VM esta se encontraba en el servidor físico **SERVAG399HV1** y con el proceso de migración a pasado sin problemas al **SERVAG399HV2.**

| 48 Administrador de clústeres de Roles (8)                        |                    |                                          |                 |                  |           |
|-------------------------------------------------------------------|--------------------|------------------------------------------|-----------------|------------------|-----------|
| ◢闡↑<br>SERVAG399CL1.domibco.cl<br>屋<br>Roles<br>嚼<br><b>Nodos</b> | Buscar             |                                          |                 |                  |           |
|                                                                   | Nombre             | Estado                                   | Tipo            | Nodo propietario | Prioridad |
| Almacenamiento<br>$\overline{a}$                                  | Nuevo rol          | $\left( \bullet \right)$<br>En ejecución | Otro            | SERVAG399HV1     | Media     |
| 4<br><b>Discos</b><br>冒<br>Grupos                                 | L P399RP01         | <sup>(1)</sup> En ejecución              | Máquina virtual | SERVAG399HV2     | Media     |
| <b>Redes</b>                                                      | <b>量。P399RP02</b>  | $\left( \bullet \right)$ En ejecución    | Máquina virtual | SERVAG399HV1     | Media     |
| 鵴<br>Eventos de clúster                                           | 量, P399RP03        | <b>f</b> En ejecución                    | Máquina virtual | SERVAG399HV2     | Media     |
|                                                                   | <b>B</b> S399EXP01 | $(f)$ En ejecución                       | Máquina virtual | SERVAG399HV1     | Media     |
|                                                                   | L S399EXP02        | $\left( \bullet \right)$ En ejecución    | Máquina virtual | SERVAG399HV2     | Media     |
|                                                                   | L S399EXP03        | <b>1</b> En ejecución                    | Máquina virtual | SERVAG399HV1     | Media     |
|                                                                   | SERVAG399VM        | $\left( \bullet \right)$ En ejecución    | Máquina virtual | SERVAG399HV2     | Media     |

*Figura 92:* Migración de máquina virtual exitosa

Ahora vamos a probar la migración en vivo, pero seleccionando el nodo al que deseamos mover el equipo virtual. Seleccionamos el virtual que deseamos, click derecho Mover, Migración en vivo y Seleccionar nodo.

| Roles (8)           |                                               |                               |                                   |           |                                                                                                    |
|---------------------|-----------------------------------------------|-------------------------------|-----------------------------------|-----------|----------------------------------------------------------------------------------------------------|
| Buscar              |                                               |                               |                                   |           | Consultas $\blacktriangledown$ $\left\  \frac{\blacktriangleleft}{\blacktriangleleft} \right  \blacktriangledown \right\ $<br>Q |
| Nombre              | Estado                                        | Tipo                          | Nodo propietario                  | Prioridad | Información                                                                                                    |
| Nuevo rol           | En ejecución<br>$\left( \blacklozenge\right)$ | Otro                          | SERVAG399HV1                      | Media     |                                                                                                    |
| P399RP01            | 셭<br>Conectar                                 | ha virtual                    | SERVAG399HV2                      | Media     |                                                                                                    |
| <b>B</b> . P399RP02 | $\bullet$<br>Iniciar                          | ha virtual                    | SERVAG399HV1                      | Media     |                                                                                                    |
| <b>量。P399RP03</b>   | $\bf \odot$<br>Guardar                        | ha virtual                    | SERVAG399HV2                      | Media     |                                                                                                    |
| <b>E.</b> S399EXP01 | ◉<br>Apagar                                   | ha virtual                    | SERVAG399HV1                      | Media     |                                                                                                    |
| 量。S399EXP02         | ◉<br>Desconectar                              | ha virtual                    | SERVAG399HV2                      | Media     |                                                                                                    |
| <b>■ S399EXP03</b>  | E<br>Configuración                            | ha virtual                    | SERVAG399HV1                      | Media     |                                                                                                    |
| 量。SERVAG399V        | Administrar<br>謝                              | ha virtual                    | SERVAG399HV2                      | Media     |                                                                                                    |
|                     | 鄫                                             |                               |                                   |           |                                                                                                    |
|                     | Replicación                                   | r                             |                                   |           |                                                                                                    |
|                     | 霳<br>Mover                                    | ∙ ∥∌,                         | Migración en vivo                 |           | 屦<br>Mejor nodo posible<br>ы                                                                                                    |
|                     | 弱<br>Cancelar Migración en vivo               | 卖                             | Migración rápida                  |           | Seleccionar nodo<br><b>Exite</b>                                                                                                |
|                     | $\circledast$<br>Cambiar prioridad de inicio  | $\overline{\mathbf{z}}$<br>⊧∣ | Almacenamiento de máquina virtual |           |                                                                                                    |

*Figura 93:* Migración en vivo seleccionando nodo

Debido a que solo tenemos 2 servidores y la virtual ya está en uno de ellos nos muestra como alternativa el otro servidor al que procederemos a mover.

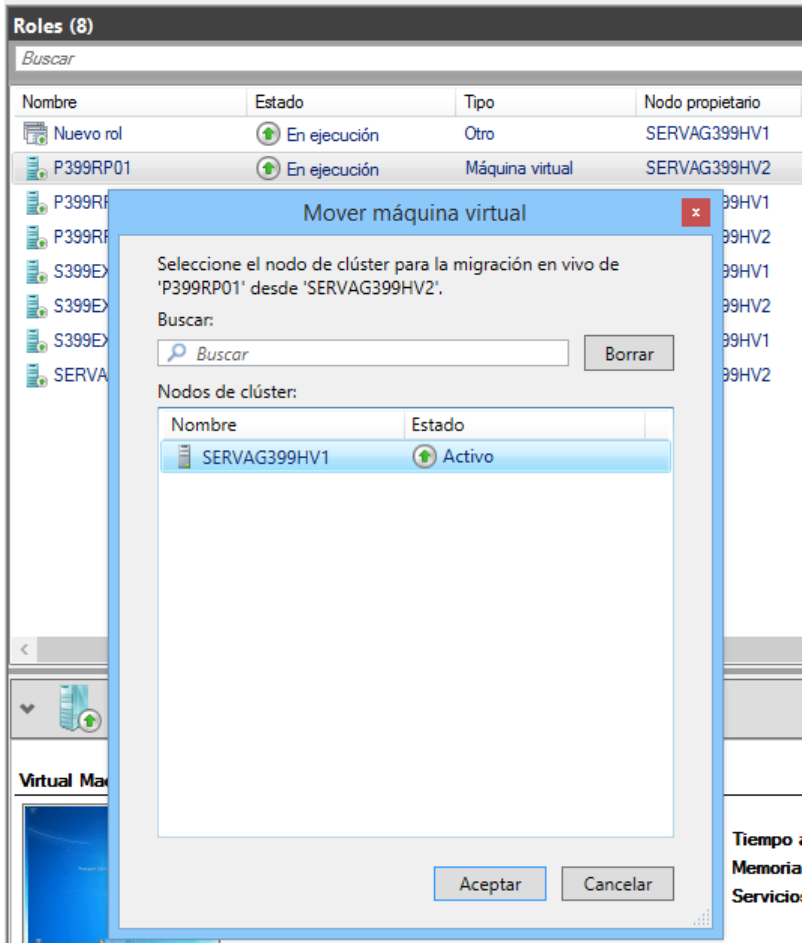

*Figura 94:* Lista de servidores para migrar máquina virtual

| Roles (8)          |                                          |                 |                  |           |                                                            |
|--------------------|------------------------------------------|-----------------|------------------|-----------|------------------------------------------------------------|
| Buscar             |                                          |                 |                  |           | ₽<br>Consultas $\blacktriangledown$<br>$\ddot{\mathbf{v}}$ |
| Nombre             | Estado                                   | <b>Tipo</b>     | Nodo propietario | Prioridad | Información                                                |
| Nuevo rol          | En ejecución<br>$\left( \bullet \right)$ | Otro            | SERVAG399HV1     | Media     |                                                            |
| 量, P399RP01        | Migrando en vivo                         | Máquina virtual | SERVAG399HV2     | Media     | Migrando en vivo de 3 % completado                         |
| 量。P399RP02         | <sup>1</sup> En ejecución                | Máquina virtual | SERVAG399HV1     | Media     |                                                            |
| <b>量。P399RP03</b>  | $\left( \bullet \right)$<br>En ejecución | Máquina virtual | SERVAG399HV2     | Media     |                                                            |
| L S399EXP01        | $\circ$ En ejecución                     | Máquina virtual | SERVAG399HV1     | Media     |                                                            |
| 量。S399EXP02        | $\left( \bullet \right)$<br>En ejecución | Máquina virtual | SERVAG399HV2     | Media     |                                                            |
| <b>量。S399EXP03</b> | $\left( \bullet \right)$<br>En ejecución | Máquina virtual | SERVAG399HV1     | Media     |                                                            |
| SERVAG399VM        | $\left( \bullet \right)$<br>En ejecución | Máquina virtual | SERVAG399HV2     | Media     |                                                            |

*Figura 95:* Migración en curso.

Como podremos apreciar antes de mover la máquina virtual P399RP01 se encontraba en el servidor físico **SERVAG399HV2** y con el proceso de migración a pasado sin problemas al **SERVAG399HV1.**

| Roles (8)          |                                               |                 |                  |           |
|--------------------|-----------------------------------------------|-----------------|------------------|-----------|
| Buscar             |                                               |                 |                  |           |
| Nombre             | Estado                                        | Tipo            | Nodo propietario | Prioridad |
| Nuevo rol<br>扇     | En ejecución<br>(↑                            | Otro            | SERVAG399HV1     | Media     |
| 量。P399RP01         | $\left( \bullet \right)$<br>En ejecución      | Máquina virtual | SERVAG399HV1     | Media     |
| 量。P399RP02         | En ejecución<br>$\left( \blacklozenge\right)$ | Máquina virtual | SERVAG399HV1     | Media     |
| L P399RP03         | En ejecución<br>$\left( \blacklozenge\right)$ | Máquina virtual | SERVAG399HV2     | Media     |
| S399EXP01          | $\left( \bullet \right)$<br>En ejecución      | Máquina virtual | SERVAG399HV1     | Media     |
| S399EXP02          | $\left( \bullet \right)$ En ejecución         | Máquina virtual | SERVAG399HV2     | Media     |
| <b>】。S399EXP03</b> | En ejecución<br>$\left( \bullet \right)$      | Máquina virtual | SERVAG399HV1     | Media     |
| L SERVAG399VM      | En ejecución                                  | Máquina virtual | SERVAG399HV2     | Media     |

*Figura 96: Migración de máquina virtual exitosa*

## **Prueba de monitoreo del servidor y sesiones.**

Vamos a conectarnos a uno de los servidores virtuales que tenemos en funcionamiento, para poder tomar control de una de las sesiones de los usuarios logueados a dicho servidor. Para ello seleccionamos el servidor y vamos a la opción conectar.

| Roles (8)                 |                                                                   |                 |                    |           | <b>Acciones</b>         |  |
|---------------------------|-------------------------------------------------------------------|-----------------|--------------------|-----------|-------------------------|--|
| Buscar                    | ρ<br>$\mathbb{H}$ $\mathbb{L}$<br>Consultas $\blacktriangleright$ |                 |                    |           |                         |  |
| <b>Nombre</b>             | Estado                                                            | <b>Tipo</b>     | Nodo propietario = | Prioridad | 覅<br>Configurar rol     |  |
| ■ SERVAG399VM             | $\left( \bullet \right)$ En ejecución                             | Máquina virtual | SERVAG399HV2       | Media     | Máquinas virtuales      |  |
| $\frac{3}{2}$ , S399EXP02 | $(\bigstar)$ En ejecución                                         | Máquina virtual | SERVAG399HV2       | Media     | 醹<br>Crear rol vacío    |  |
| <b>量。P399RP03</b>         | <sup>1</sup> En ejecución                                         | Máquina virtual | SERVAG399HV2       | Media     | Ver                     |  |
| Nuevo rol                 | $\circ$ En ejecución                                              | Otro            | SERVAG399HV1       | Media     | $\alpha$<br>Actualizar  |  |
| <b>E</b> . S399EXP03      | $\left( \bullet \right)$ En ejecución                             | Máquina virtual | SERVAG399HV1       | Media     | $\overline{?}$<br>Ayuda |  |
| <b>量。P399RP02</b>         | $\left( \bullet \right)$ En ejecución                             | Máquina virtual | SERVAG399HV1       | Media     |                         |  |
| <b>量。P399RP01</b>         | $\left(\bullet\right)$ En ejecución                               | Máquina virtual | SERVAG399HV1       | Media     | S399FXP02               |  |
| <b>L</b> S399EXP01        | En ejecución                                                      | Máquina virtual | SERVAG399HV1       | Media     | d.<br>Conectar          |  |

*Figura 97:* Lista de servidores virtuales

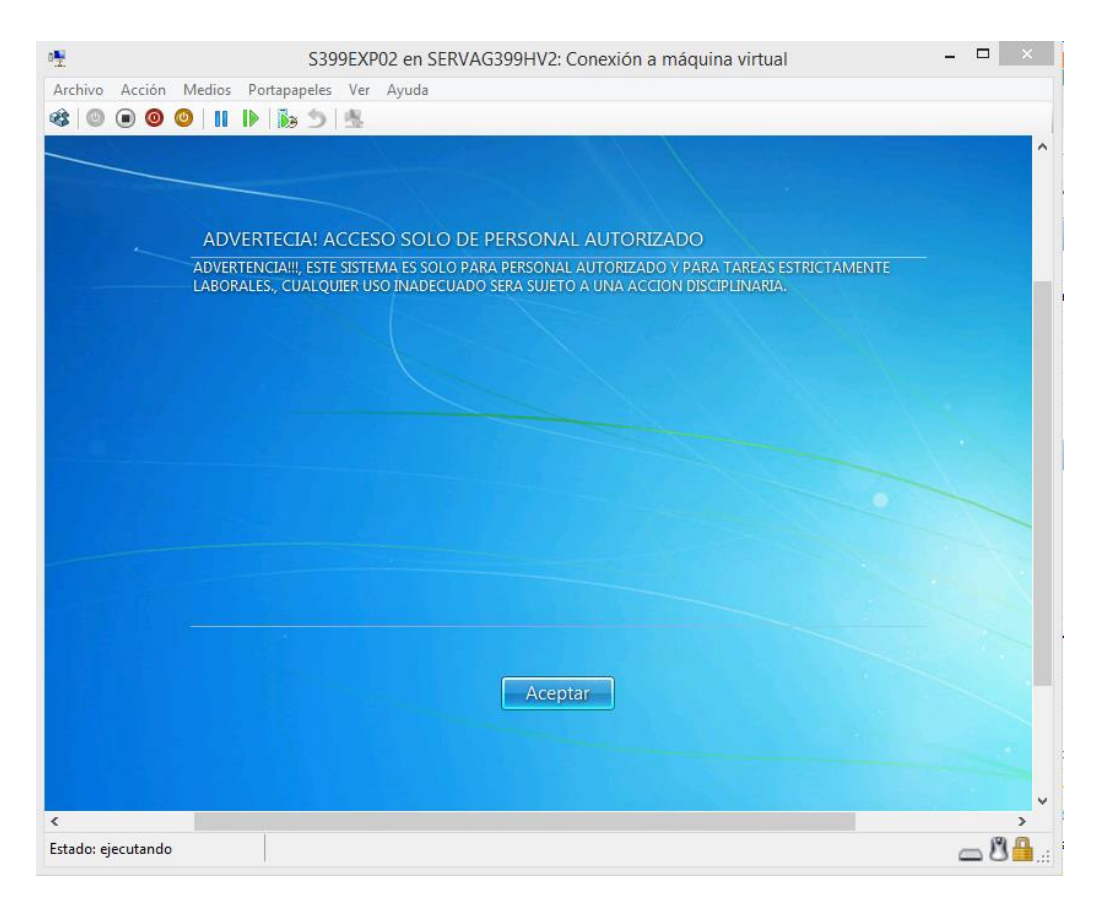

Se apertura la siguiente ventana para poder dar inicio a la sesión de Windows.

*Figura 98*: Pantalla de inicio de sesión de una máquina virtual*.*

Ahora para poder tomar control de la sesión de uno de los usuarios nos dirigimos a la opción N-Console que administra la consola NComputing.

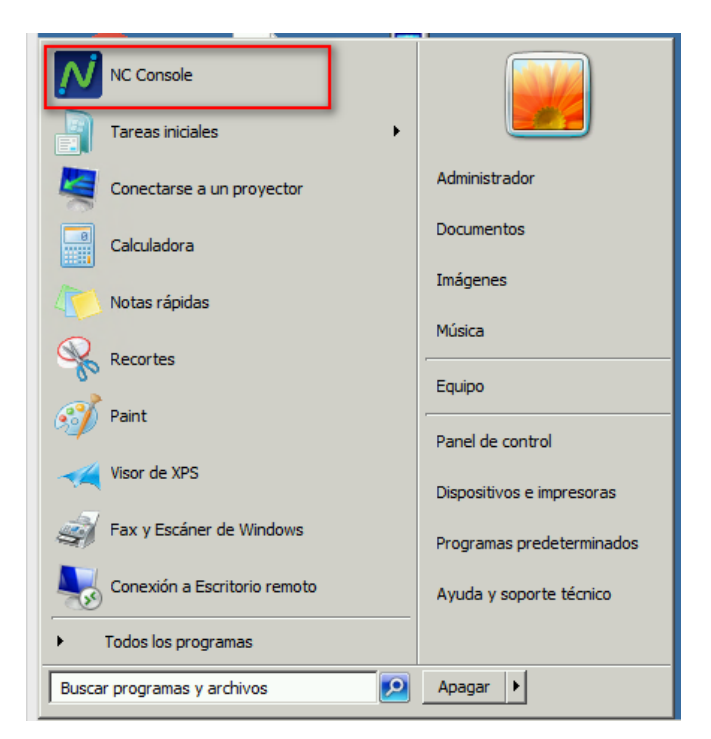

*Figura 99:* Conexión a consola NConsole para monitoreo de sesión del usuario.

Al abrir la aplicación NConsole nos abre una pantalla donde permite visualizar información del servidor, los usuarios y los modelos de los equipos conectados.

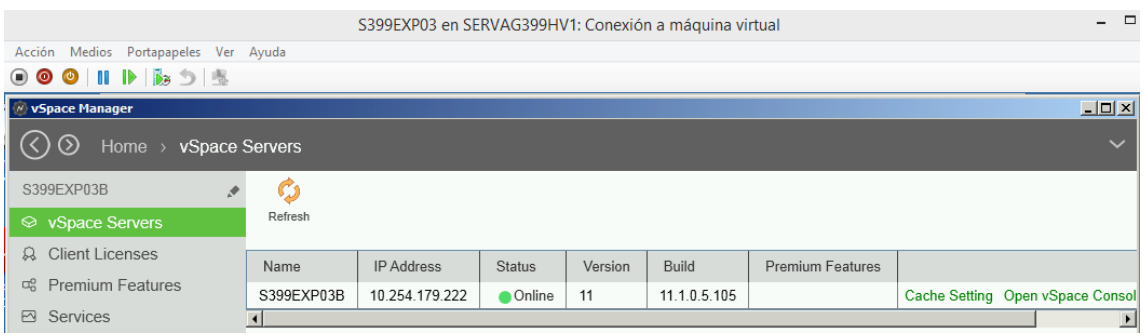

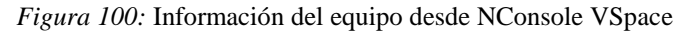

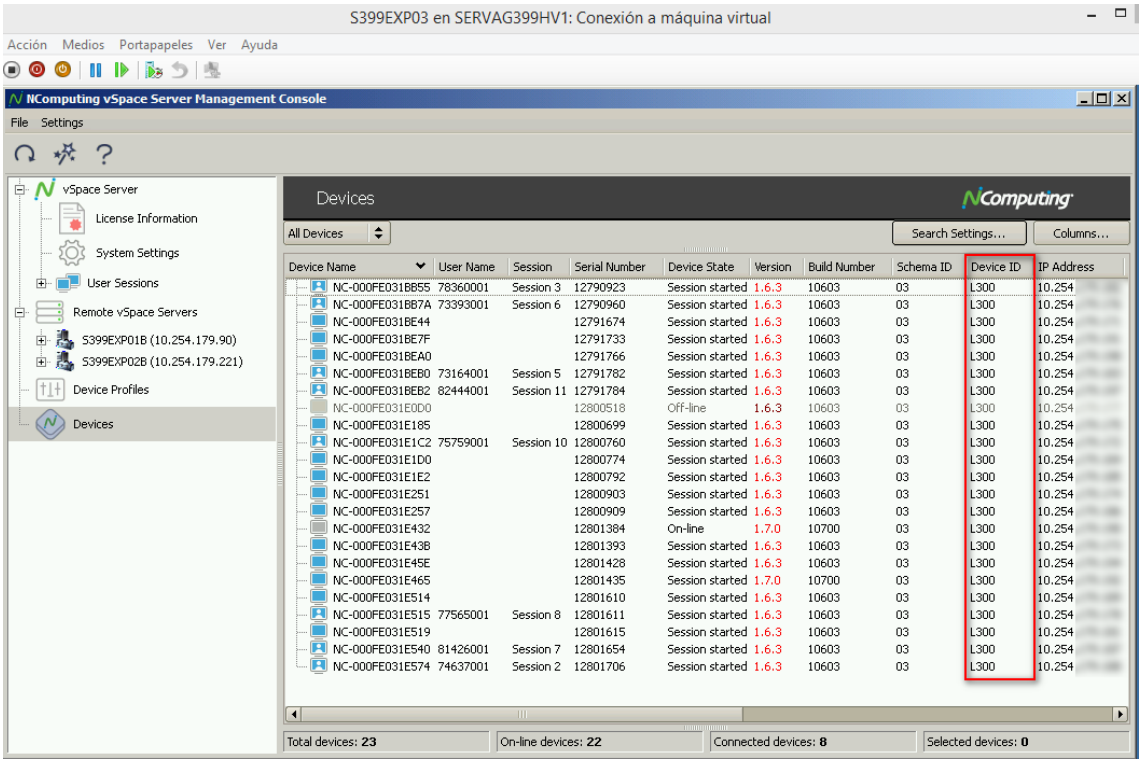

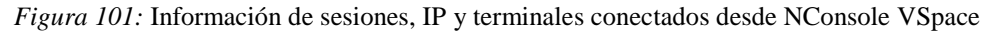

|                                                           |                                       |       |                                                                                                    |           | S399EXP03 en SERVAG399HV1: Conexión a máquina virtual                            |               |                                                                            |            |                         | - 0             |
|-----------------------------------------------------------|---------------------------------------|-------|----------------------------------------------------------------------------------------------------|-----------|----------------------------------------------------------------------------------|---------------|----------------------------------------------------------------------------|------------|-------------------------|-----------------|
| Medios Portapapeles Ver Ayuda<br>Acción                   |                                       |       |                                                                                                    |           |                                                                                  |               |                                                                            |            |                         |                 |
|                                                           |                                       |       |                                                                                                    |           |                                                                                  |               |                                                                            |            |                         |                 |
| $\mathcal N$ NComputing vSpace Server Management Console  |                                       |       |                                                                                                    |           |                                                                                  |               |                                                                            |            |                         | $  D  \times  $ |
| File Settings                                             |                                       |       |                                                                                                    |           |                                                                                  |               |                                                                            |            |                         |                 |
| 犬                                                         |                                       |       |                                                                                                    |           |                                                                                  |               |                                                                            |            |                         |                 |
| Ė.<br>vSpace Server<br>License Information                | <b>User Sessions</b>                  |       |                                                                                                    |           |                                                                                  |               |                                                                            |            | NComputing <sup>.</sup> |                 |
|                                                           | $\checkmark$<br>Session               | State | Start Time                                                                                                    | User Name | Device Name                                                                      | Serial Number | IP Address                                                                 | Device USB |                         |                 |
| System Settings                                           | Session 2                             |       | Connected 11/30/2018 08:47 74637001                                                                               |           | NC-000FE031E574 12801706                                                         |               | 10.254.179.188 Enabled                                                     |            |                         |                 |
| $\Box$ User Sessions                                      | Session 3<br>Session 5<br>Session 6   |       | Connected 11/30/2018 08:47 78360001<br>Connected 11/30/2018 08:55 73164001<br>Connected 11/30/2018 08:52 73393001 |           | NC-000FE031BB55 12790923<br>NC-000FE031BEB0 12791782<br>NC-000FE031BB7A 12790960 |               | 10.254.179.182 Enabled<br>10.254.179.183 Enabled<br>10.254.179.176 Enabled |            |                         |                 |
| Remote vSpace Servers<br>Ė.                               | Session 7                             |       | Connected 11/30/2018 08:56 81426001                                                                               |           | NC-000FE031E540 12801654                                                         |               | 10.254.179.187 Enabled                                                     |            |                         |                 |
| S399EXP01B (10.254.179.90)<br>S399EXP02B (10.254.179.221) | Session 8<br>Session 10<br>Session 11 |       | Connected 11/30/2018 09:03 77565001<br>Connected 11/30/2018 09:56 75759001<br>Connected 11/30/2018 10:50 82444001 |           | NC-000FE031E515 12801611<br>NC-000FE031E1C2 12800760<br>NC-000EE031BEB2 12791784 |               | 10.254.179.178 Enabled<br>10.254.179.172 Enabled<br>10.254.179.197 Enabled |            |                         |                 |

*Figura 102:* Información de las sesiones de los usuarios mediante NConsole VSpace.

Vamos a tomar control de la sesión de un usuario para visualizar en que se encuentra laborando. Para ello seleccionamos la sesión que deseamos visualizar click derecho y vamos a la opción "View Session"

| User Sessions |                                     |                   |  |                    |  |                          |               |                        |            | NComputing |
|---------------|-------------------------------------|-------------------|--|--------------------|--|--------------------------|---------------|------------------------|------------|------------|
| ٠<br>Session  | <b>State</b>                        | <b>Start Time</b> |  | User Name          |  | Device Name              | Serial Number | IP Address             | Device USB |            |
| Session 2     | Connected 11/30/2018 08:47 74637001 |                   |  |                    |  | NC-000FE031E574 12801706 |               | 10.254.179.188 Enabled |            |            |
| Session 3     | .Connected 11/30/20                 |                   |  | - zoocooo:         |  | 000FE031BB55 12790923    |               | 10.254.179.182 Enabled |            |            |
| Session 5     | Connected 11/30/20                  |                   |  | View Session       |  | D00FE031BEB0 12791782    |               | 10.254.179.183 Enabled |            |            |
| Session 6     | Connected 11/30/20                  |                   |  | Send Message       |  | DOOFE031BB7A 12790960    |               | 10.254.179.176 Enabled |            |            |
| Session 7     | Connected 11/30/20                  |                   |  |                    |  | 000FE031E540 12801654    |               | 10.254.179.187 Enabled |            |            |
| Session 8     | Connected 11/30/20                  |                   |  | Disconnect Session |  | DOOFE031E515 12801611    |               | 10.254.179.178 Enabled |            |            |
| Session 10    | Connected 11/30/20                  |                   |  | Stop Session       |  | D00FE031E1C2 12800760    |               | 10.254.179.172 Enabled |            |            |
| Session 11    | Connected 11/30/20                  |                   |  | Disable USB        |  | DOOFE031BEB2 12791784    |               | 10.254.179.197 Enabled |            |            |
|               |                                     |                   |  | <b>Find Device</b> |  |                          |               |                        |            |            |

*Figura 103:* Control de la sesión del usuario mediante NComputing

Y nos muestra esta venta donde el usuario en este caso tiene su sesión bloqueada.

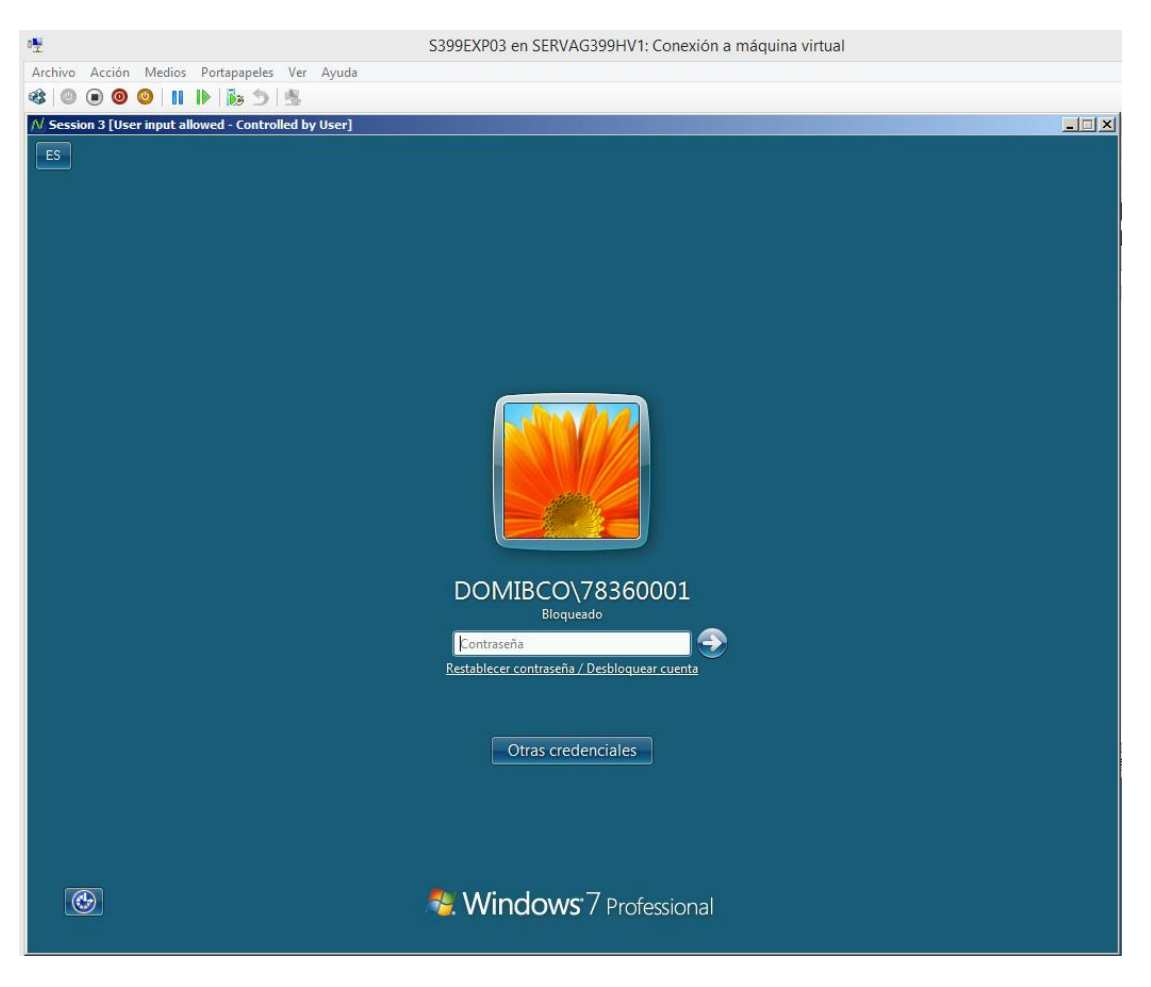

*Figura 104:* Control remoto de la sesión del usuario desde la consola NComputing.

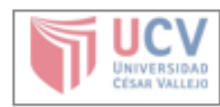

 $\overline{\phantom{a}}$ 

Yo, Francisco Manuel Hilario Falcon, docente de la Facultad Ingeniería y Escuela Profesional Ingeniería de Sistemas de la Universidad César Vallejo Sede Lima Este, revisor (a) de la tesis titulada "Virtualización de Servidores con Hyper-V para la Gestión de la Continuidad del Servicio en la Red de Agencias MIBANCO", del estudiante HUAILLAS GARCIA GERMAN ALEX, constató que la investigación tiene un índice de similitud de 24% verificable en el reporte de originalidad del programa mutu

El/la suscrito (a) analizó dicho reporte y concluyó que cada una de las coincidencias detectadas no constituyen plagio. A mi leal saber y entender la tesis cumple con todas las normas para el uso de citas y referencias establecidas por la Universidad César Vallejo.

Lima, San Juan de Lurigancho 02 de diciembre del 2018

.................

Francisco Manuel Hilario Falcon DNI: 10132075

.................

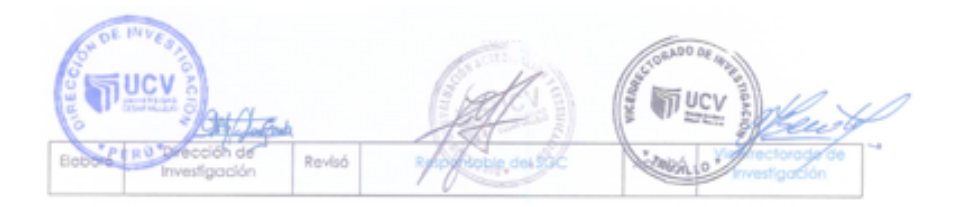

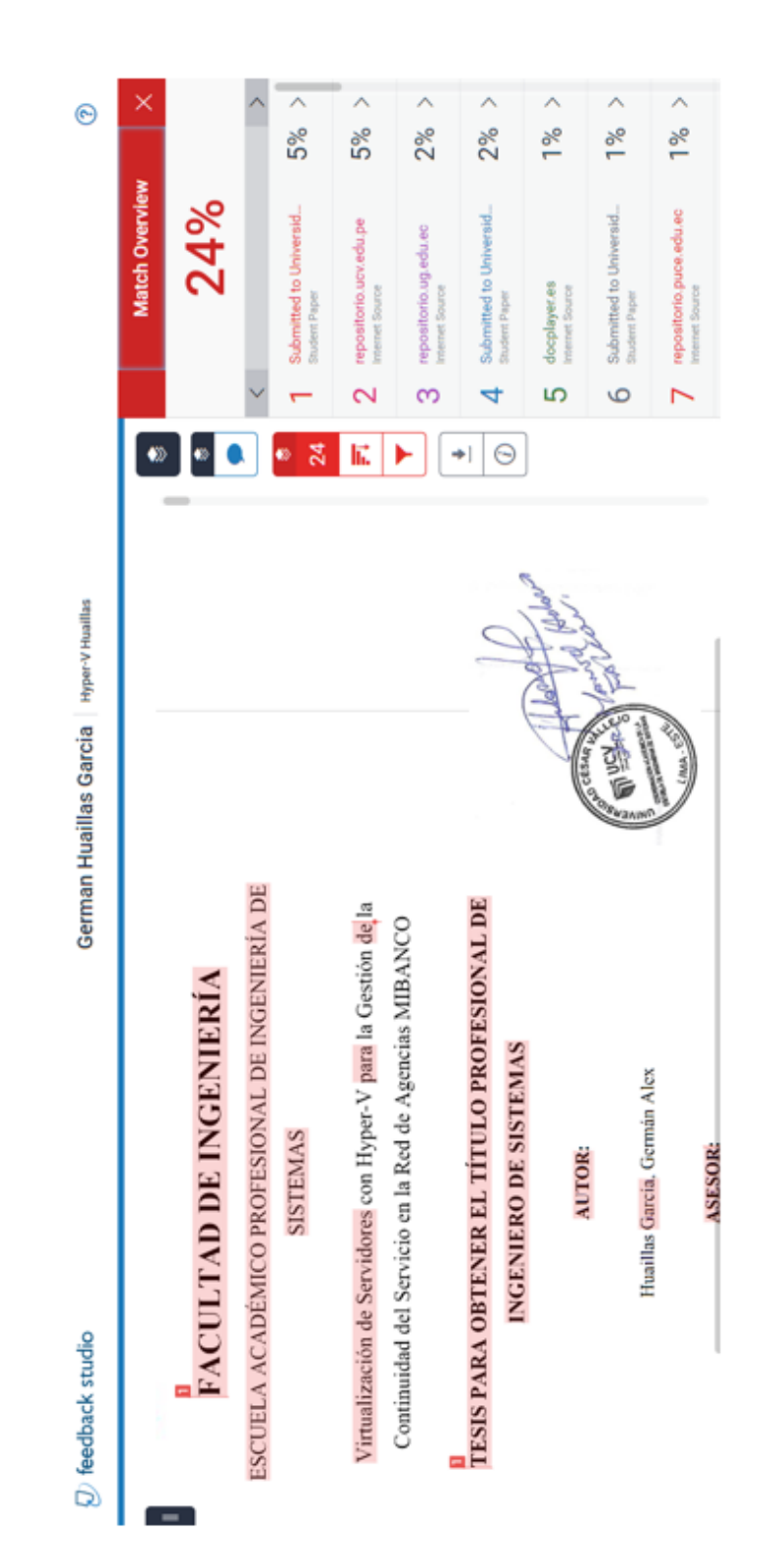

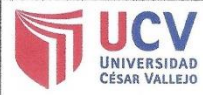

Yo Germán Alex Huaillas García, identificado con DNI Nº 44508955, egresado de la Escuela Profesional de Ingeniería de Sistemas de la Universidad César Vallejo, cultorizo (x), No autorizo () la divulgación y comunicación pública de mi trabajo<br>de investigación titulado "Virtualización de Servidores con Hyper-V para la Gestión de la Continuidad del Servicio en la Red de Agencias MiBanco"; en el Repositorio Institucional de la UCV (http://repositorio.ucv.edu.pe/), según lo estipulado en el Decreto Legislativo 822, Ley sobre Derecho de Autor, Art. 23 y Art. 33

Fundamentación en caso de no autorización:

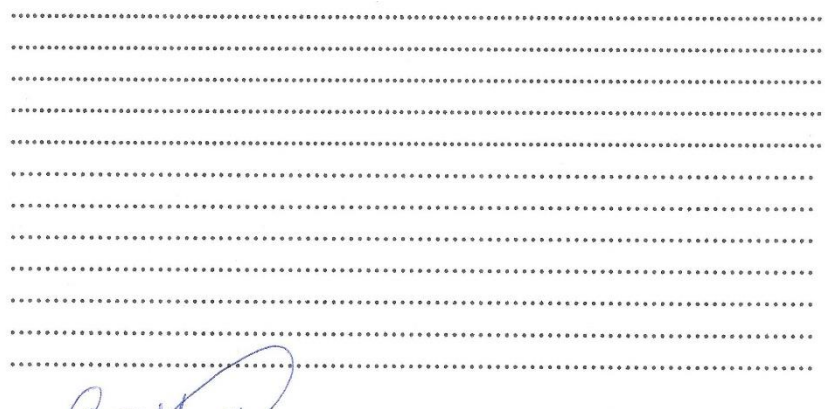

Accilla  $m_{41}$ FIRMA

DNI: 44508955

FECHA:

02 de diciembre del 2018

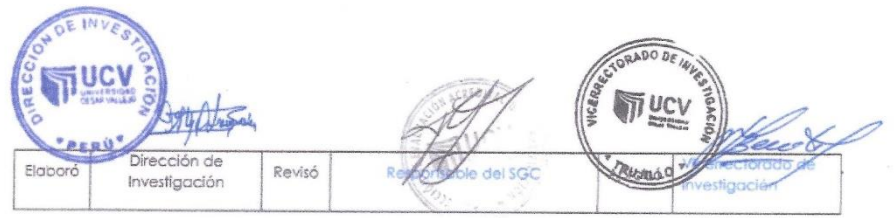

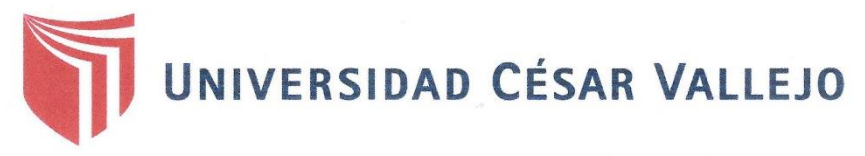

## AUTORIZACIÓN DE LA VERSIÓN FINAL DEL TRABAJO DE INVESTIGACIÓN

CONSTE POR EL PRESENTE EL VISTO BUENO QUE OTORGA EL ENCARGADO DE INVESTIGACIÓN DE

Mg. María Acuña Meléndez

A LA VERSIÓN FINAL DEL TRABAJO DE INVESTIGACIÓN QUE PRESENTA:

**HUAILLAS GARCÍA GERMÁN ALEX** 

## INFORME TÍTULADO:

"VIRTUALIZACIÓN DE SERVIDORES CON HYPER-V PARA LA GESTIÓN DE LA CONTINUIDAD DEL SERVICIO EN LA RED DE AGENCIAS MIBANCO"

PARA OBTENER EL TÍTULO O GRADO DE:

INGENIERO DE SISTEMAS

SUSTENTADO EN FECHA: 02 DE DICIEMBRE DEL 2018

NOTA O MENCIÓN: 14 (CATORCE)

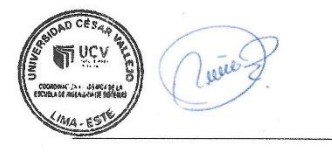

Mg. María Acuña Meléndez CP de Ingeniería de Sistemas campus Lima Este